## **Koncepti Interneta stvari kod ostvarivanja vizije pametnog laboratorija**

**Tišljar, Ivan**

**Master's thesis / Diplomski rad**

**2022**

*Degree Grantor / Ustanova koja je dodijelila akademski / stručni stupanj:* **University of Zagreb, Faculty of Mechanical Engineering and Naval Architecture / Sveučilište u Zagrebu, Fakultet strojarstva i brodogradnje**

*Permanent link / Trajna poveznica:* <https://urn.nsk.hr/urn:nbn:hr:235:311074>

*Rights / Prava:* [In copyright](http://rightsstatements.org/vocab/InC/1.0/) / [Zaštićeno autorskim pravom.](http://rightsstatements.org/vocab/InC/1.0/)

*Download date / Datum preuzimanja:* **2025-02-02**

*Repository / Repozitorij:*

[Repository of Faculty of Mechanical Engineering](https://repozitorij.fsb.unizg.hr) [and Naval Architecture University of Zagreb](https://repozitorij.fsb.unizg.hr)

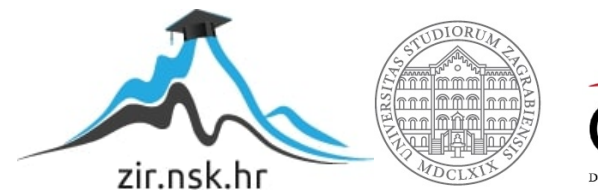

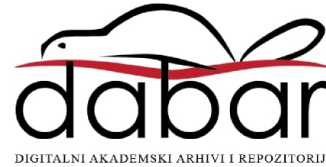

SVEUČILIŠTE U ZAGREBU FAKULTET STROJARSTVA I BRODOGRADNJE

# DIPLOMSKI RAD

Ivan Tišljar

Zagreb, 2022.

SVEUČILIŠTE U ZAGREBU FAKULTET STROJARSTVA I BRODOGRADNJE

# DIPLOMSKI RAD

Doc. dr. sc. Tomislav Stipančić, dipl. ing. Ivan Tišljar

Mentor: Student:

Zagreb, 2022.

Izjavljujem da sam ovaj rad izradio samostalno koristeći znanja stečena tijekom studija i navedenu literaturu.

Zahvaljujem se mentoru doc. dr. sc. Tomislavu Stipančiću, dipl. ing. i asistentu mag. ing. mech. Leonu Korenu, na svim korisnim savjetima, potpori i pomoći prilikom izrade i pisanja ovog diplomskog rada.

Posebno se zahvaljujem majci Božici i ocu Stjepanu na pruženoj financijskoj i moralnoj podršci tijekom cijelog studiranja.

Također zahvaljujem svojoj djevojci Adeli, sestri Ani i prijateljima, koji su bili uz mene tijekom studiranja.

Ivan Tišljar

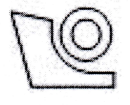

### SVEUČILIŠTE U ZAGREBU **FAKULTET STROJARSTVA I BRODOGRADNIE**

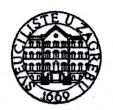

Središnje povjerenstvo za završne i diplomske ispite Povjerenstvo za diplomske radove studija strojarstva za smjerove:

proizvodno inženjerstvo, računalno inženjerstvo, industrijsko inženjerstvo i menadžment, inženjerstvo materijala te mehatronika i robotika

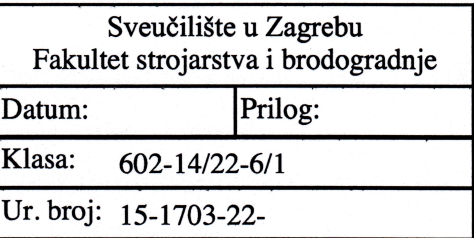

## DIPLOMSKI ZADATAK

Student:

**IVAN TIŠLJAR** 

Mat. br.: 0035212931

Naslov rada na Koncepti interneta stvari kod ostvarivanja vizije pametnog laboratorija hrvatskom jeziku:

Naslov rada na Internet of things concepts in realizing the vision of a smart laboratory engleskom jeziku:

Opis zadatka:

Sustavi za kućnu automatizaciju mogu se koristiti za detekciju i praćenje, upravljanje, prikupljanje i analizu podataka, dojavljivanje i slično. Time taj prostor postaje "pametan" jer se u njemu mogu autonomno pratiti i izvršavati različite aktivnosti temeljem bežičnog, pametnog i interaktivnog upravljanja.

U ovisnosti o primjeni te o korištenim podacima ti sustavi mogu biti različite kompleksnosti. Radna okolina kao što je istraživački laboratorij može uključivati skup senzora koji prate i prijavljuju različite događaje te u skladu s time generiraju različite odgovore.

U radu je potrebno:

• Razviti i primijeniti programsko rješenje za ostvarivanje vizije pametnog laboratorija temeljeno na platformi otvorenog koda (npr. Home Assistant OS).

· Odabrati i integrirati senzore (vizijski senzori, senzori temperature, detektori pokreta i sl.), upravljačke i mrežne komponente te izvršne uređaje (automatsko uključivanje i isključivanje svjetala, automatsko, automatizirano i udaljeno otključavanje i zaključavanje laboratorija, automatsko upravljanje utičnicama i sl.).

• Razviti i implementirati sustav za glasovnu komunikaciju između korisnika i sustava.

• Razviti i implementirati sustav za alarmiranje i provjeru (automatsko spremanje podataka i slanje obavijesti, automatsko detektiranje otvorenosti ulaznih vrata i prozora te rada klima uređaja i sl.).

U radu je potrebno navesti korištenu literaturu i eventualno dobivenu pomoć.

Zadatak zadan: 29. rujna 2022.

Zadatak zadao:

doc. dr. sc. Tomislav Stipančić

Rok predaje rada: 1. prosinca 2022.

Predviđeni datum obrane: 12. prosinca do 16. prosinca 2022.

Predsjednika Povjerenstva: prof. dr. sc. Piserka Runje

# <span id="page-5-0"></span>SADRŽAJ

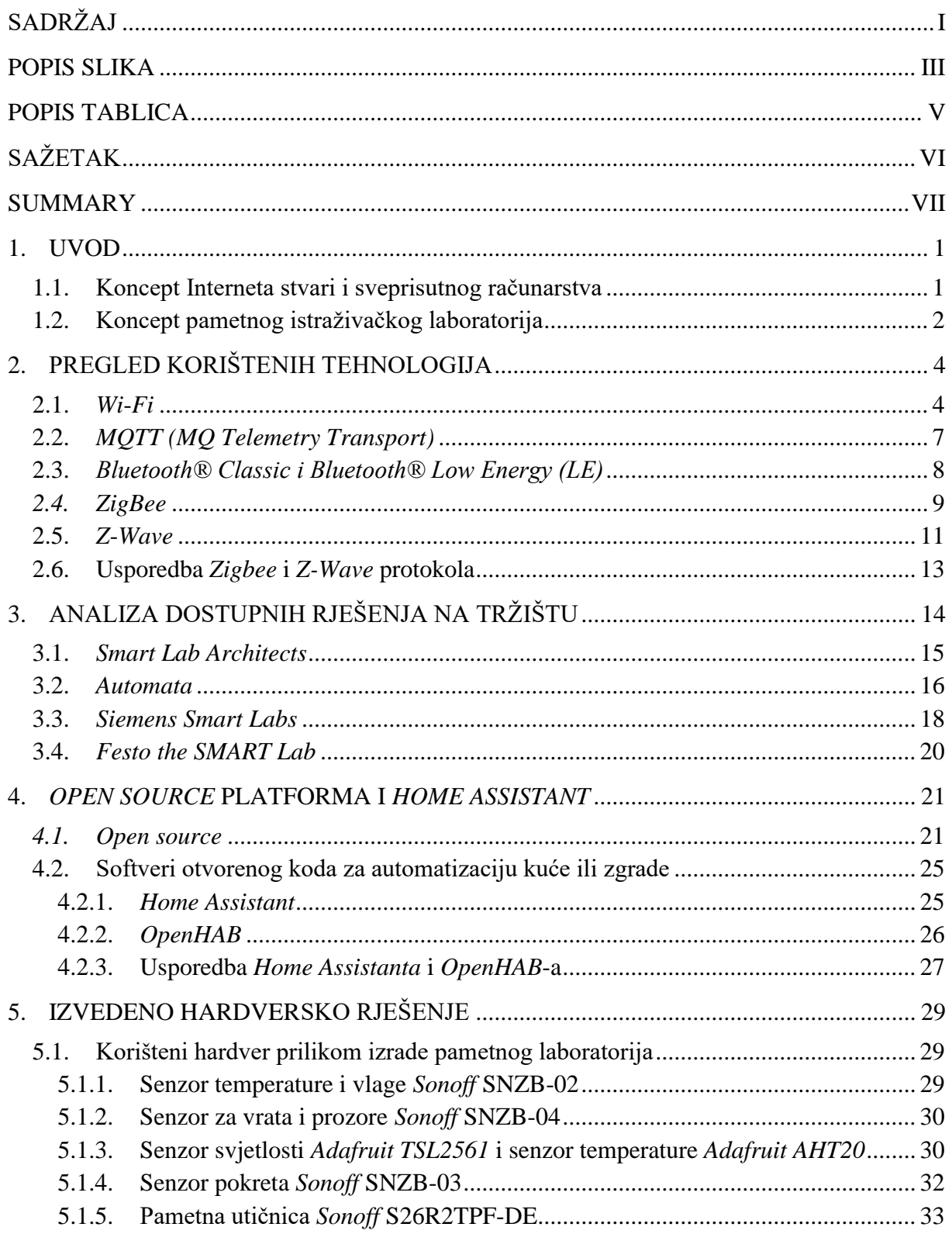

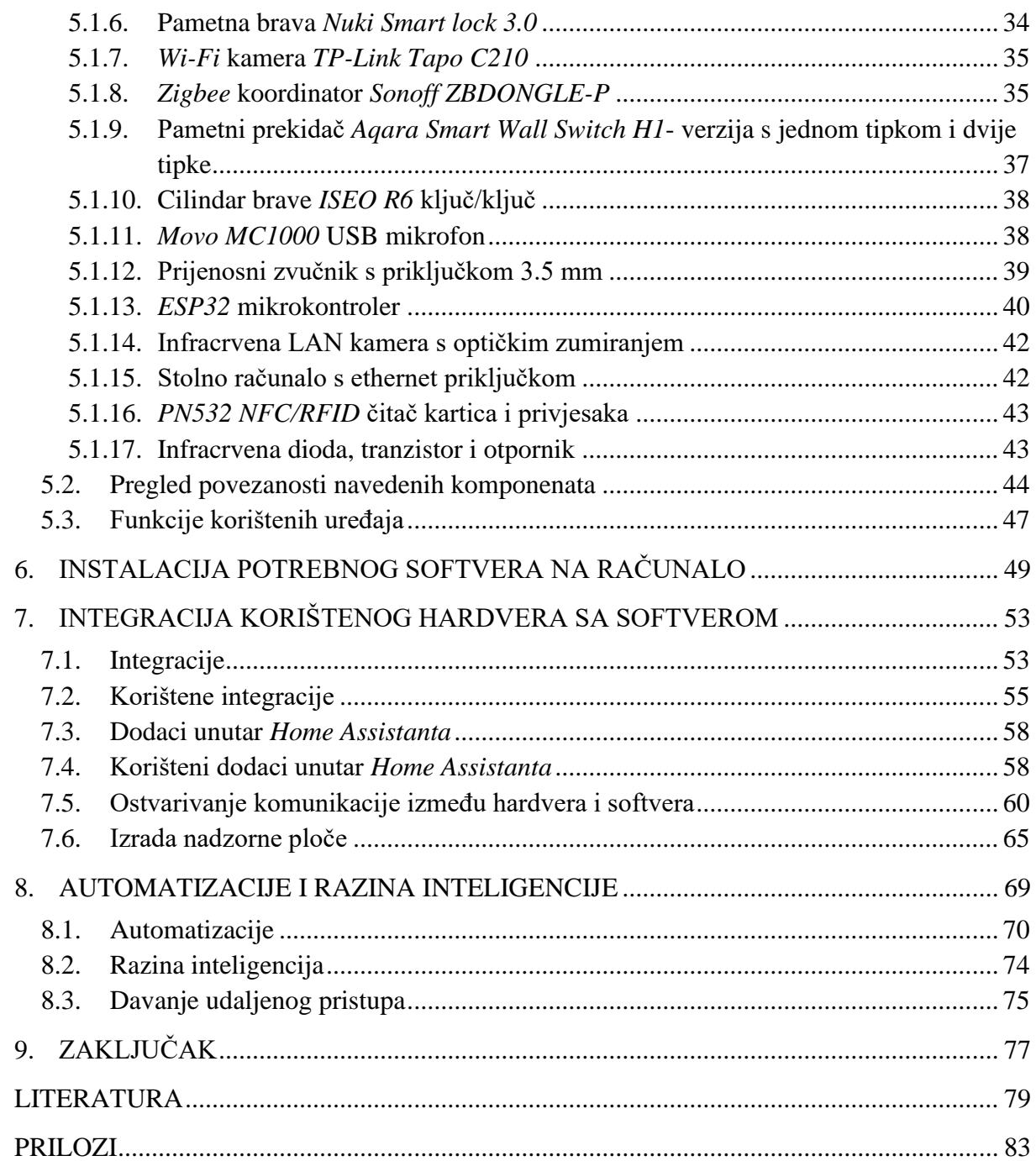

### <span id="page-7-0"></span>POPIS SLIKA

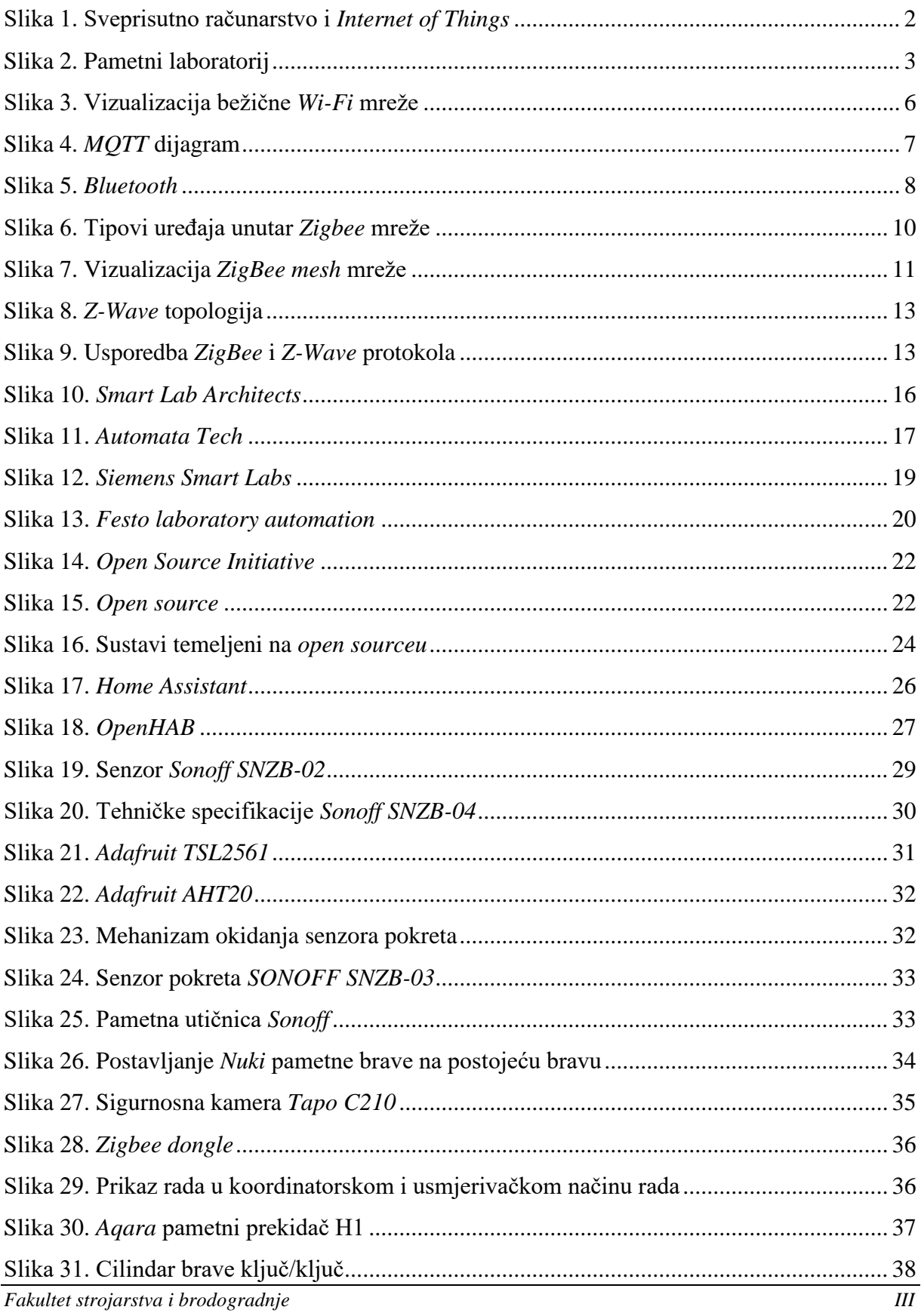

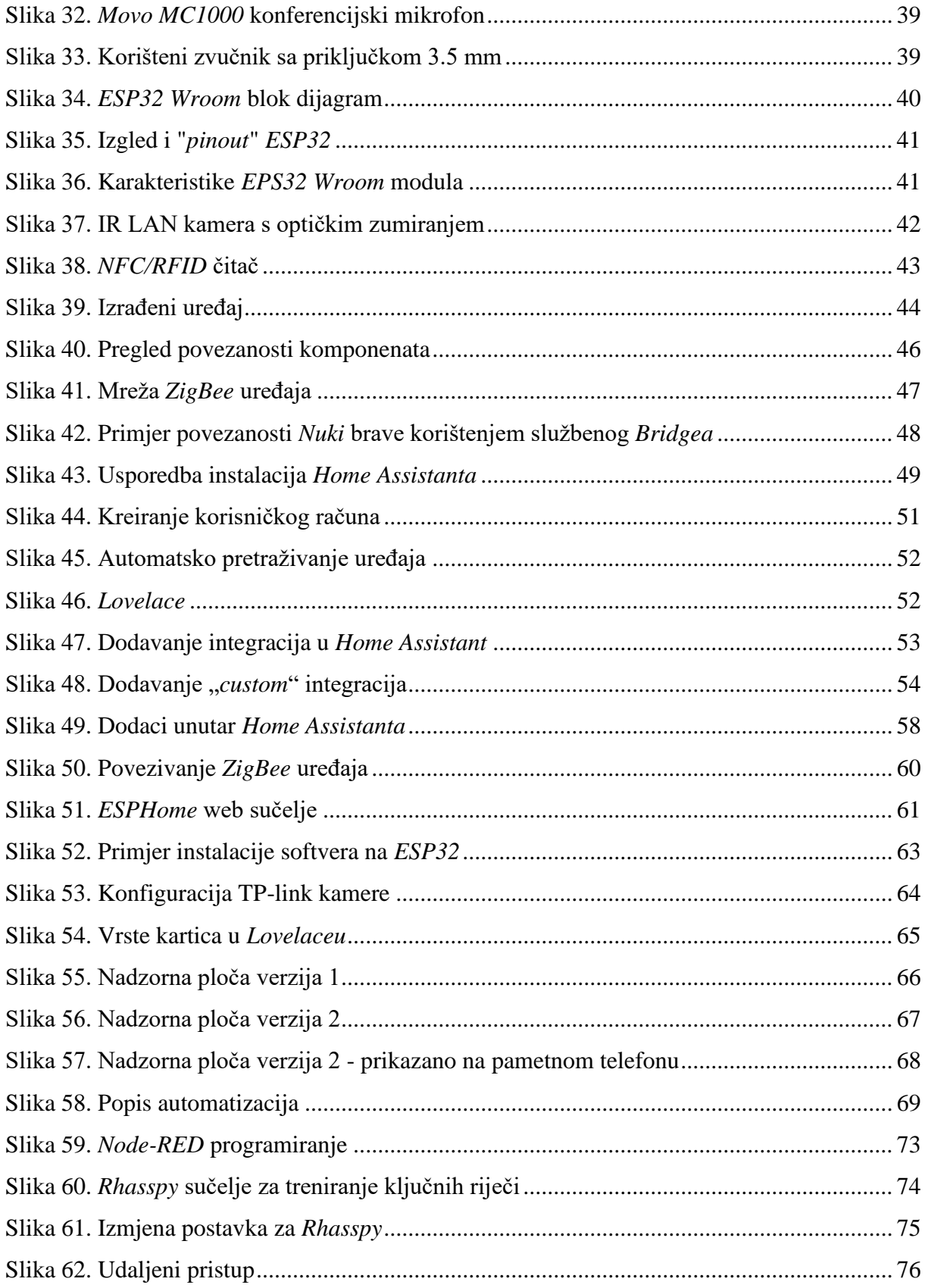

### <span id="page-9-0"></span>**POPIS TABLICA**

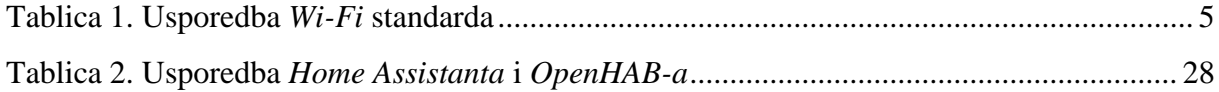

### <span id="page-10-0"></span>**SAŽETAK**

Tema diplomskog rada proizašla je iz mog završnog rada i želje da se ideja proširi, odnosno implementira u radnu okolinu. Prikazani su razvoj i integracija pametnih i automatiziranih sustava u laboratorij na Fakultetu strojarstva i brodogradnje u Zagrebu. Na ovaj način, koristeći različite senzore i uređaje, korisnicima je omogućena najviša prilagodljivost cijelog sustava. Ujedno je ostvarena najviša sigurnost jer laboratorij nije vezan niti ovisan o cloud servisu te ne mora biti povezan na internet da bi automatizacije i komande radile. Za realizaciju softverskog rješenja korištena je platforma otvorenog koda *Home Assistant* koja služi kao baza za kontroliranje i povezivanje uređaja i senzora. Prikazan je postupak integracije različitih uređaja i senzora te ostvarivanje automatizacije i razine samostalnosti laboratorija. Temelj diplomskog rada je koncept Interneta stvari i sveprisutnog računarstva.

Ključne riječi: Internet stvari, pametni laboratorij, *Home Assistant*, automatizacija, sveprisutno računarstvo

### <span id="page-11-0"></span>**SUMMARY**

The topic of the master's thesis came from my undergraduate thesis and the desire to expand the idea, that is, to implement it in the working environment. The development and integration of smart and automated systems in the laboratory at the Faculty of Mechanical Engineering and Naval Architecture in Zagreb are presented. In this way, using different sensors and devices, users are provided with the highest adaptability of the entire system. At the same time, the highest security has been achieved because the laboratory is not tied to or dependent on a cloud service and does not have to be connected to the Internet for automation and commands to work. The Open Source Home Assistant platform was used to implement the software solution, which serves as a base for controlling and connecting devices and sensors. The process of integrating various devices and sensors and achieving automation and the level of independence of the laboratory is presented. The basis of the thesis is the concept of the Internet of Things and ubiquitous computing.

Keywords: Internet of Things, smart laboratory, Home Assistant, automation, ubiquitous computing

### <span id="page-12-0"></span>**1. UVOD**

Sustavi za automatizaciju mogu se koristiti za detekciju, praćenje, upravljanje, prikupljanje i analizu podataka. Na taj način prostor u kojem se nalaze senzori i uređaji postaje "pametan" jer može autonomno pratiti i izvršavati različite aktivnosti. Ovakvi sustavi imaju beskonačan broj primjena za koje je istraživački laboratorij idealna okolina. U laboratorij se mogu uklopiti različiti senzori i uređaji koji će pratiti parametre i prema njima generirati sukladne odgovore. Samim time laboratorij će biti autonomniji, odnosno "pametniji", a također će se istovremeno uštedjeti vrijeme zaposlenika i smanjiti trošak rada.

### <span id="page-12-1"></span>**1.1. Koncept Interneta stvari i sveprisutnog računarstva**

Pojam *Internet of Things* (*IoT*) [1] odnosi se na milijarde uređaja na cijelom svijetu koji su spojeni na internet. *IoT* je ogromna mreža povezanih stvari i ljudi, a svi oni skupljaju i dijele podatke o načinu na koji se koriste, odnosno ponašaju u svojem okruženju. Uz sve brži razvoj tehnologije moguće je u *IoT* integrirati sve više dosad običnih uređaja. Spajanjem objekata i dodavanjem specifičnih senzora, uređaji koji bi inače bili primitivni, dobivaju određeni nivo inteligencije. Omogućuje se komunikacija u stvarnom vremenu bez potrebe za čovjekovom intervencijom. Sve više uređaja, koje nosimo i svakodnevno koristimo, povezano je na internet ili na neku mrežu, odnosno u sebi ima neku vrstu malog računala. To uključuje ogroman broj predmeta svih oblika i veličina, kao što su nosivi fitness uređaji koji mjere broj otkucaja srca i koraka, a zatim te informacije koriste u izradi prijedloga plana vježbanja. Još jedan primjer su autonomni automobili čiji složeni senzori otkrivaju objekte na svom putu i pomažu im da voze sami. IoT nudi cijeli spektar usluga i mogućnosti kao što su: *cloud computing*, strojno učenje, obrada velikih podataka, umjetna inteligencija, sveprisutno računarstvo. Upravo je sveprisutno računarstvo omogućilo brzi razvoj pametnih uređaja jer svaki običan uređaj na jednostavan način može postati "pametan".

Sveprisutno računarstvo [1] ili *Ubiquitous computing* je koncept u softverskom inženjerstvu i računalnim znanostima, pri čemu se računarstvo pojavljuje bilo kad i bilo gdje; internetom povezuje sve predmete koji nas okružuju za međusobnu komunikaciju, dijeljenje podataka i djelovanje uz minimalan ljudski napor za dovršavanje zadataka i praćenje uputa.

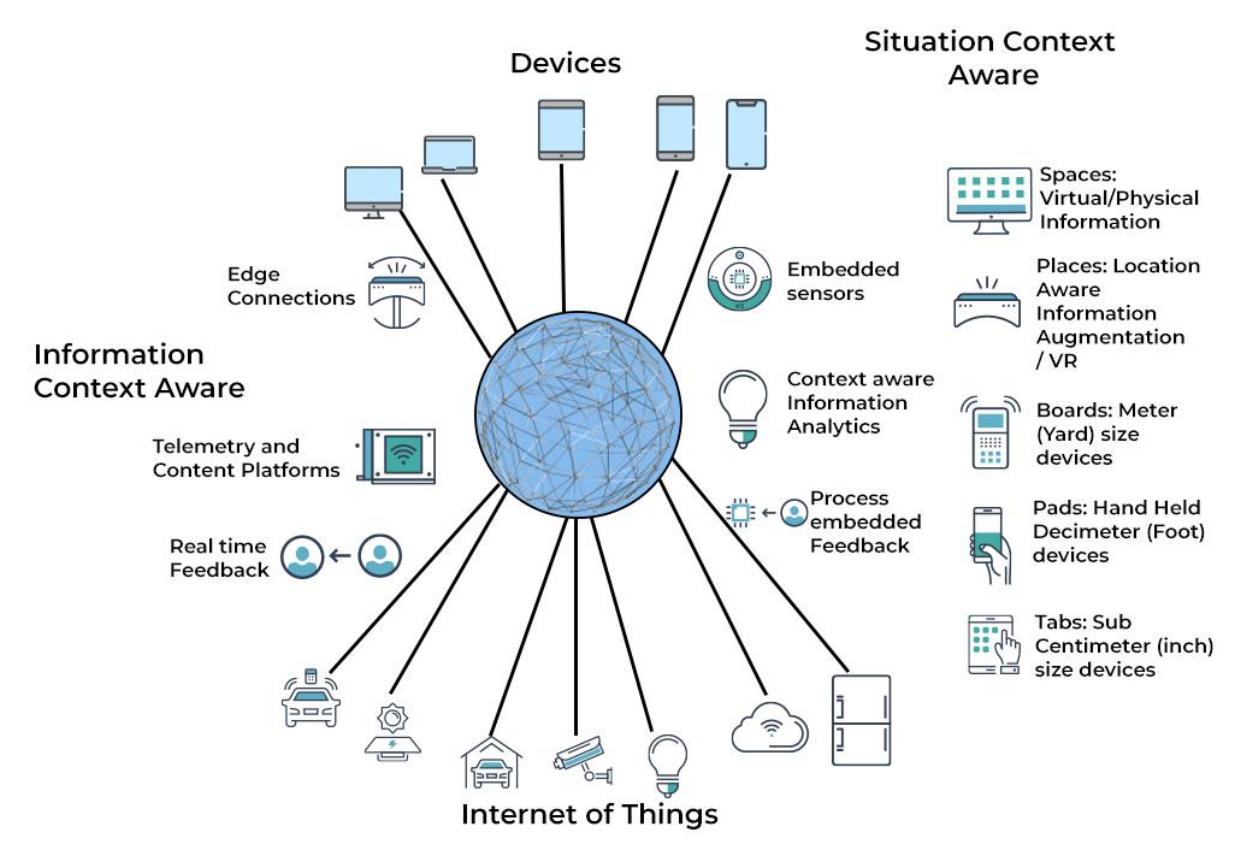

HOW UBIQUITOUS COMPUTING WORKS

**Slika 1. Sveprisutno računarstvo i** *Internet of Things*

### <span id="page-13-0"></span>**1.2. Koncept pametnog istraživačkog laboratorija**

Prema istraživanjima [2] postoji više od 10 000 laboratorija u Sjevernoj Americi i barem dvostruko više u svijetu. Laboratoriji se razlikuju po starosti, funkciji i razini sofisticiranosti te potrošnji električne energije, koja je ovdje 5 do 10 puta veća nego u uredima ili zgradama. Također specifični laboratoriji mogu potrošiti 100 puta više energije od drugih prostorija ili zgrada iste veličine. Najčešće je to posljedica zahtjeva za kvalitetom zraka koja je potrebna kod izvođenja raznih eksperimenata. Na potrošnju energije također utječe način na koji zaposlenici laboratorija funkcioniraju na radnom mjestu: od stalno uključenih svjetala, opreme koja radi punim kapacitetom 24 sata dnevno, do ručne interakcije s laboratorijskim uređajima što uzrokuje lošu učinkovitost, sigurnost i usklađenost cijelog sustava. Posljedice su loše regulacije temperature, neiskorištenost potencijala opreme i povećanje troškova održavanja, odnosno poslovanja laboratorija. Digitalizacija i Internet stvari donose poboljšanja u svim segmentima kako industrije tako i znanosti u laboratorijima.

Kod starijih laboratorija [3], koji se oslanjaju samo na ljude, postoji bezbroj mogućnosti za smanjenje potrošnje električne energije, poboljšanje održivosti i smanjenje troškova integracijom sustava, uređaja i digitalizacije. Da bi se ideja realizirala, potrebno je kontinuirano praćenje, automatizacija i analiza podataka kako bi se aktivno naučilo iz snimljenih podataka.

*IoT* se može naći unutar laboratorija u različitim oblicima [4], a najčešći je automatizacija. Sustav se nadograđuje na postojeće značajke laboratorija, dodajući razinu povezanosti. Laboratorijski uređaji temeljeni na *IoT-u* mogu skupljati podatke i pružati povezanost koja omogućuje kontinuirano praćenje uvjeta kao i automatizirano prikupljanje te snimanje podataka. Također maksimalno iskorištavaju laboratorijsku opremu, optimiziraju procese, smanjuju mogućnost ljudske pogreške i slično. U klasičnim laboratorijima postoji velika sklonost ljudskim pogreškama radi ručnog snimanja podataka i neefikasnog tijeka rada, prilikom čega se veliki dio vrijednih informacija i mjerenja rasipa ili gubi zbog nedovoljnih razina konzistentnosti. Prikupljanjem podataka, korisnošću i učinkovitošću *IoT-a* u laboratoriju se značajno povećavaju efikasnost zaposlenika i cijelog sustava što pomaže znanstvenicima u daljnjem radu. Također većina mladih znanstvenika očekuje da će digitalni alati biti dio njihovog iskustva na radnom mjestu. Kako je uobičajeno da se pomoću pametnog telefona od kuće može obaviti puno stvari koje smo inače morali ručno, isto tako mladi očekuju jednaku vrstu kontrole i praćenja na svom mjestu poslovanja. S obzirom na ovu stvarnost, organizacije koje ne koriste digitalno kao dio svojeg poslovanja, bit će u nepovoljnijem položaju u odnosu na ostale kada je riječ o zapošljavanju i zadržavanju, ali i napretku na tržištu.

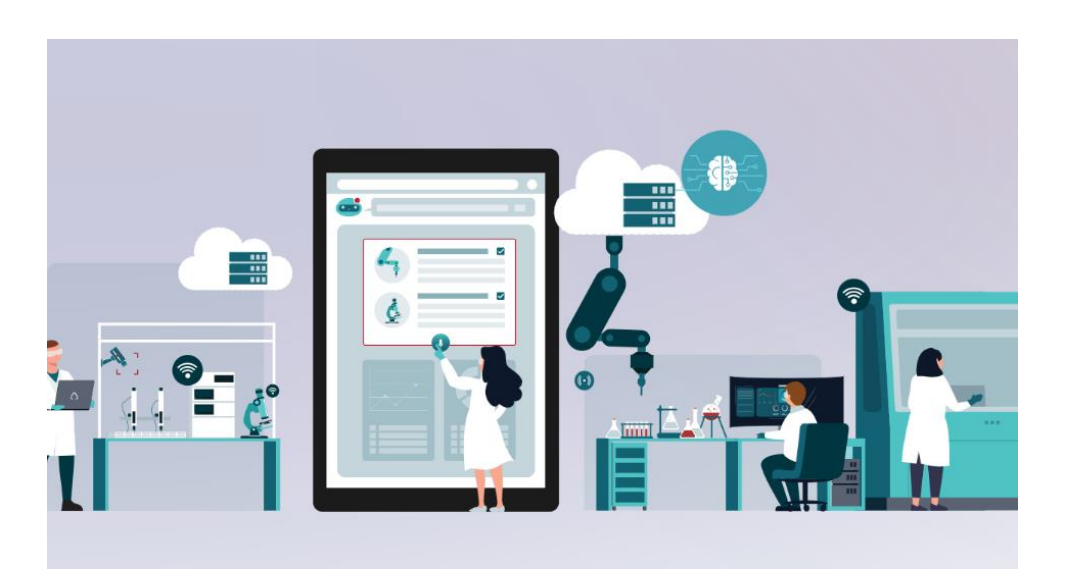

**Slika 2. Pametni laboratorij**

### <span id="page-15-0"></span>**2. PREGLED KORIŠTENIH TEHNOLOGIJA**

Zadaća pametnih uređaja ili onih kojima dajemo određenu razinu inteligencije je da se samostalno pokreću, kontroliraju i nadziru određene procese. Da bi se omogućila komunikacija, a zatim i upravljanje navedenim uređajima, mora se koristiti neka od tehnologija povezivanja. Ako povezivanje uređaja fizički nije moguće, moramo koristiti bežično povezivanje. Najčešći način povezivanja pametnih uređaja i senzora je *Wi-Fi, Bluetooth*, *ZigBee*, *Z-Wave* ili *MQTT* protokol. Većina uređaja povezuje se na lokalnu mrežu i komunicira pomoću *Wi-Fi* protokola. Međutim, senzori koji su mali ili nemaju dodatno napajanje osim baterije, ne mogu u sebi imati ugrađen *Wi-Fi* te se moraju spajati na drugi način. Središte svakog pametnog doma ili laboratorija je neka upravljačka jedinica koja se naziva *hub* ili *gateway*, a njome su međusobno povezane različite komponente. *Hub* može služiti samo za povezivanje senzora ili kao centralni dio za kontroliranje cijele kuće, ovisno o izvedbi. Pomoću njega najčešće svi senzori komuniciraju sa svojim poslužiteljem, odnosno usmjerivačem koji kreira *Wi-Fi* mrežu.

### <span id="page-15-1"></span>**2.1.** *Wi***-***Fi*

*Wi-Fi* [5] je tehnologija bežičnog umrežavanja uređaja koja omogućuje povezivanje s internetom. Uređajima omogućuje razmjenu informacija stvarajući pritom mrežu. *Wi-Fi* se također definira kao skup bežičnih mrežnih protokola, temeljenih na standardu IEEE 802.11. Različite verzije *Wi-Fi-ja* određene su različitim radijskim pojasevima, maksimalnim dometom i brzinama koje se mogu postići. *Wi-Fi* najčešće koristi pojaseve od 2,4 GHz (120 mm) UHF i 5 GHz (60 mm) SHF. Pojasevi se zatim dijele na kanale koji se mogu dijeliti između mreža, ali unutar dometa samo jedan odašiljač može emitirati na kanalu u isto vrijeme.

Postoje različite kategorije *Wi-Fi* standarda [6]: 802.11a, 802.11b, 802.11g, 802.11n, 802.11ac i 802.11ax. Većina bežičnih uređaja koristi standarde 802.11n, 802.11ac i 802.1ax, a različiti standardi predstavljaju različite brzine, frekvencije, propusnosti i domete. Najnovija i najbolja *Wi-Fi* opcija je *Wi-Fi 6E*, temeljen na standardu IEEE 802.11ax.

<span id="page-16-0"></span>

| <b>Naziv</b>                      | $Wi$ - $Fi$ $I$   | $Wi$ -Fi 2        | $Wi$ -Fi 3        | $Wi$ -Fi 4                   | $Wi$ -Fi 5           | $Wi$ - $Fi$<br>6/6E  | $Wi$ - $Fi$ $7$             |
|-----------------------------------|-------------------|-------------------|-------------------|------------------------------|----------------------|----------------------|-----------------------------|
| <b>IEEE</b><br>standard           | 802.11a           | 802.11b           | 802.11g           | 802.11n                      | 802.11ac             | 802.11ax             | 802.11be                    |
| Godina<br>izdanja                 | 1999.             | 1999.             | 2003.             | 2009.                        | 2014.                | 2019.                | 2024./2025.                 |
| Frekvencija                       | 5 GHz             | 2.4<br><b>GHz</b> | 2.4<br><b>GHz</b> | 2.4<br>GHz i 5<br><b>GHz</b> | $2.4$ GHz<br>i 5 GHz | $2.4$ GHz<br>i 5 GHz | 2.4 GHz, 5<br>GHz, 6<br>GHz |
| Maksimalna<br>brzina<br>prijenosa | 54<br><b>Mbps</b> | 11<br><b>Mbps</b> | 54<br><b>Mbps</b> | 600<br><b>Mbps</b>           | 1.3 Gbps             | $10-12$<br>Gbps      | 40 Gbps                     |

**Tablica 1. Usporedba** *Wi-Fi* **standarda**

Mreža se, osim prema brzini, dijeli po veličini. Tako poznajemo četiri vrste bežičnih mreža [7] WLAN, WMAN, WPAN i WWAN, koje se razlikuju po veličini, rasponu i zahtjevima povezivanja:

- Bežična LAN (WLAN) omogućuje pristup internetu unutar zgrade ili nekog ograničenog vanjskog prostora, a koristi se u uredima i domovima.
- Bežične mreže gradskih područja (WMAN) instalirane su u gradovima kako bi ljudima omogućile pristup internetu izvan kućne mreže te pokrivaju šire područje od uredskih ili kućnih mreža.
- Bežične osobne mreže (WPAN) pokrivaju ograničeno područje koristeći protokole kao što su *Bluetooth* i *Zigbee*. *Bluetooth* omogućuje telefoniranje povezivanjem telefona slušalicama ili prenošenje signala između pametnih uređaja.
- Bežični WAN-ovi koriste mobilnu tehnologiju za pružanje pristupa internetu izvan dometa bežičnog LAN-a. Ove mreže korisnicima omogućuju upućivanje telefonskih poziva drugima, a mogu prenositi govor i podatke.

Standardni način zaštite *Wi-Fi* mreže [8] i uređaja na njoj su sigurnosni protokoli koji koriste enkripciju. Enkripcija je kodiranje podataka koji se zatim dekodiraju, ali samo za ovlaštene primatelje. Koristi se nekoliko standarda šifriranja, a najpopularniji je *Wi-Fi* zaštićeni pristup 2 (WPA2). Većina novijih mrežnih uređaja ima ugrađene bežične sigurnosne protokole šifriranja koji pružaju zaštitu.

Postoje četiri glavna bežična sigurnosna protokola:

- **WEP (***Wired Equivalent Privacy***)** je prvi bežični sigurnosni protokol. Korišten je do 2004. godine, a bio je teško konfiguriran i imao je samo osnovnu 64-/128-bitnu enkripciju. WEP se više ne smatra sigurnim i treba ga zamijeniti novijim protokolom kao što je WPA2.
- **WPA (***Wi-Fi Protected Access***)** je razvijen 2003. godine. Omogućuje bolju 128-/256 bitnu enkripciju korištenjem sigurnosnog protokola *Temporal Key Integrity Protocol* (TKIP). Uz WPA2, WPA je najčešći protokol koji se danas koristi, ali za razliku od WPA2 kompatibilan je sa starijim softverom.
- **WPA2** je razvijen 2004. godine. Lakše ga je konfigurirati i pruža još veću mrežnu sigurnost od WPA korištenjem sigurnosnog protokola *Advanced Encryption Standard* (AES).
- **WPA3** je nova generacija WPA protokola, dizajniran za jednostavnije konfiguracije i najjaču te najsigurniju 192-/256-/384-bitnu enkripciju do sada. Zbog toga je namijenjen radu na najnovijoj *Wi-Fi 6* mreži.

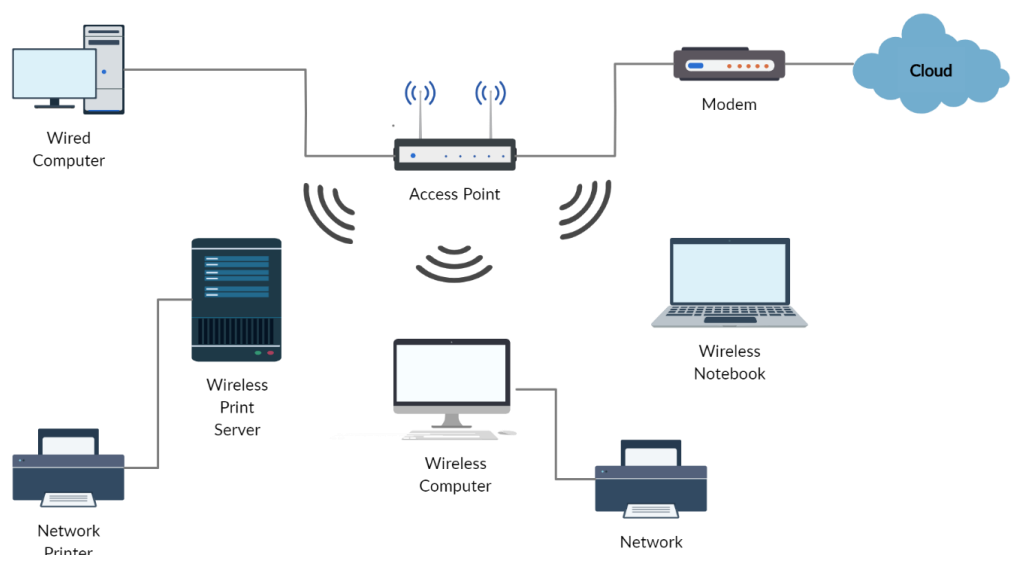

**Slika 3. Vizualizacija bežične** *Wi-Fi* **mreže**

### <span id="page-18-0"></span>**2.2.** *MQTT (MQ Telemetry Transport)*

Riječ "telemetrija" [9] dolazi od grčkih riječi *tele* što znači daleko i *metron* što znači mjera pa bi doslovan prijevod riječi bio daleka mjerenja. Telemetrija se odnosi na prijenos podataka od senzora koji prikupljaju informacije do nekog udaljenog računala, gdje se podaci ispisuju u odgovarajućem obliku.

*MQTT* (*MQ Telemetry Transport*) [10] je otvoreni protokol za razmjenu poruka. Stvoren je kao protokol s malim opterećenjem kako bi se prilagodio dostupnoj propusnosti i ograničenim resursima. *MQTT* je dizajniran za rad u sustavima gdje se mora omogućiti pouzdan i učinkovit način komunikacije. Prikladan je za povezivanje uređaja s malim prijenosom informacija, odnosno za bežične mreže koje imaju različita kašnjenja zbog povremenih ograničenja propusnosti ili nepouzdanih veza. Protokol se primjenjuje u industrijama: od automobilske do telekomunikacijske. S ciljem povećanja maksimalne propusnosti, *MQTT* koristi drugačiji način komunikacije od klasičnog klijent-poslužitelj modela komunikacije. Ovdje se koristi "*publishsubscribe*" (objavi-pretplati) način komunikacije, gdje pošiljatelji poruka ne označavaju poruke s izravno određenim primateljima, već se poruke kategoriziraju u klase bez znanja o primatelju poruke. Slično tome, pretplatnici izražavaju interes za jednu ili više klasa i primaju samo poruke koje su u tim klasama, bez znanja o pošiljatelju te iste poruke.

*MQTT* je započeo kao vlasnički protokol i korišten je za nadzorne kontrole i prikupljanja podataka (*SCADA*) u industriji nafte i plina, a s vremenom je postao pogodan za korištenje s pametnim uređajima pa je tako danas jedan od glavnih protokola otvorenog koda za povezivanje *IoT-a* i industrijskih *IIoT* uređaja.

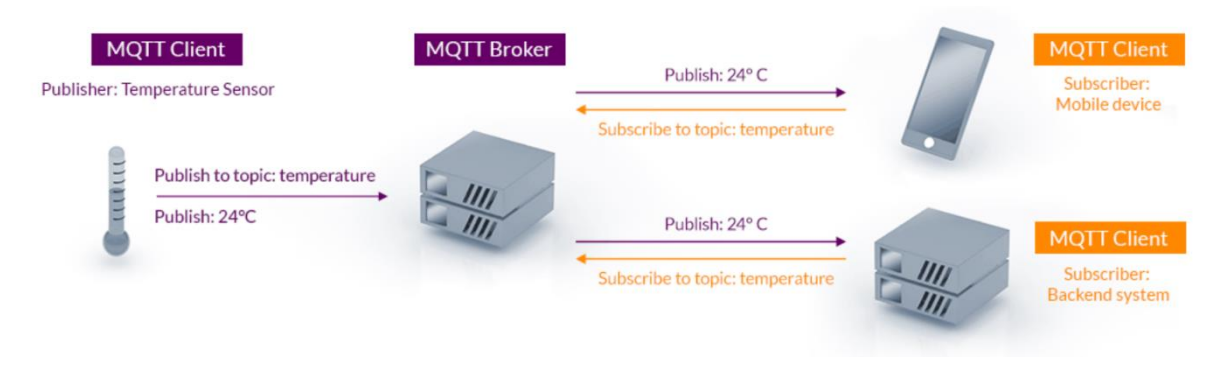

**Slika 4.** *MQTT* **dijagram**

### <span id="page-19-0"></span>**2.3.** *Bluetooth® Classic i Bluetooth® Low Energy (LE)*

*Bluetooth* [11] je bežična tehnologija povezivanja koja nudi dvije radijske opcije, pruža skup rješenja koja odgovaraju različitim namjenama, a zadovoljava sve veće potrebe za bežičnim povezivanjem.

*Bluetooth Classic*, koji se još naziva *Bluetooth Basic Rate*, je protokol male snage i prenosi podatke preko 79 kanala u frekvencijskom pojasu od 2,4 GHz. Podržava komunikaciju uređaja od točke do točke te se uglavnom koristi za bežično strujanje glazbe, odnosno zvuka. Zbog toga je postao standardni protokol za bežične zvučnike, slušalice i multimedije u automobilu. Također omogućuje korištenje aplikacija za prijenos podataka što uključuje i mobilni ispis.

*Bluetooth Low Energy* dizajniran je za rad s malom potrošnjom energije. Odašilje podatke preko 40 kanala u frekvencijskom pojasu od 2,4 GHz, što nudi fleksibilnost za izradu proizvoda koji imaju limitiran izvor energije, odnosno koji su napajani baterijama. *Bluetooth LE* podržava više komunikacijskih topologija: od točke do točke, emitiranje i kreiranje cijele mreže. Poznat je po širokoj primjeni kao tehnologija za pozicioniranje uređaja, čime se rješava sve veća potražnja za uslugama lociranja u zatvorenom prostoru. *Bluetooth LE* omogućuje jednom uređaju da odredi prisutnost, udaljenost i smjer drugog uređaja.

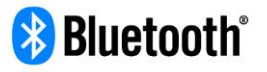

The global standard for simple, secure device communication and positioning

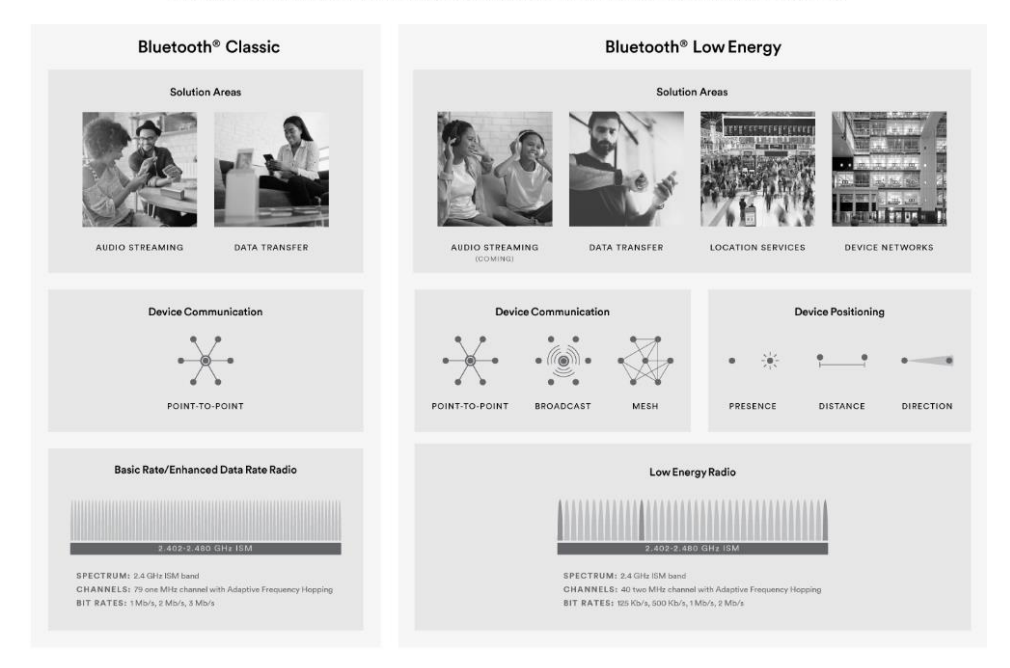

**Slika 5.** *Bluetooth*

### <span id="page-20-0"></span>*2.4. ZigBee*

*ZigBee* [12] je bežična tehnologija koja se koristi kao alternativa za *Wi-Fi* i *Bluetooth*. *ZigBee* podržava takozvanu *mesh* mrežu, u kojoj je središnje čvorište povezano s više uređaja, odnosno ono upravlja prometom istih. Podaci se prenose od *huba* do uređaja i od jednog do drugog susjednog uređaja, zbog čega je moguć bolji domet u usporedbi s *Wi-Fi-jem* i *Bluetoothom*. *ZigBee* standard povezivanja radi na IEEE 802.15.4 standardu i u radijskom pojasu uključujući 2,4 GHz, 900 MHz i 868 MHz. Protokol uređajima omogućuje komunikaciju u različitim mrežnim topologijama i trajanje baterije nekoliko godina. Osmišljen je kao bežično podatkovno rješenje jednostavno za korištenje, a karakterizira ga sigurna i pouzdana bežična arhitektura. Protokol *ZigBee* 3.0 dizajniran je za komunikaciju podataka putem šumnih RF okruženja koja su uobičajena u komercijalnim i industrijskim primjenama. Verzija 3.0 temelji se na postojećem standardu povezivanja *ZigBee*, ali objedinjuje profile aplikacija specifičnih za tržište, kako bi se svim uređajima omogućilo bežično povezivanje u istoj mreži, bez obzira na njihovu tržišnu oznaku i funkciju. Povezivanjem uređaja pomoću *ZigBee 3.0* protokola, otvara se mogućnost bežičnog nadzora i kontrole s uređaja kao što su pametni telefoni i tableti na LAN-u ili WAN-u te omogućuje Internet stvari.

Značajke *ZigBee* protokola uključuju:

- podršku za višestruke mrežne topologije: *point-to-point*, *point-to-multipoint* i *mesh*
- dugo trajanje baterije
- nisko vrijeme kašnjenja signala (latencija)
- teoretski do 65 000 čvorova (uređaja) po mreži
- 128-bitna AES (*Advanced Encryption Standard*) enkripcija za sigurnost veze
- automatsko izbjegavanje sudara, ponovne pokušaje i potvrde.

Ključna prednost *ZigBee* protokola je podržavanje mrežnog odnosno *mesh* umrežavanja. U isprepletenoj mreži čvorovi su međusobno povezani s drugim čvorovima tako da svaki povezuje više putova. Veze između čvorova dinamički se ažuriraju i optimiziraju pomoću ugrađene tablice usmjeravanja. *Mesh* mreže su decentralizirane i svaki čvor je sposoban za samo otkrivanje na mreži. Topologija omogućuje čvorovima promjenu staza usmjeravanja ako se uređaj isključi ili uključi na mrežu. Ovakav tip mreže pruža veću stabilnost u promjenjivim uvjetima ili kvarovima na pojedinačnim čvorovima/uređajima.

Za sigurnosti *ZigBee* protokola, odnosno mreže postoje dvije metode sigurnosti koje kreiraju dvije vrste mreže:

- centralizirana sigurnost: zapošljava koordinatora koji formira mrežu i upravlja dodjelom sigurnosnih ključeva mreže i veze čvorovima koji se pridružuju
- distribuirana sigurnost: metoda nema koordinatora i mrežu formira usmjerivač, a bilo koji čvor *ZigBee* usmjerivača može naknadno pružiti mrežni ključ čvorovima koji se pridružuju.

*ZigBee* definira tri različite vrste uređaja [13]:

- *ZigBee* koordinator (ZC)
- *ZigBee* usmjerivač (ZR)
- *ZigBee* krajnji uređaj (ZED).

Ova tri uređaja imaju različite uloge u *ZigBee* mreži.

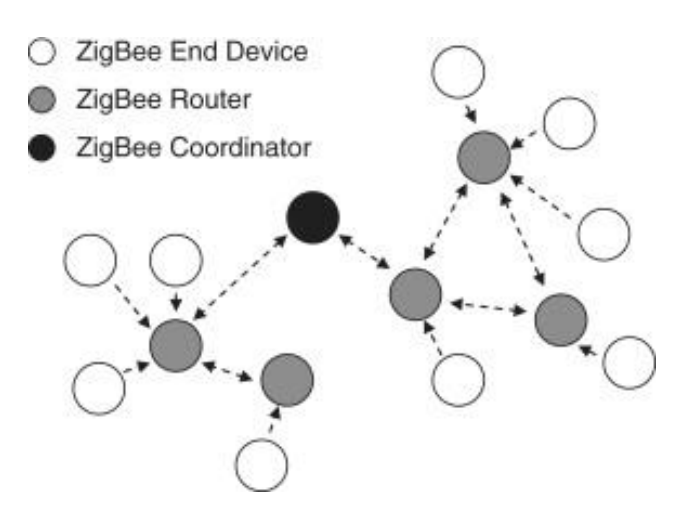

**Slika 6. Tipovi uređaja unutar** *Zigbee* **mreže**

*ZigBee* mreža ima samo jedan *ZigBee* koordinator (ZC) uređaj. ZC koordinira radnje mreže kao cjeline i odgovoran je za pokretanje mreže. *ZigBee* usmjerivači (ZR) grade mrežu, a *ZigBee* krajnji uređaji (ZED) su povezani s usmjerivačem. Krajnji uređaji komuniciraju samo sa svojim usmjerivačem, ali ne mogu međusobno komunicirati. Koordinator i usmjerivač zahtijevaju stalno napajanje jer imaju veću potražnju za energijom kako bi kreirali i organizirali mrežu pa ne mogu biti napajani baterijama. Krajnji uređaj ima nižu potrošnju energije jer ne radi konstantno te prema tome ima i dug životni vijek trajanja baterije. Tijekom procesa pokretanja,

koordinator odabire identifikator osobne mreže (PAN) koji će koristiti mreža, kao i radio kanal na kojem će mreža raditi. Krajnji uređaji su isključeni većinu vremena i ne mogu primati nikakav promet koji im se šalje; umjesto toga povremeno se bude i provjeravaju ima li poruka na usmjerivač s kojim su povezani. Usmjerivač sprema podatke i šalje ih kad god od krajnjeg uređaja dobije upit. Krajnji uređaj zatim šalje podatke na usmjerivač u bilo koje vrijeme jer je usmjerivač uvijek budan zbog svog stalnog napajanja, a raspored buđenja definira proizvoljno programer aplikacije.

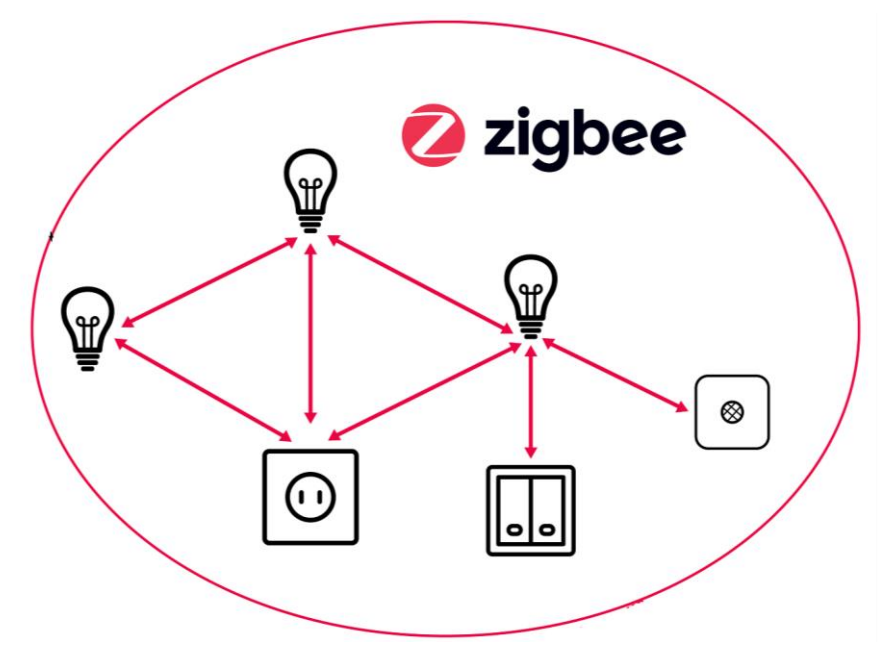

**Slika 7. Vizualizacija** *ZigBee mesh* **mreže**

#### <span id="page-22-0"></span>**2.5.** *Z***-***Wave*

*Z-Wave* [14] je razvijen 2001. godine kao lakša alternativa *ZigBee* protokolu. Također koristi isprepletenu, odnosno *mesh* mrežu i radiovalove za komunikaciju između uređaja. *Z*-*Wave* nije fleksibilan kao *ZigBee* jer podržava samo ukupno 232 uređaja do 4000 čvorova na jednoj kućnoj mreži i moguća su samo 4 skoka između različitih uređaja, dok *ZigBee* nema takvo ograničenje. Radna frekvencija je od 800 do 900 MHz i nema nikakvih smetnji kao što je to slučaj kod *ZigBee* protokola, zbog čega mu je to jedna od najvećih prednosti. Duža valna duljina i niža frekvencija *Z-Wavea* omogućuju signalu prodiranje kroz predmete i zidove, čime uspostavlja pouzdaniju i bržu komunikaciju između povezanih *Z-Wave* uređaja. *Z-Wave* koristi *mesh* mrežu usmjerenu prema izvoru, a sastoji se od jednog primarnog čvora koji se često naziva kontroler ili čvorište i drugih sekundarnih čvorova koji su najčešće senzori. U svim *Z-Wave* mrežama primarni kontroleri identificirani su mrežnim ID-om, a sekundarni čvorovi ili *Z-Wave* uređaji identificirani su *Node ID-om*.

*Fakultet strojarstva i brodogradnje 11*

Svi uređaji unutar *Z-Wave* mreže imaju isti ID mreže, zbog čega uređaji s različitim mrežnim ID-ovima ne mogu međusobno komunicirati.

Zbog isprepletene topologije koordinator može slati poruke ciljanom *Z-Wave* uređaju koji se nalazi na udaljenim mjestima usmjeravanjem signala kroz susjedne uređaje najkraćim mogućim putem. Ovaj proces prijenosa signala naziva se skakanje signala, a u slučaju da su pojedini uređaji zauzeti, signal se usmjerava kroz druge dostupne staze.

Značajke *Z-Wave* protokola [15] uključuju:

- koristi manju snagu prijenosa u usporedbi s *Wi-Fi* mrežom i *ZigBeejem*
- radi unutar frekvencijskog pojasa od 800 do 900 MHz zbog čega ima manje smetnji i veću prolaznost kroz predmete
- *Z-Wave* uređaji mogu komunicirati na maksimalnoj udaljenosti od 40 metara
- brzine prijenosa podataka od 100 kbps
- ne ometa *Wi-Fi* niti bilo koji drugi kućni signal unutar doma
- *Z-Wave* mreža može kontrolirati do 232 uređaja konfigurirana unutar te mreže.

*Z-Wave* sigurnosno rješenje sastoji se od dvaju dijelova:

- sigurnosni elementi implementirani na razini aplikacije koje osigurava *Silicon Labs*
- sigurnosni elementi implementirani na razini aplikacije koje osigurava OEM.

Svaki dio ili kombinacija pruža prevenciju, detekciju i reakciju protiv sigurnosnih napada.

- prevencija: objekti i sustavi za sprječavanje ljudi da dođu do informacija
- detekcija: kako bi saznali je li netko dobio pristup i ugrozio važne informacije ili procese
- reakcija: omogućiti identificiranje "loših" podataka i zaustavljanje njihove aktivnosti.

Sigurnost se postiže transformacijom odlaznih poruka pomoću AES128 enkripcije i koda za provjeru autentičnosti poruke (MAC).

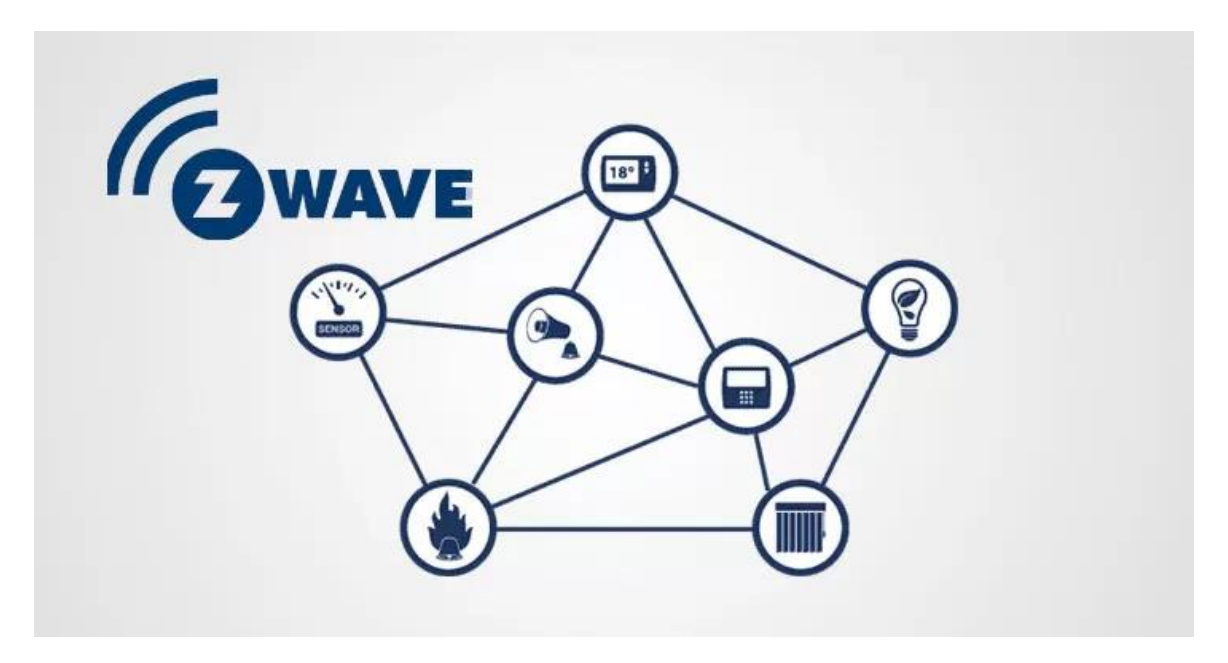

**Slika 8.** *Z-Wave* **topologija**

### <span id="page-24-0"></span>**2.6. Usporedba** *Zigbee* **i** *Z-Wave* **protokola**

Direktno uspoređujući *ZigBee* i Z-*Wave* [16], *Zigbee* ima nekoliko značajka koje ga izdvajaju. *ZigBee* koristi frekvenciju koja je puno brža u dopremanju podataka na uređaj i s njega nego *Z*-*Wave*. Također se može povezati s više uređaja. Međutim, može ometati uređaje koji koriste *Wi-Fi* te troši više energije. Iz navedenog je vidljivo da je *ZigBee* bolje rješenje, osim ako se radi o specifičnom slučaju nedostatka električne energije ili problemu s *Wi-Fi* mrežom.

|                    | <b>Best for Speed</b>          | <b>Best for Battery Life</b> |  |  |
|--------------------|--------------------------------|------------------------------|--|--|
| Company            | Zigbee                         | Z-Wave                       |  |  |
| Logo               |                                | Safer.<br>Smarter.<br>2 WAVE |  |  |
| <b>Frequencies</b> | 2.4 GHz and 915 MHz            | 908.42 MHz                   |  |  |
| Speed              | 250 Kbps and 40 Kbps           | 100 Kbps                     |  |  |
| Compatibility      | Around 2,820 devices           | 3,000+ devices               |  |  |
| Interference       | Wi-Fi                          | 900 MHz                      |  |  |
| Connectivity       | 65,000 devices, unlimited hops | 232 devices, 4 hops          |  |  |

**Slika 9. Usporedba** *ZigBee* **i** *Z-Wave* **protokola**

### <span id="page-25-0"></span>**3. ANALIZA DOSTUPNIH RJEŠENJA NA TRŽIŠTU**

U ovom će poglavlju biti predstavljena rješenja, odnosno neke od najpoznatijih tvrtki koje se bave automatizacijom i upravljanjem te izradom pametnih laboratorija. Slično kao i pametne kuće, pametni laboratoriji uključuju umrežavanje laboratorijskih uređaja, senzora i različitih strojeva te povezivanje s internetom. Povezivanjem uređaja, znanstvenici mogu kontrolirati laboratorijske uređaje i izvan laboratorija s bilo kojeg udaljenog mjesta gdje postoji internetska veza, što omogućuje brže i preciznije izvođenje različitih testiranja i eksperimenata. Pametni laboratoriji omogućuju lakše dokumentiranje eksperimenata pomoću strojnog učenja i umjetne inteligencije. Aktivno se uči ponašanje eksperimenata pa se oni u budućnosti mogu skratiti. Na ovaj se način povezuju svi uređaji, ne samo sa znanstvenikom, već i međusobno, čime stvaraju povezano i produktivno okruženje, u kojem sustav može predvidjeti događaje te aktivno odgovarati na njih.

Problem s komercijalnim rješenjima [1] je taj što svaki proizvođač rješenja za automatizaciju i upravljanje stvara svoj ekosistem. S ekosistemom proizvođača kompatibilna je isključivo mreža njegovih uređaja, zbog čega je korisnik primoran kupiti ostale proizvode iz njegove linije, želi li da sve zajedno funkcionira i svime upravljati s jednog mjesta. U protivnom je za svaki uređaj različitog proizvođača potrebno imati odgovarajuću aplikaciju. Da ne bismo imali puno različitih aplikacija za različite uređaje, nerijetko se mora platiti čak i viša cijena.

U svijetu još nema puno tvrtki koje se bave poslom projektiranja i izradom kompletnih pametnih laboratorija. Većinom tvrtke nude proizvode koji se mogu automatizirati i koristiti u laboratoriju, ali ne i montažu ili implementaciju cijelog rješenja u postojeći prostor.

U nastavku su predstavljene tvrtke koje se bave ili projektiranjem cijelog pametnog laboratorija ili automatizacijom postojećeg. U sklopu toga opisani su proizvodi i usluge koje nude pojedine tvrtke.

### <span id="page-26-0"></span>**3.1.** *Smart Lab Architects*

*Smart Lab Architects* [17] je mala tvrtka osnovana 2020. godine sa sjedištem u Berlinu. Tvrtka zapošljava desetero ljudi i bavi se izgradnjom znanstvenih laboratorija za *startup-ove* te postavljanjem digitalnih alata za prikupljanje eksperimentalnih podataka. Posao obuhvaća arhitekturu, hardver i softver. Nude kompletna rješenja kako bi stvorili laboratorije koji su usklađeni, usmjereni na korisnika i estetski funkcionalni. Imaju iskustva sa *startup-ovima*, kao i u područjima istraživanja, dizajna, IT-a, arhitekture i građevine. Pomažu tvrtkama u odabiru idealne lokacije, postavljanju licenciranog laboratorija i njihovom opremanju. Laboratoriji se reklamiraju kao ergonomski i atraktivni te optimizirani za znanstvenike. Omogućuju kontrolu i prikupljanje podataka s bilo kojeg mjesta preko uređaja povezanih na internet. Fleksibilni su i efikasni, mogu se prilagođavati eksperimentima i situacijama. Energetski i resursno su učinkoviti bez ugrožavanja ishoda istraživanja.

U ponudi nude četiri razine pametnih laboratorija:

#### **1. Digitalni laboratorij (***Digital Lab***)**

Temelj svakog pametnog laboratorija je digitalizacija, znanstvenici rade sa suvremenim hardverom, a eksperimentalni podaci se generiraju i digitalno pohranjuju. Na ovoj razini govori se o alatima kao što su elektronička laboratorijska bilježnica, digitalno upravljanje uređajima i inventar posložen s bar kodovima.

#### **2. Povezani laboratorij (***Connected Lab***)**

Odnosi se na povezivanje laboratorijskih uređaja i uspostavljanje senzorskih sustava koji kontroliraju što se događa u laboratoriju. Mogu ostvariti automatizacije, povećati ponovljivost i razumjeti, a zatim i korigirati utjecaj okolnih faktora na rezultate eksperimenata.

#### **3. Automatizirani laboratorij (***Automated Lab***)**

Integriranjem digitalne i povezane razine mogu se automatizirati složeni i ponavljajući skupovi radnji u eksperimentima. Omogućena je implementacija svega, od malih produktivnih pomagala do automatizacija cijelih procesa.

### **4. Laboratorij spreman za umjetnu inteligenciju (***AI-ready Lab***)**

Posljednja razina nakon implementacije prethodnih triju razina donosi mogućnost praćenja podataka na svakom koraku, strojno učenje i kontroliranje eksperimenata pomoću umjetne

inteligencije. Laboratorij prati rezultate, aktivno uči i primjenjuje naučeno čime može prepoznati uzorke te funkcionirati djelomično ili potpuno autonomno.

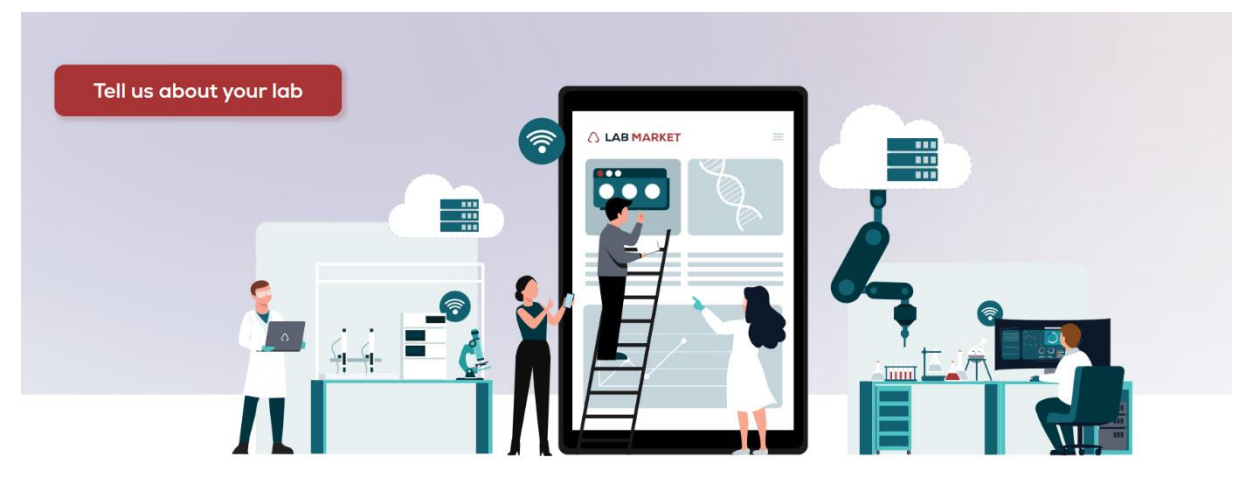

**Slika 10.** *Smart Lab Architects*

### <span id="page-27-0"></span>**3.2.** *Automata*

*Automata* [18] je engleska tvrtka za automatizaciju koja pomaže tvrtkama i laboratorijima u brzim inovacijama, dijagnosticiranju i otkrivanju. Osnovana je 2015. godine, a sjedište joj je u Londonu i trenutno zapošljava oko 50 ljudi. Tvrtka je osnovana iz vodećeg svjetskog istraživačkog laboratorija i nudi potpunu automatizaciju rada laboratorijima koji imaju problema s ograničenim prostorom. Nudi robotsku automatizaciju za laboratorije u području biologije i kemije kako bi se ona brže razvijala uz bolje rezultate. Surađuje s vodećim laboratorijima za biologiju i kemiju na protokolima koji im omogućuju precizno prilagođavanje svojem poslu. *Automata Labs* proizvod je filozofije tvrtke, gdje pojednostavljivanje laboratorijskih okruženja znanstvenicima pomaže u bržem i efikasnijem radu. U ponudi imaju hardverska i softverska rješenja.

Njihova modularna i skalabilna platforma za automatizaciju laboratorija ima tri ključne komponente:

#### **1.** *Cloud software*

Omogućuje laboratorijima digitalno povezivanje i usklađivanje naredbi te izmjenu podataka između digitalnih i fizičkih resursa. Pruža jednostavnu izradu i provjeru tijekova rada, kako bi se maksimalno iskoristila radna stanica. Softver ima intuitivno sučelje jednostavno za korištenje, automatsko planiranje i ispravljanje pogrešaka što omogućava ponovljivost rezultata i kontrolu kvalitete te optimiziranje tijekova rada pomoću praćenja i snimanja podataka.

### **2.** *Robotics hardware*

Cijeli dizajn je usmjeren na korisnika. Hardver iz baze različitih dobavljača fizički je povezan kako bi se automatiziralo kretanje laboratorijskog pribora od jednog instrumenta do drugog unutar radne jedinice. Proizvodi optimiziraju iskorištavanje prostora fleksibilnim i pouzdanim rasporedom, a modularne kapsule mogu se jednostavno prilagoditi kako bi zadovoljile zahtjeve danas i sutra. Skeneri i senzori bar koda nadziru i potvrđuju uspjeh testova izvršenih standardnom laboratorijskom opremom.

### **3.** *Consultation and services*

Od projektiranja radnih stanica do postavljanja hardvera i nadgledanja rada prisutni su konzultanti koji vode laboratorije u prelasku s procesa koji su potpuno ili djelomično ručni na integrirane i automatizirane koji povećavaju učinkovitost. Klijentima pomažu da identificiraju zahtjeve za automatizacijom i prije dizajniranja rješenja.

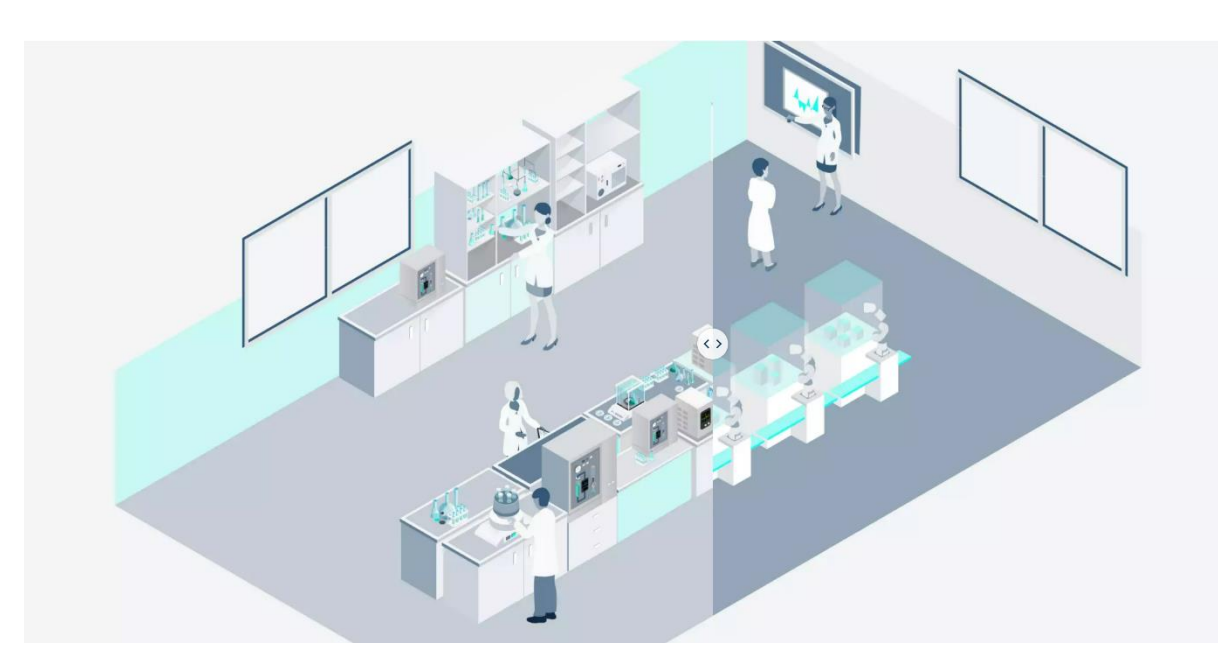

**Slika 11.** *Automata Tech*

### <span id="page-29-0"></span>**3.3.** *Siemens Smart Labs*

*Siemens* je tvrtka za koju u svijetu gotovo svi znaju. Ima 175 godina dugu tradiciju u kojoj su se fokusirali na digitalizaciju, elektrifikaciju i automatizaciju procesne i proizvodne industrije. Njihova infrastruktura i uređaji su vodeći u proizvodnji i distribuciji električne energije i distribuiranim energetskim sustavima. Tvrtka razvija tehnologije za više industrija, a najveće tržište im je proizvodnja, energetika, zdravstvo i infrastruktura. *Siemens* je vodeća tvrtka u svijetu automatizacije i podrazumijeva se da su i među prvima predstavili ideju pametnog laboratorija.

Nekoliko primjera usluga i proizvoda koje *Siemens* pruža u sklopu *Siemens Smart Labs* [19] rješenja:

### **1. Totalna automatizacija prostorija (TRA) [19]:**

Kombinira grijanje, hlađenje, ventilaciju, rasvjetu i kontrolu u jednu platformu. Za razliku od tradicionalnog pristupa, gdje su prostori opremljeni zasebnim sustavima koji mogu, ali ne moraju biti integrirani, "Total Room Automation for Life Science" omogućuje:

- upravljanja višestrukim kontrolnim platformama
- optimalno, integrirano upravljanje protokom zraka
- HVAC strategiju koja održava ugodne temperature, dobru kvalitetu zraka i vlažnost
- kontrole rasvjete i sjene koje odgovaraju popunjenosti laboratorija
- poboljšano donošenje odluka o operacijama.

### **2. Analitičke usluge za laboratorije [20]**

Analiza podataka zaposlenicima laboratorija nudi uvid u performanse laboratorija. Na ovaj način se optimiziraju operacije, smanjuju zastoji, povećava sigurnost i usklađenost te smanjuje potrošnja energije. Iz analize podataka voditelji laboratorija dobivaju vidljive smjernice za daljnje strategije i optimizacije laboratorija, održavanje opreme i usluge koje će poboljšati njihov rad. Dobiva se uvid u ventilaciju prostorije, temperaturu, tlak i vlažnost tijekom vremena kako bi se identificirali problemi s opremom i mogućnosti optimizacije, na primjer položaj krila na pojedinačnim klima uređajima. Isto tako dobio bi se uvid u prepoznavanje opreme koja ne radi ispravno ili

laboratorija mogu vidjeti utjecaj troškova i učinkovitosti na pojavu grešaka i smanjenje protoka zraka, analizirati trendove i zadržati podatke za sigurnost i sukladnost daljnjeg upravljanja te učenja trendova iz podataka.

### **3.** *GOLO***® Inteligentni zračni ventil [21]**

*GOLO* ventil omogućuje učinkovitije kontroliranje ventilacije u širokom rasponu protoka zraka. Moguće je uskladiti brzinu ventilacije s rizikom od opasnosti. Kontrola protoka zraka jedan je od tehničkih sastavnih dijelova funkcionalnog laboratorija. Ako je protok zraka laboratorija mali, imat će utjecaj na snagu ventilatora i opterećenja za grijanje, hlađenje i kontrolu vlažnosti. Protok zraka dio je nekoliko važnih mjera kontrole izloženosti uključujući uređaje za zadržavanje zraka, ventilaciju prostorije i stvaranje tlaka u njoj. Ventilacijski sustavi podržavaju uređaje za kontrolu izloženosti i strategije za povećanje tlaka. Sustavi su izgrađeni na pojedinačnim regulatorima protoka zraka, a način rada ovih podsustava omogućuje veću upotrebu i iskorištenost ventilacijskog sustava.

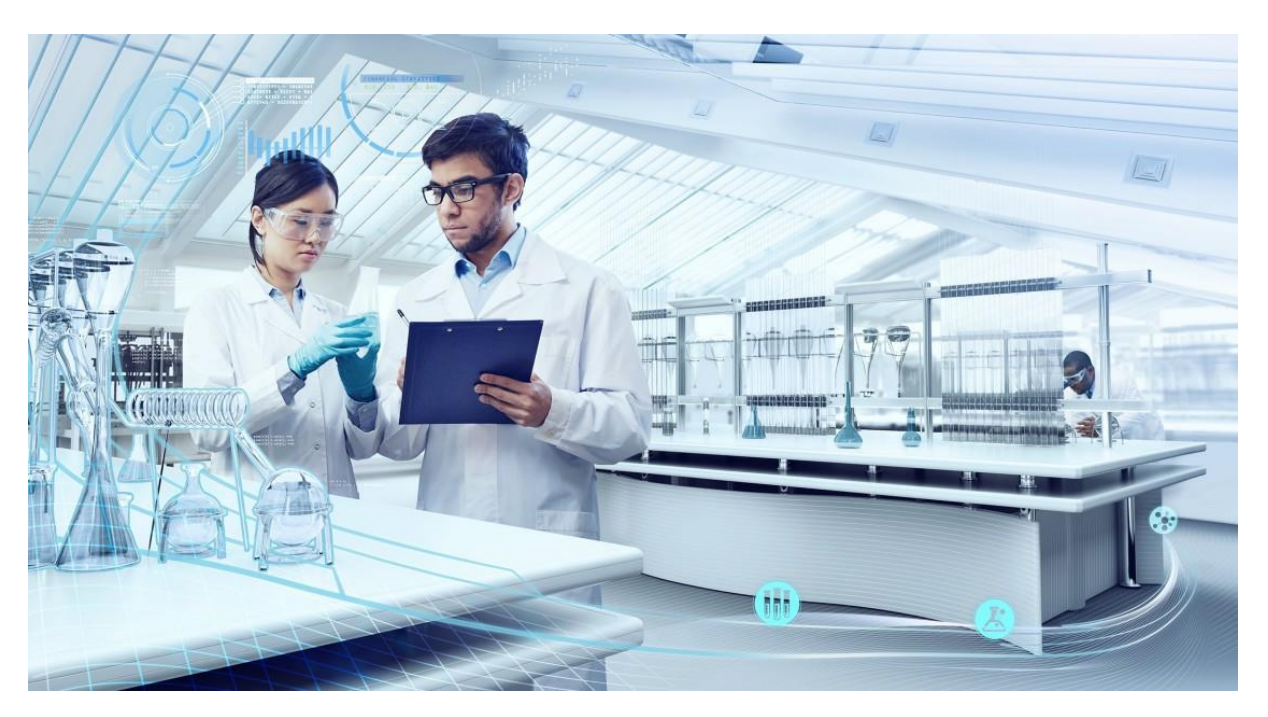

**Slika 12.** *Siemens Smart Labs*

### <span id="page-31-0"></span>**3.4.** *Festo the SMART Lab*

*Festo* je svjetski proizvođač pneumatskih i elektromehaničkih sustava te komponenti za industrijsku automatizaciju. Ova njemačka tvrtka posluje već više od 80 godina i glavno sjedište nalazi se u [Esslingenu](https://www.crunchbase.com/search/organizations/field/organizations/location_identifiers/esslingen-baden-wurttemberg), a s 56 nacionalnih sjedišta u više od 180 zemalja trenutno zapošljava više od 20 000 ljudi. FESTO razvija i prodaje rješenja za pneumatsku i električnu automatizaciju tvornica. Nudi pneumatske, servo i elektromehaničke pogone, pneumatske spojne sustave te sustave za rukovanje i pozicioniranje, motore i kontrolere, hvataljke, vakuumska tehnološka rješenja, ventile i ventilske terminale, senzore, sustave za obradu slike, tehnološka rješenja električnih konektora, kontrolnu tehnologiju i programska rješenja.

Tehnički razvoj smanjivanja, integracije ili izdavanja sve manjih količina tekućine otvara nove mogućnosti u znanosti. Usluge i proizvodi koje nudi *Festo* nazivaju se *Life Sciences* [22], a označavaju pametna i inovativna rješenja za medicinsku tehnologiju i automatizaciju laboratorija. *Festo* nudi standardizirane komponente za laboratorijske i medicinske uređaje te prilagođena rješenja za automatizaciju. Također nudi modularna rješenja koja rade brzo, precizno i dosljedno što omogućava ponovljive i provjerljive rezultate automatiziranih procesa. Stupanj automatizacije može se prilagoditi individualnim zahtjevima i može automatizirati sve, od pojedinačnih koraka do povezivanja složenih procesa.

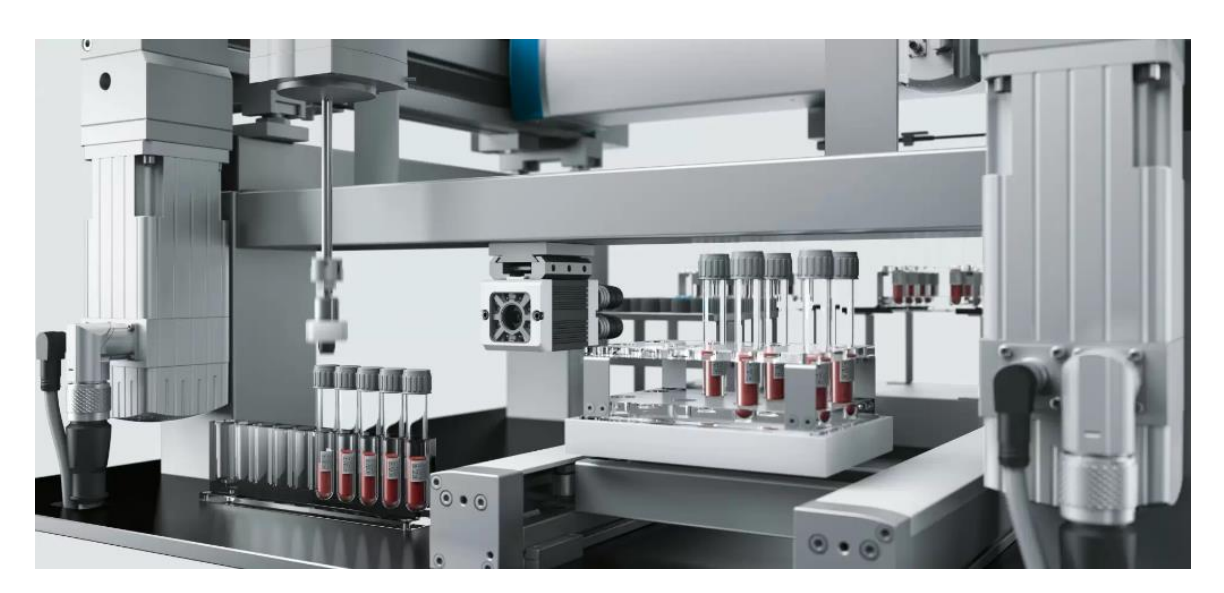

**Slika 13.** *Festo laboratory automation*

### <span id="page-32-0"></span>**4.** *OPEN SOURCE* **PLATFORMA I** *HOME ASSISTANT*

### <span id="page-32-1"></span>*4.1. Open source*

Pojam otvorenog izvora (*Open Source*) [23] odnosi se na nešto što ljudi mogu mijenjati i dijeliti jer je njihov dizajn, odnosno izvor javno dostupan i nije zaštićen autorskim pravima ili skriven. "Otvoreni izvor" je termin koji se najčešće odnosio na softver otvorenog koda (*Open Source Software*) [24]. Softver otvorenog koda je dizajniran da bi bio javno dostupan svakome tko ga želi vidjeti, modificirati i prikladno distribuirati.

Otvoreni kod ne znači samo pristup izvornom kodu. Uvjeti distribucije softvera otvorenog koda moraju biti u skladu sa sljedećih 10 kriterija [25]:

- 1. Besplatna distribucija: licenca ne ograničava nikoga u prodaji ili poklanjanju softvera i nema posebne zahtjeve ili naknade za prodaju.
- 2. Izvorni kod: softver mora sadržavati izvorni kod i biti u preferiranom obliku u kojem bi programer modificirao program, a maskiranje izvornog koda nije dopušteno.
- 3. Izmjene koda: licenca mora dopuštati izmjene i radove te mora dopuštati njihovu distribuciju pod istim uvjetima kao i licenca izvornog softvera.
- 4. Integritet autorovog izvornog koda: licenca mora dopustiti distribuciju softvera izrađenog iz modificiranog izvornog koda.
- 5. Zabrana diskriminacije osoba ili skupina: ne smije diskriminirati bilo koju osobu ili skupinu osoba zabranom pristupa ili slično.
- 6. Nema diskriminacije u odnosu na područja djelovanja: licenca ne smije nikoga ograničavati u korištenju programa u bilo kojem području djelovanja.
- 7. Distribucija licence: prava povezana s programom moraju se primjenjivati na sve kojima se program redistribuira bez potrebe za izdavanjem dodatne licence.
- 8. Licenca ne smije biti specifična za proizvod: prava ne smiju ovisiti o tome je li program dio određene distribucije softvera.
- 9. Licenca ne smije inzistirati na tome da svi ostali programi koji se distribuiraju na istom mediju moraju biti softver otvorenog koda.
- 10. Licenca mora biti tehnološki neutralna: nijedna odredba licence ne smije se temeljiti na bilo kojoj pojedinačnoj tehnologiji ili stilu sučelja.

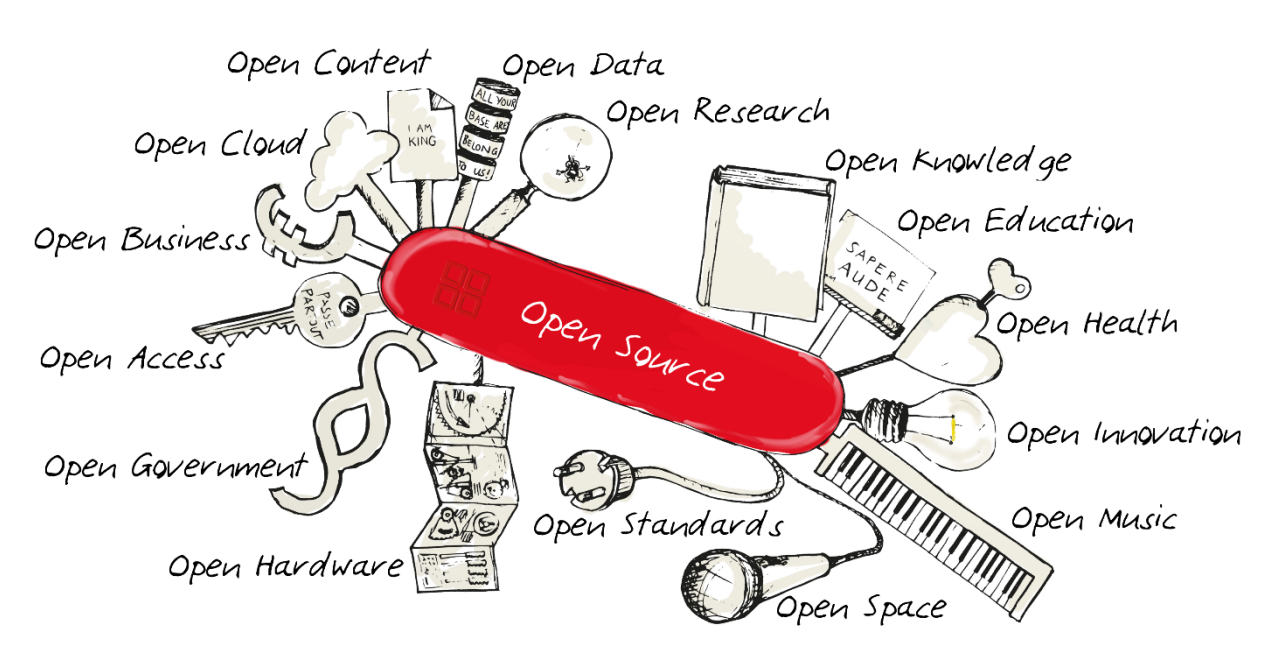

**Slika 15.** *Open source*

Softver otvorenog koda [25] razvija se na decentraliziran i zajednički način, oslanjajući se na ocjene kolega programera i zajednice. Softver otvorenog koda je jeftiniji, fleksibilniji i dugotrajniji od vlasničkih jer ga razvijaju zajednice, a ne jedan autor ili tvrtka. Ideja da se izvorni kod učini besplatnim i dostupnim dolazi 1983. godine od Richarda Stallmana, programera na MIT-u. Stallman je imao stav da softver treba biti dostupan programerima kako bi ga mogli modificirati, s ciljem da ga razumiju, nauče i poboljšaju. Počeo je objavljivati besplatni kod pod vlastitom licencom, nazvanom *GNU Public License*. Ovaj novi pristup i ideologija koja okružuje stvaranje softvera doveli su do formiranja *Open Source Initiative* 1998. godine.

# **OSI's Open Source Definition**

- free redistribution
- · source code availability
- · derivatives allowed
- no limitations of who may use it or for what
- · no additional license in place
- · license must not depend on distribution format, technology. presence of other works

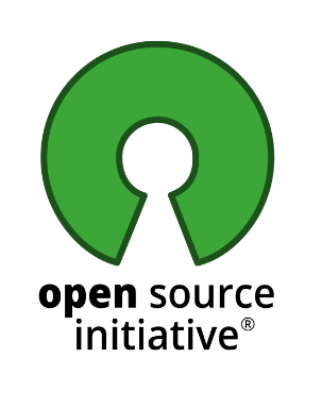

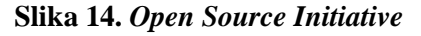

Otvoreni izvorni kod pohranjuje se na javno dostupnom mjestu i javno dijeli. Svatko može pristupiti repozitoriju kako bi samostalno koristio kod ili doprinio poboljšanjima dizajna i funkcionalnosti cjelokupnog projekta. *Open Source Software* dolazi s licencom za distribuciju, a ona uključuje uvjete koji su prethodno navedeni.

Pet najpopularnijih licenci su:

- *MIT License*
- *GNU General Public License (GPL)*
- *Apache License 2.0*
- *GNU General Public License (GPL) 3.0*
- *BSD License 2*

Kada se izvorni kod promijeni, mora uključivati što je izmijenjeno kao i uključene metode. Ovisno o uvjetima licence, softver koji nastaje iz ovih izmjena može ili ne mora biti dostupan besplatno.

Prednosti softvera otvorenog koda:

- softver otvorenog koda je besplatan
- otvoreni kod je prilagodljiv i može se ispitati kako radi te slobodno mijenjati nefunkcionalne ili problematične dijelove
- stabilnost: izvorni kod je javno distribuiran, tako da se korisnici mogu osloniti na njega za dugoročne projekte
- programeri mogu koristiti već postojeći kod za poboljšanje softvera i osmisliti vlastite inovacije na postojećem kodu
- otvoreni kod oko sebe okuplja zajednicu ljudi koji kontinuirano modificiraju i poboljšavaju izvorni kod
- pruža mogućnost učenja za nove programere
- mogućnost kontrole softvera, kod se može ispitati kako bi se osiguralo točnost rada čemu je i namijenjen.

Nedostaci:

- otvoreni kod može biti teži za korištenje i usvajanje zbog nedostatka *user-friendly*  korisničkih sučelja
- može predstavljati probleme s kompatibilnošću, česti problem je potreba za upravljačkim programima koji su obično dostupni samo od proizvođača hardvera
- otvoreni izvorni kod rijetko sadrži bilo kakvo jamstvo, odgovornost ili zaštitu od štete
- može izazvati neočekivane troškove u obuci korisnika i postavljanju potrebnog hardvera.

Neki od najpopularnijih primjera sustava temeljenih na otvorenom kodu su:

- *GNU/Linux*
- *Mozilla Firefox*
- *VLC Media Player*
- *GIMP*
- *Python*
- *Apache Web Server*
- *7zip*
- *Etereum.*

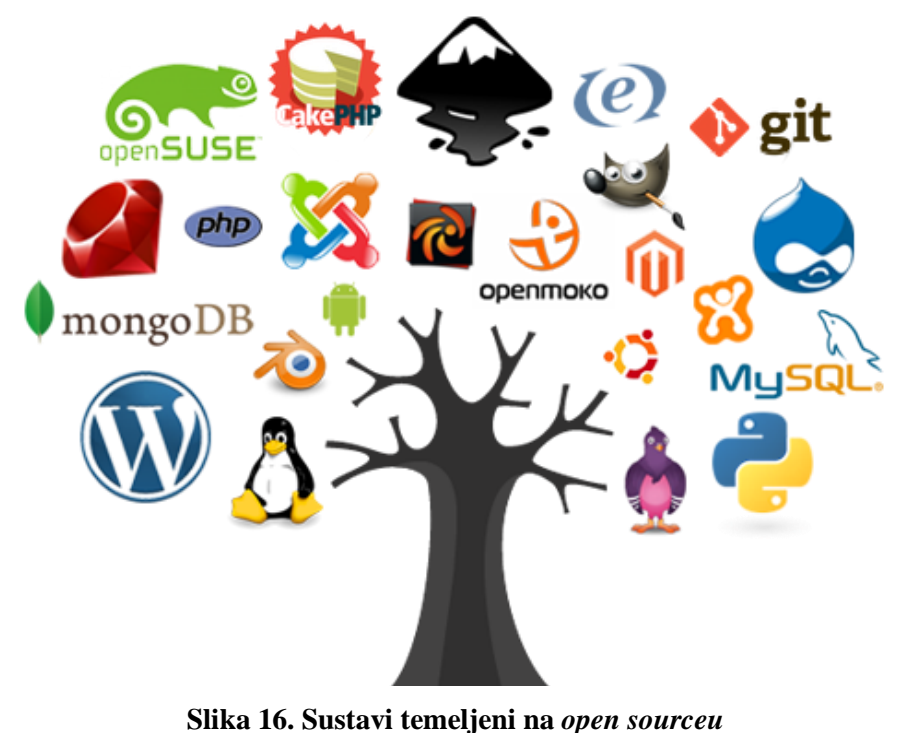
## **4.2. Softveri otvorenog koda za automatizaciju kuće ili zgrade**

Postoji nekoliko platformi otvorenog koda za automatizaciju pametnih kuća i prostora. Svaka je temeljena na drugom programskom jeziku te ima prednosti i nedostatke. Neke od najpoznatijih su: *Calaos*, *Domoticz*, *Home Assistant*, *MisterHouse*, *OpenHAB*, *OpenMotics*. Od navedenih se najviše ističu *Home Assistant* i *OpenHAB* zbog toga što imaju najveću zajednicu korisnika i aktivnih sudionika u projektu te su ujedno i najstarije platforme. Najveći fokus, ali i najveća prednost ovih platforma je privatnost i lokalna kontrola.

#### **4.2.1.** *Home Assistant*

*Home Assistant* [26] je softver otvorenog koda napravljen za korištenje kod kućne automatizacije na način da bude središnji kontrolni sustav za cijelu pametnu kuću ili zgradu, odnosno da svi integrirani uređaji mogu biti dostupni i upravljani na istom mjestu. Softveru se pristupa putem web korisničkog sučelja ili popratnim aplikacijama za *Android* i *iOS*.

Projekt *Home Assitant* [27] pokrenuo je Paulus Schoutsen kao *Python* aplikaciju 2013. godine, kada je i prvi put objavljena na *GitHub-u*. 2017. godine predstavljen je operativni sustav pod nazivom *Hass.io* [28] kako bi se olakšalo korištenje *Home Assistanta* na malim računalima kao što su *Raspberry Pi*. *Hass.io* je sadržavao "*Supervisor*" sustav upravljanja što je omogućilo korisnicima upravljanje, sigurnosno kopiranje, ažuriranje lokalne instalacije i opciju proširenja funkcionalnosti softvera s dodacima (*Add on*).

*Home Assistant* nudi četiri različite metode instalacije:

- 1. "*Home Assistant Operating System*" je minimalni operativni sustav optimiziran za pokretanje *Home Assistanta*, dolazi s *Supervisorom* za upravljanje *Home Assistant Coreom* i dodacima.
- 2. "*Home Assistant Container*" je samostalna instalacija *Home Assistant Corea* temeljena na spremniku (npr. *Docker*).
- 3. *"Home Assistant Supervised"* je ručna instalacija nadzornika.
- 4. *"Home Assistant Core"* je ručna instalacija pomoću *Python* virtualnog okruženja.

Početkom 2020. godine glavni dio softvera preimenovan je u *Home Assistant Core*, dok je kompletan paket softvera s ugrađenim operativnim sustavom Hass.io preimenovan u *Home Assistant* odnosno *Home Assistant OS* (*HAOS*). *GitHub-ov* "*State of the Octoverse*" 2019. godine proglasio je *Home Assistant* desetim najvećim *open source* projektom na platformi sa 6300 sudionika. U 2022. godini nalazi se na 2. mjestu na listi top 10 najvećih *open source*

projekata na *GitHub-u* te mu se broj korisnika u godinu dana povećao za 200 000. Tvrtka se financira isključivo prihodima od usluge pretplate, a ta sredstva se koriste za financiranje infrastrukture projekata i za plaćanje zaposlenika s punim radnim vremenom koji doprinose projektu, odnosno razvijaju i nadograđuju *Home Assistant*. Dodatna usluga u sklopu *Home Assistanta* u obliku pretplate naziva se *Nabu Casa* i uvedena je krajem 2017. godine kako bi se riješile složenosti povezane sa sigurnim udaljenim pristupom. *Nabu Casa, Inc* osnovana je 2018. godine od strane osnivača *Home Assistanta*.

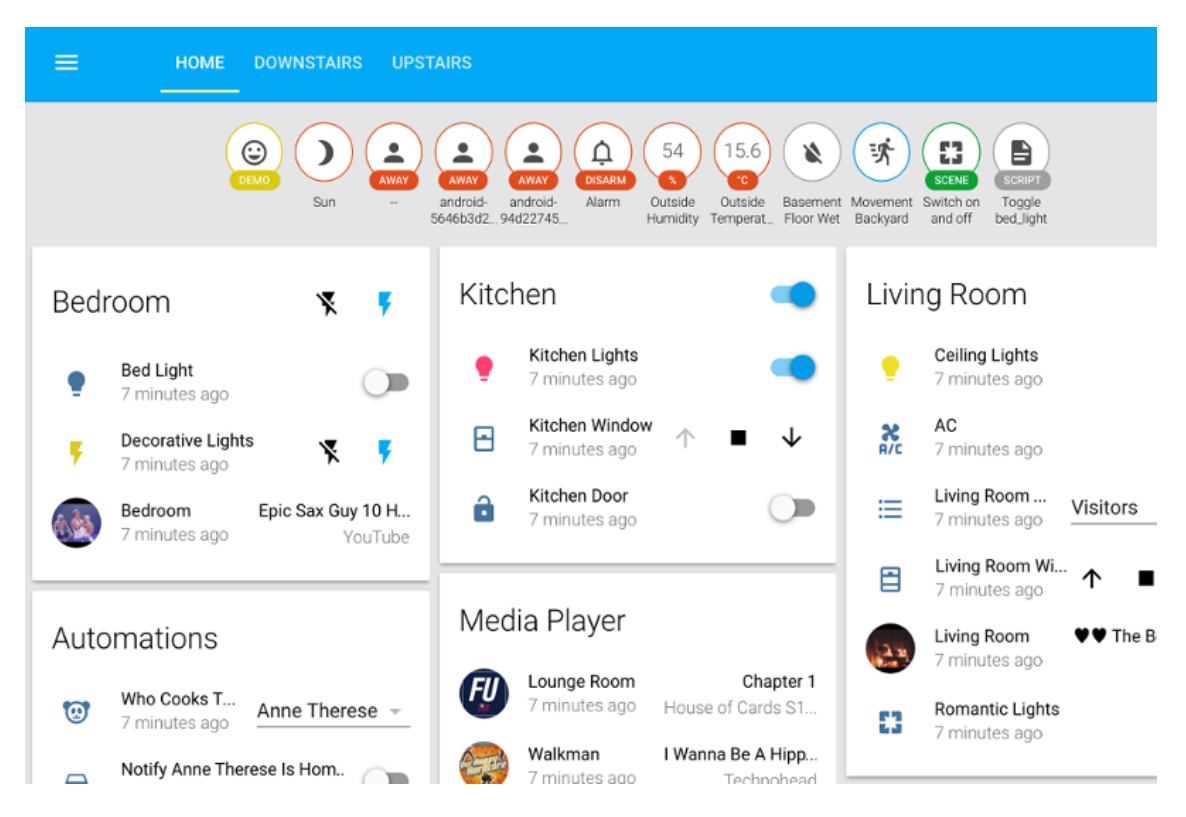

**Slika 17.** *Home Assistant*

#### **4.2.2.** *OpenHAB*

*Open Home Automation Bus* (*OpenHAB*) [29] isto kao i *Home Assistant* je softver otvorenog koda za kućnu automatizaciju. Međutim, razlika je u tome što je *OpenHAB* napisan u Javi umjesto u *Pythonu*. Također se povezuje s uređajima i uslugama različitih dobavljača. Omogućuje radnje kao što su uključivanja svjetla, glasovne naredbe ili kontrole na korisničkom sučelju *OpenHAB*. Projekt *OpenHAB* započeo je 2010. godine, a 2013. temeljna funkcionalnost postala je službeni projekt *Eclipse Foundationa* pod imenom *Eclipse SmartHome*. *Eclipse* je neovisna i neprofitna tvrtka sa sjedištem u Europi koja djeluje kao upravitelj zajednice za razvoj softvera otvorenog koda *Eclipse*. *Eclipse* je integrirano razvojno okruženje (IDE) koje se koristi u programiranju. To je drugo najpopularnije IDE za Java razvoj, a do 2016. godine bilo je

*Fakultet strojarstva i brodogradnje 26*

najpopularnije. Prema "*Black Duck Open Hubu"* razvio ga je jedan od najvećih *Open Source*  timova na svijetu. Također ima aktivnu najveću zajednicu korisnika od svih platforma otvorenog koda za upravljanje pametnom kućom.

*OpenHAB* može se implementirati na poslužitelje koji pokreću različite operativne sustave, *Raspberry Pi* ili neke mrežno povezane sustave. *OpenHAB* podržava niz postojanih pozadina za pohranu i upite podataka o pametnoj kući, uključujući relacijske baze podataka i baze podataka vremenskih serija.

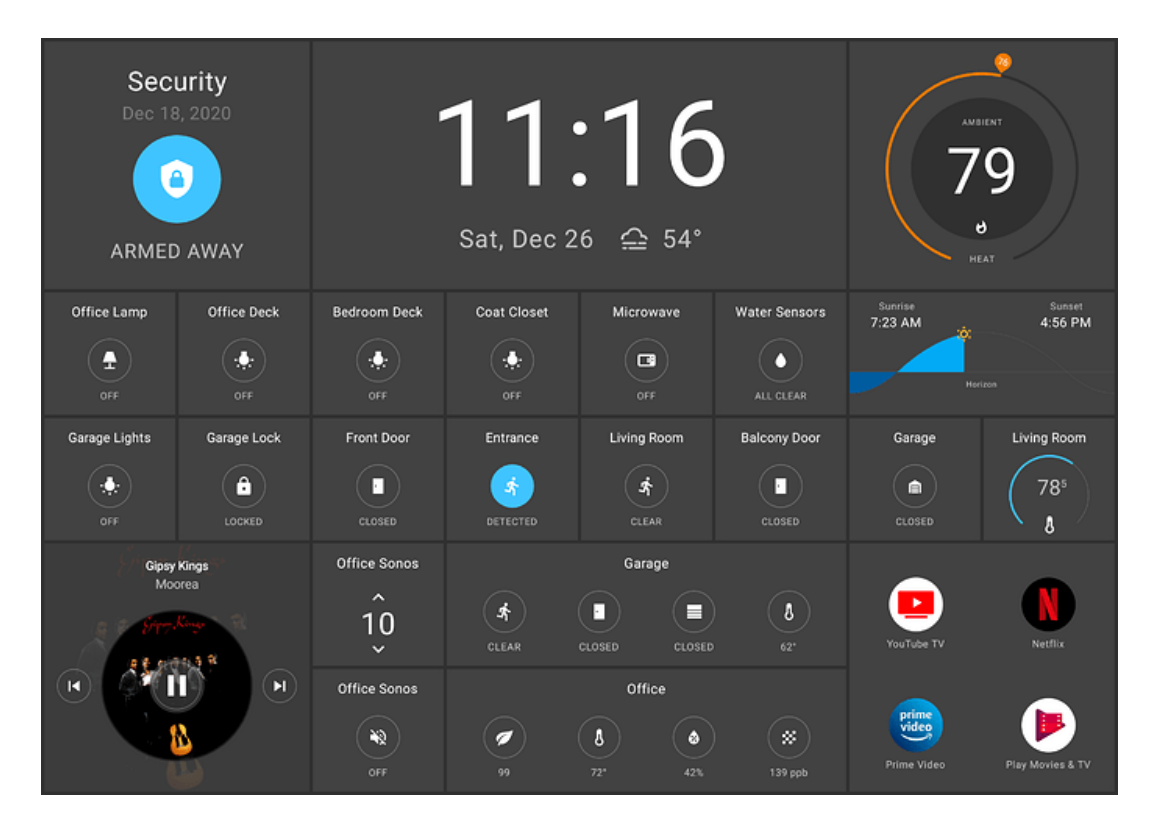

**Slika 18.** *OpenHAB*

## **4.2.3. Usporedba** *Home Assistanta* **i** *OpenHAB***-a**

Ove dvije platforme dijele sličnosti. Obje su otvorenog koda i daju lokalnu kontrolu nad pametnim domom, obje se mogu pokrenuti na gotovo bilo kojem hardveru i imaju cilj objediniti sve vaše uređaje pod jednim krovom. Najveće su platforme za kućnu automatizaciju trenutno pa se zato uspoređuju.

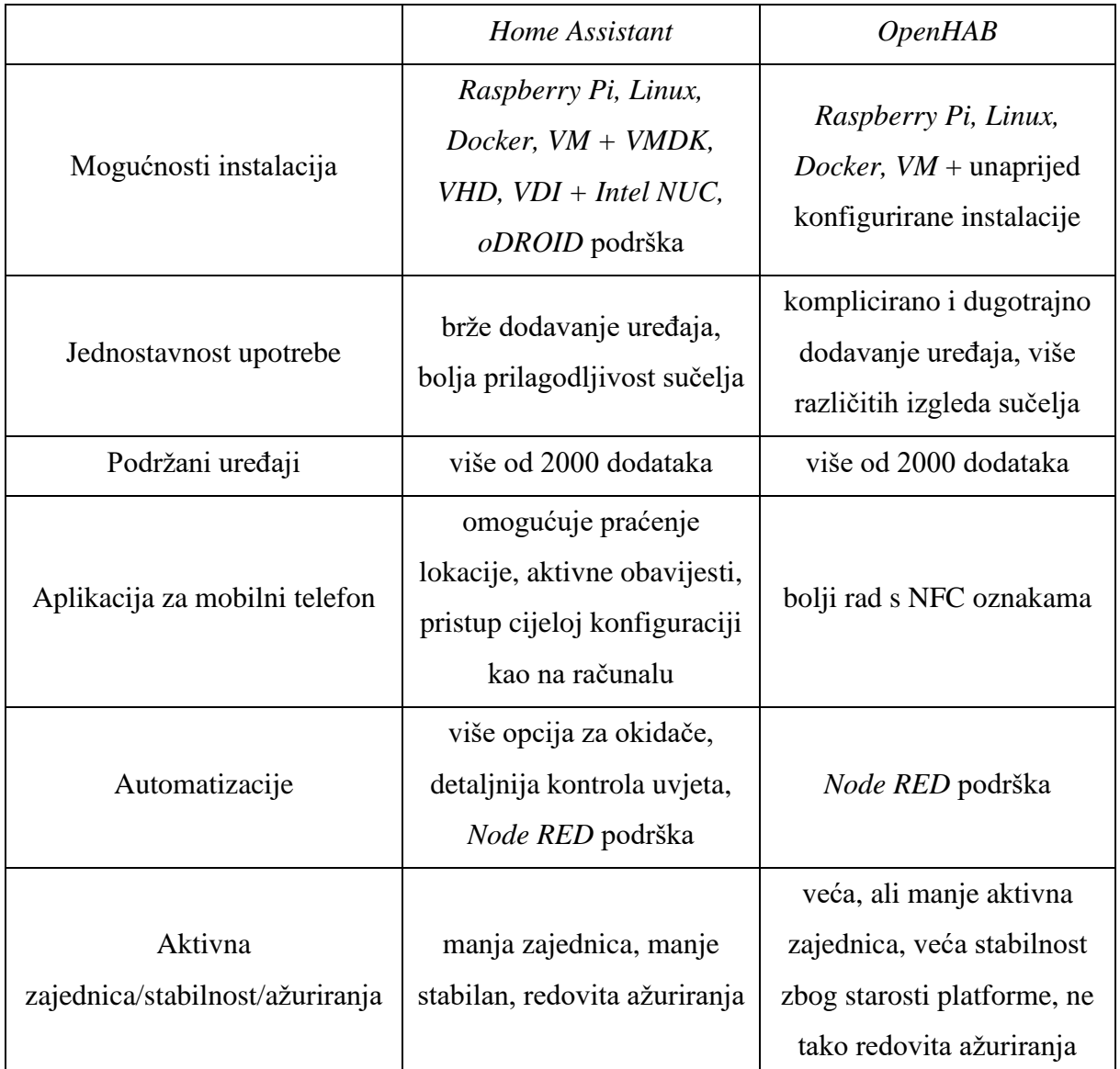

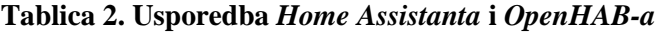

Iz tablice 1 vidljive su karakteristike jedne i druge platforme. Usporedbom i ocjenjivanjem pojedinih mogućnosti utvrđeno je da je *Home Assistant* bolje i zaokruženije rješenje od *OpenHAB-a*. Iako je *OpenHAB* starija platforma koju je razvila poznata tvrtka, nadmašio ju je brzi rast *Home Assistant* zajednice. Iz tog razloga *Home Assistant* izabran je za korištenje prilikom izrade ovog diplomskog rada.

*Home Assistant* ističe se brzim rastom podrške za sve više uređaja, boljim korisničkim sučeljem, boljom aplikacijom za pametne telefone, više mogućnosti prilikom izrade automatizacija te redovitim ažuriranjem i poboljšanjem stabilnosti.

# **5. IZVEDENO HARDVERSKO RJEŠENJE**

## **5.1. Korišteni hardver prilikom izrade pametnog laboratorija**

U nastavku će biti prezentirani uređaji i predmeti koji se koriste za izradu hardverskog rješenja. Navedeni hardver izabran je na način da je svaki dio moguće kupiti u trgovinama unutar Republike Hrvatske i predstavlja najbolji omjer cijene i kvalitete trenutno dostupnih uređaja na hrvatskom tržištu. Uređaji su pomno odabrani kako bi se iz njih iskoristio maksimalni potencijal uz najbolju cijenu.

### **5.1.1. Senzor temperature i vlage** *Sonoff* **SNZB-02**

Bežični senzor temperature i vlage [30] radi na *ZigBee* protokolu. Malih je dimenzija i jako štedljiv. Koristi CR2450 3V bateriju za napajanje, a baterija može izdržati i do dvije ili tri godine korištenja. Dimenzije su mu 43 x 43 x 14 mm, težine samo 15,5 grama, a može raditi u području od -10 do 40 ℃.

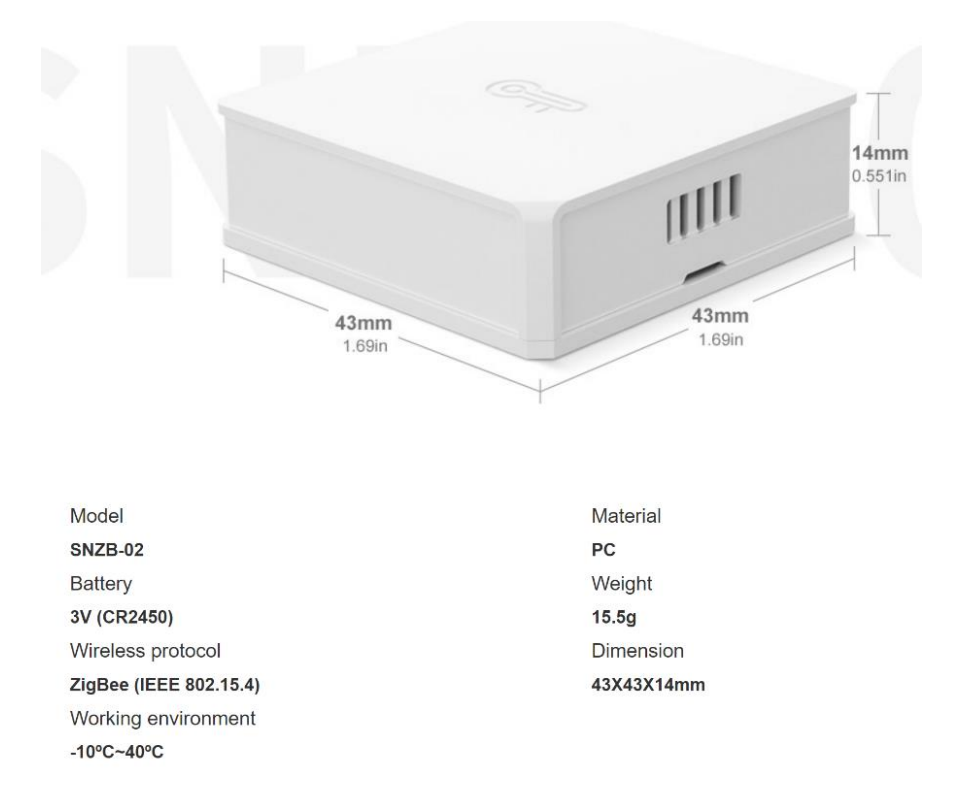

**Slika 19. Senzor** *Sonoff SNZB-02*

#### **5.1.2. Senzor za vrata i prozore** *Sonoff* **SNZB-04**

Bežični senzor za vrata i prozore [30] marke *Sonoff* radi na *ZigBee* protokolu. Koristi CR2032 3V bateriju za napajanje, a baterija može izdržati i do dvije ili tri godine korištenja. Radi na principu magnetiziranja zavojnice. Jedan dio senzora je zavojnica, a drugi permanentni magnet. Kada dođu u neposredni kontakt, zavojnica se magnetizira, odnosno mijenja se logičko stanje senzora iz otvorenog u zatvoreno i obratno. Malih je dimenzija i može se koristiti bilo gdje.

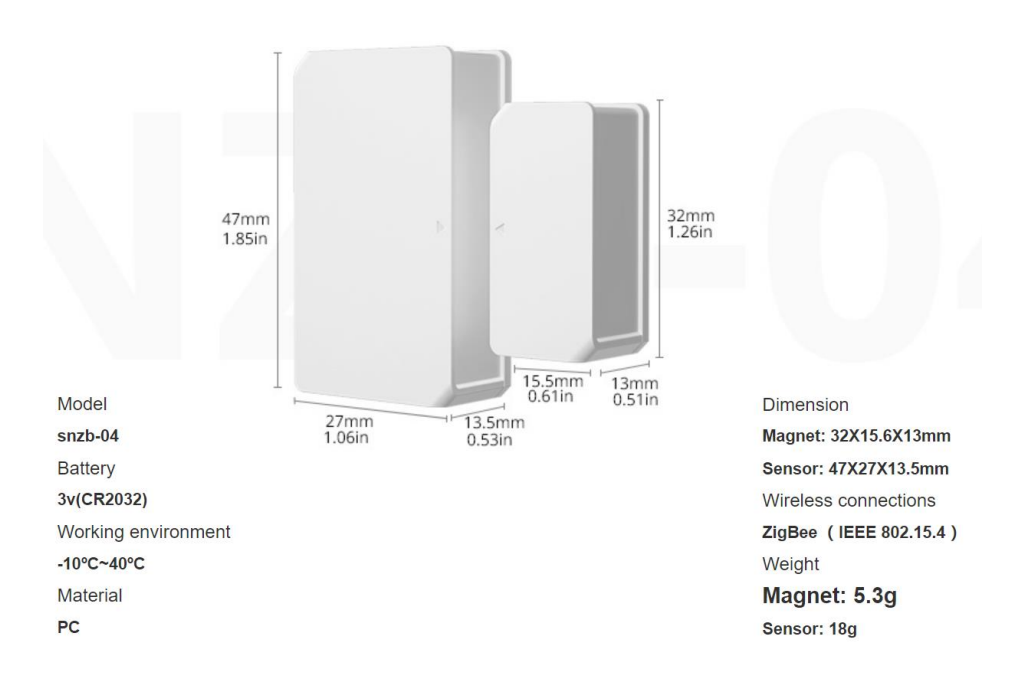

**Slika 20. Tehničke specifikacije** *Sonoff SNZB-04*

## **5.1.3. Senzor svjetlosti** *Adafruit TSL2561* **i senzor temperature** *Adafruit AHT20*

*Adafruit TSL2561* [31] senzor osvjetljenja je digitalni senzor osvjetljenja, korišten u širokom rasponu svjetlosti. Senzor je precizan i omogućuje točne izračune luxa i može se konfigurirati za različite raspone otkrivanja svjetlosti od 0,1 do 40 000+ lx. Senzor sadrži i infracrvene i diode punog spektra, što znači da se zasebno može mjeriti infracrvena svjetlost, svjetlost punog spektra ili svjetlost vidljiva ljudima, dok većina senzora može detektirati samo

jedno ili drugo. Senzor ima digitalno I2C sučelje. Može se odabrati jedna od tri adrese za do tri senzora na jednoj ploči, a svaki s drugom I2C adresom. Ugrađeni ADC znači da se može koristiti s bilo kojim mikrokontrolerom.

Tehničke specifikacije:

- približno reagiranje poput ljudskog oka
- precizno mjerenje osvjetljenja u različitim uvjetima osvjetljenja
- raspon temperature rada od -30 do 80 °C
- dinamički raspon (lux) od 0,1 do 40 000 lx
- raspon napona od 2,7 do 3,6 V
- sučelje: I2C.

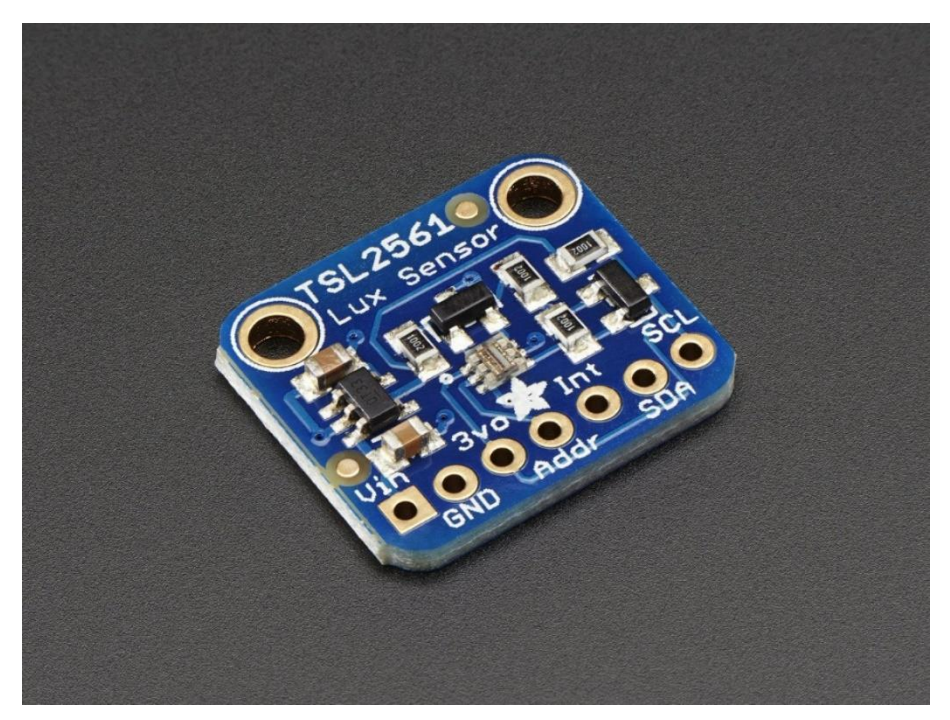

**Slika 21.** *Adafruit TSL2561*

*Adafruit AHT20* [32] je jeftin senzor temperature istog proizvođača kao i poznati *DHT22*. Senzor se može očitavati koliko često se želi, a koristi standardni I2C tako da je jednostavan za korištenje s bilo kojom *Arduino, Linux, ESP32* pločicom. Ovaj senzor ima točnost od +- 2% relativne vlažnosti i +-0,3 °C pri 20-80% RH i 20-60 °C.

Tehničke specifikacije:

- koristi se s napajanjem od 3,3 V ili 5 V
- I2C adresa 0x38
- raspon radne temperature od -40 do 85 °C (+-1 °C točnost u cijelom rasponu)

• radni raspon relativne vlažnosti od 0 do 100 RH% (+-3 % točnost u cijelom rasponu).

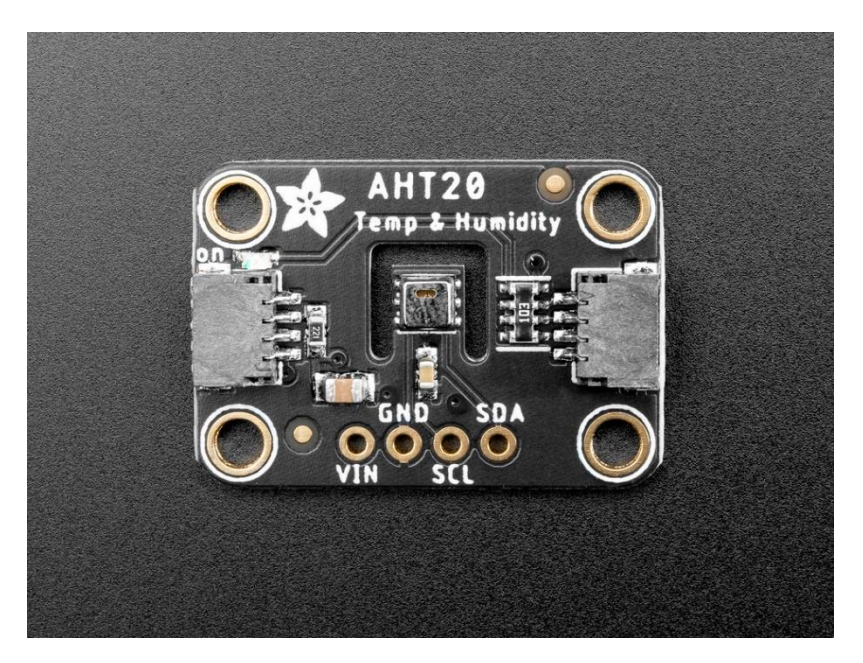

**Slika 22.** *Adafruit AHT20*

## **5.1.4. Senzor pokreta** *Sonoff* **SNZB-03**

Mali i bežičan senzor pokreta [30] radi preko *ZigBee* protokola i ne može funkcionirati bez koordinatora odnosno *huba*. Prijenos informacija ima neprimjetno kašnjenje i zbog toga je okidanje prikazano istog trena. Senzor ima veliki kut i udaljenost okidanja tako da se može

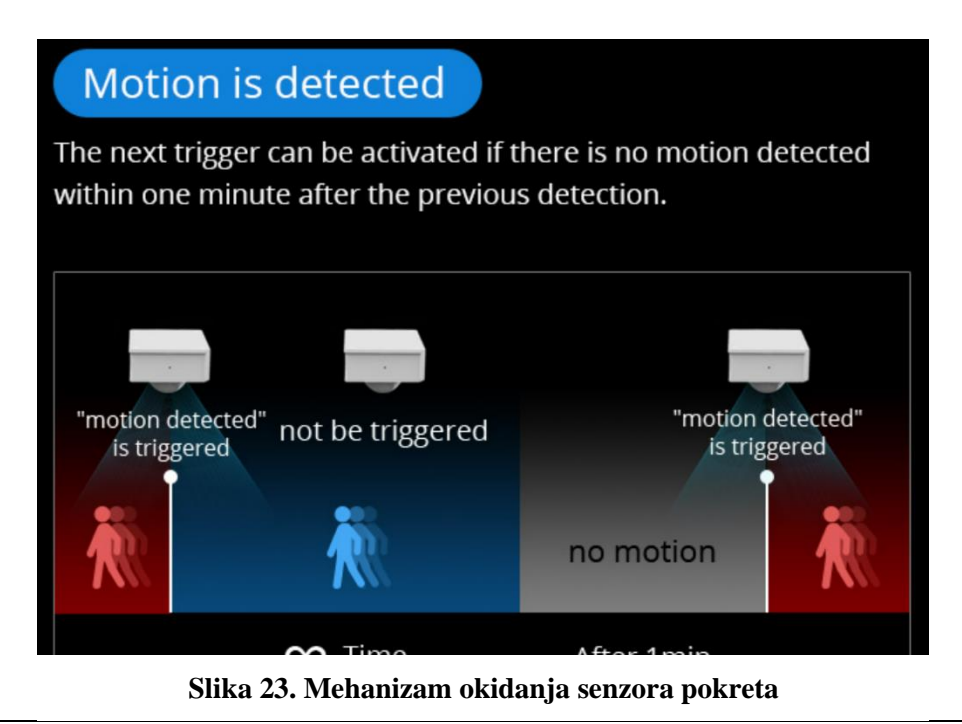

primjenjivati i u velikom prostoru te postavljen na strop. Kut okidanja je 110 stupnjeva, a najveća udaljenost na kojoj je pokret prepoznatljiv je 6 metara.

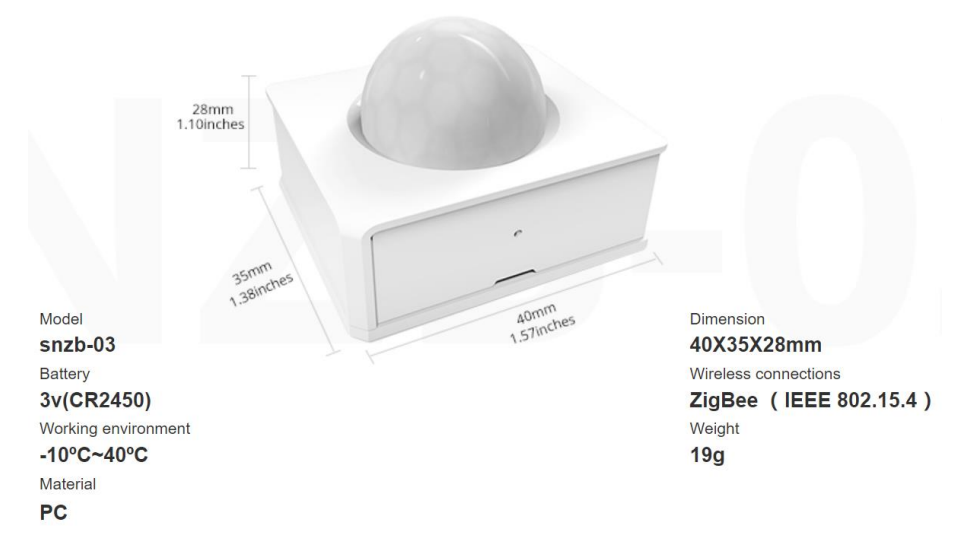

**Slika 24. Senzor pokreta** *SONOFF SNZB-03*

#### **5.1.5. Pametna utičnica** *Sonoff* **S26R2TPF-DE**

Pametna utičnica [30] *Sonoff* u sebi ima ugrađen *Wi-Fi* modul koji omogućuje povezivanje utičnice na kućnu mrežu. Nakon toga utičnicom je moguće upravljati pomoću pametnog telefona unutar aplikacije. Aplikacija također omogućuje glasovne kontrole, pametne automatizacije i rad prema rasporedu. Radi na standardu IEEE 802.11 b/g/n 2.4 GHz.

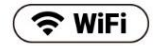

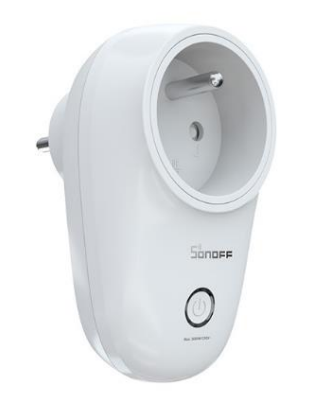

**Slika 25. Pametna utičnica** *Sonoff*

#### **5.1.6. Pametna brava** *Nuki Smart lock 3.0*

Pametna brava austrijske tvrtke *Nuki* nudi mogućnost postavljanja pametne brave na postojeću. Brava *Nuki Smart lock 3.0* [33] dolazi s pločicom koja se jednostavno postavlja na vrata i postojeću bravu. Postavlja se s unutarnje strane vrata gdje se ključ nalazi u ključanici kako bi okretala ključ s unutarnje strane zaključanog prostora. Da bi se omogućilo i ručno otključavanje u slučaju nužde, potrebno je imati cilindar s ugrađenom funkcijom obostranoga otključavanja N+G. Jednom kada je pametna brava postavljena, nudi velik broj mogućnosti kao što su: otključavanje i zaključavanje pomoću pametnog telefona, automatsko otključavanje dolaskom u blizinu vrata, omogućavanje pojedinačnog pristupa za članove obitelji, prijatelje, zaposlenike, vremensko otključavanje, razne automatizacije i slično. Brava se napaja iz 4 AA baterija kojima je vrijeme trajanja s 8 zaključavanja i otključavanja dnevno oko 4 mjeseca. Ova verzija brave ima ugrađen *Bluetooth* i ne može se upravljati njome s udaljenog mjesta jer nije spojena na mrežu. Kako bi se brava spojila na mrežu, potreban je *Nuki Bridge* koji se kupuje zasebno. Shodno tome bravom se može upravljati samo unutar dometa *Bluetootha* pametnog telefona ili pak korištenjem *Nuki* tipkovnice koja se može montirati pred vrata, ali u nastavku će biti objašnjeno kako je ovu prepreku moguće prijeći 10 puta jeftinije od *Nuki Wi-Fi Bridgea*.

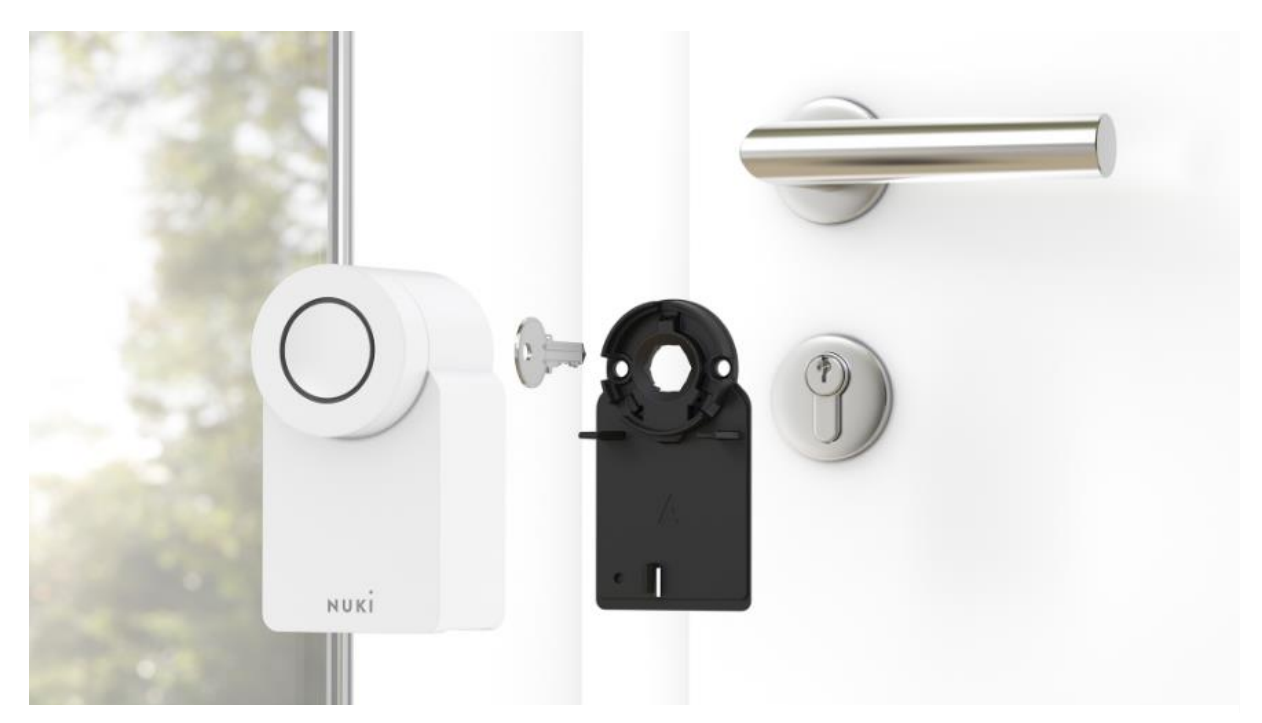

**Slika 26. Postavljanje** *Nuki* **pametne brave na postojeću bravu**

### **5.1.7.** *Wi-Fi* **kamera** *TP-Link Tapo C210*

Kućna *Wi-Fi* kamera ima mogućnost rotiranja i zakretanja. Pokriva prostor od 360 stupnjeva oko sebe. Snima u rezoluciji od 3 MP, ima ugrađen noćni vid i otkrivanje kretanja. Kamera također podržava dvostruku komunikaciju i aktivno praćenje predmeta, odnosno osoba u kadru. Moguće ju je spojiti na 2.4 i 5 GHz *Wi-Fi* mrežu.

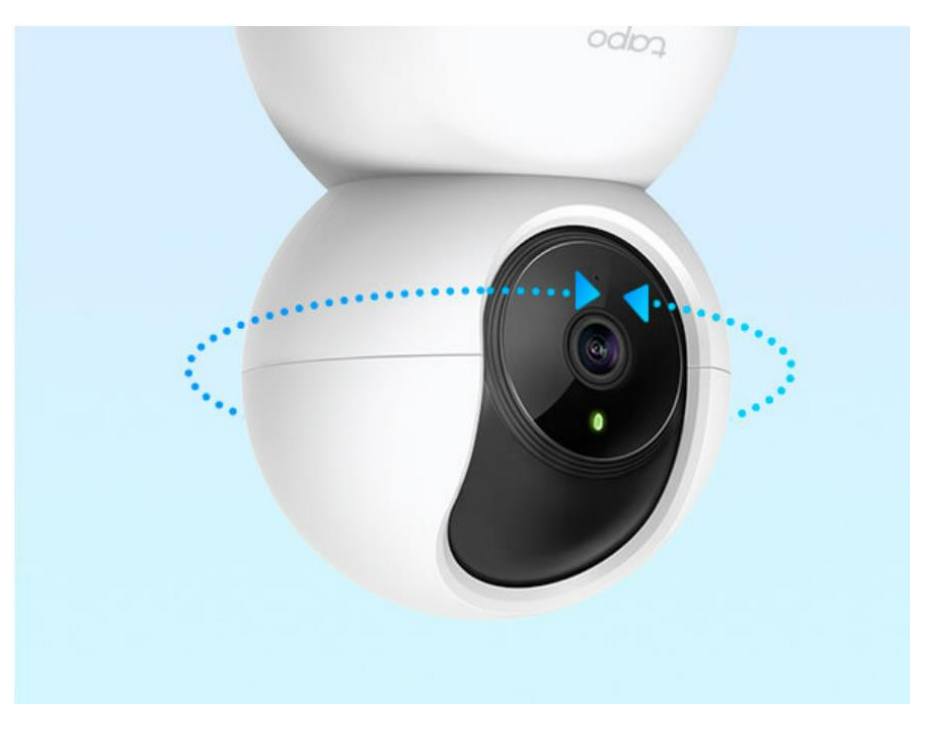

**Slika 27. Sigurnosna kamera** *Tapo C210*

## **5.1.8.** *Zigbee* **koordinator** *Sonoff ZBDONGLE-P*

*Sonoff ZBDONGLE-P* [30] je univerzalni *ZigBee* USB *stick*. Može se koristiti u *Home Assistantu* ili drugim platformama otvorenog koda putem *ZHA* ili *Zigbee2MQTT* integracije za lokalnu kontrolu *ZigBee* poduređaja. Može se koristiti kao univerzalni *ZigBee* koordinator ili usmjerivač, ovisno o softveru koji se nalazi na njemu, zbog čega je moguće povezati sve *ZigBee* kompatibilne uređaje u jednu *mesh* mrežu. *Dongle* se temelji na Texas Instruments CC2652P čipu. CC2652P [34] je višeprotokolni bežični mikrokontroler koji podržava *Wi-Fi*, *Bluetooth Low Energy*, *Thread*, *ZigBee*, *Sub*-*1 GHz*. Uređaj je optimiziran za bežičnu komunikaciju male snage i napredno očitavanje u sigurnosnim sustavima zgrada, HVAC, medicinskim, žičanim mrežama, elektronici, kućnom kinu te tržištima povezanih perifernih uređaja. Istaknute značajke uključuju: dugi domet i nisku potrošnju pomoću integriranog +20 dBm pojačala. Niska SER (S*oft Error Rate*) i FIT (*Failure*-*in*-*time*) omogućuju dugi radni vijek bez prekida.

Uređaj sa softverom koji dolazi na njemu omogućuje 27 direktnih povezivanja uređaja, ali ažuriranjem softvera taj se broj teoretski može povećati na 200, zajedno s jačinom antene s 5dB na 20dB. Na računalo se povezuje preko USB priključka.

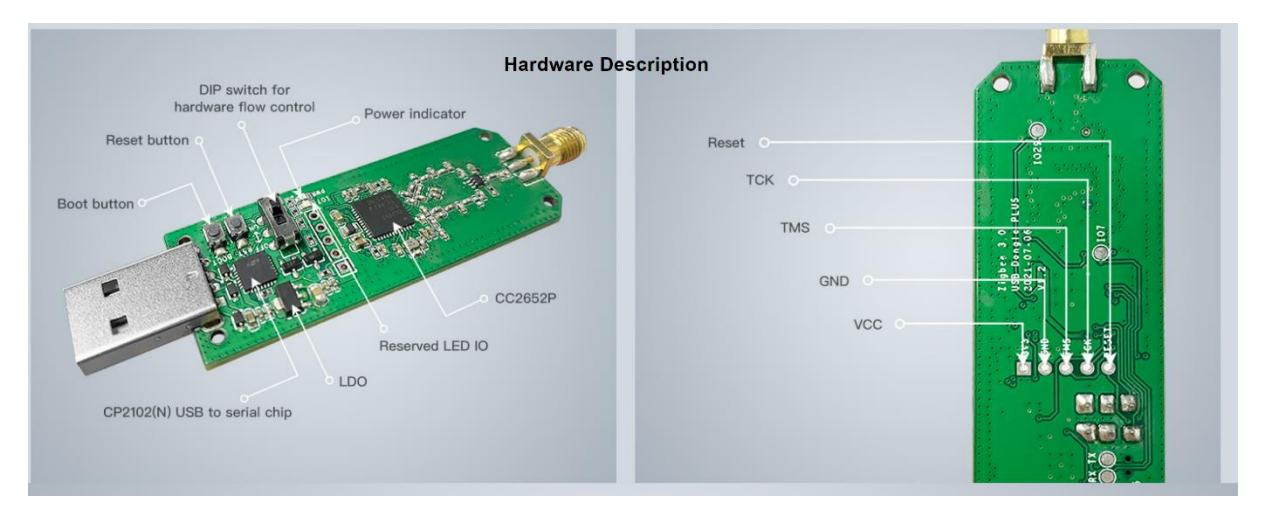

## **Slika 28.** *Zigbee dongle*

*ZigBee* usmjerivač (ZR) prenosi podatke između uređaja ili koordinatora. Mreža može raditi u odašiljačkom (*beacon*) ili neodašiljačkom (*nonbeacon*) modu. Ako rade u načinu rada s omogućenim *beaconom*, usmjerivač povremeno odašilje, a krajnji uređaji se mogu isključiti između prijenosa radi uštede energije. Koordinator je jedini uređaj koji može formirati mrežu, a ako se radi o maloj mreži može upravljati cijelom bez dodatnog usmjerivača.

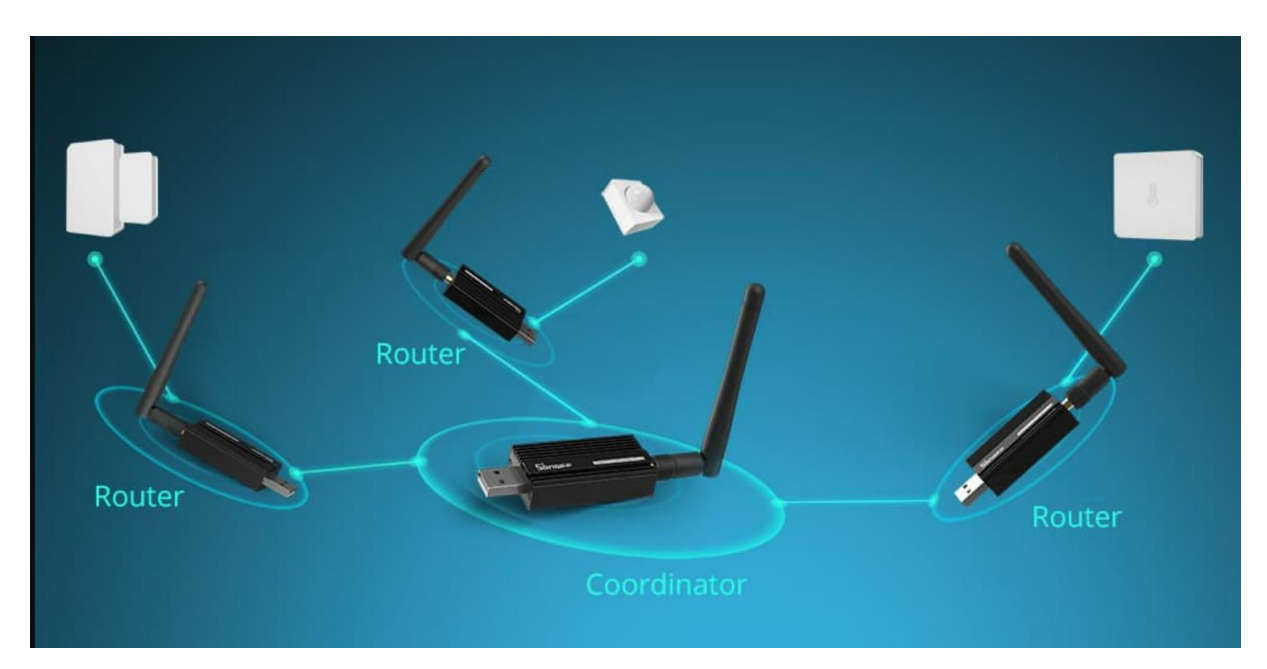

**Slika 29. Prikaz rada u koordinatorskom i usmjerivačkom načinu rada**

## **5.1.9. Pametni prekidač** *Aqara Smart Wall Switch H1***- verzija s jednom tipkom i dvije tipke**

Pametni prekidač *Aqara Smart Wall Switch H1* [35] omogućuje pretvorbu obične rasvjete u pametnu, čime se dobiva bezbroj mogućnosti automatizacije kroz različite scenarije. Na primjer moguće je upravljati svjetlima putem aplikacije ili postaviti raspored za paljenje ili gašenje svjetla u kući. Paliti i gasiti rasvjetu i dalje se može prekidačem jer je pametni prekidač ujedno fizički, tako da ne gubi prvotnu funkciju. Fizička tipka može se također programirati na dvostruki klik ili na dugo držanje za izvršavanje nekih dodatnih funkcija.

Navedeni prekidač kompatibilan je sa širokim rasponom pametnih kućnih ekosustava, uključujući *Apple HomeKit*, *Google Assistant*, *IFTTT* i *Amazon Alexu*, a zahvaljujući *Zigbee 3.0* protokolu, prekidač ima brzu, stabilnu i učinkovitu vezu povezivanja te ga je moguće dodati u *Zigbee mesh* mrežu. Još jedna od korisnih funkcija H1 prekidača za kuće ili zgrade, koje u instalacijama imaju nulti vodič, mjerenje je potrošnje energije koja se može pratiti u aplikaciji.

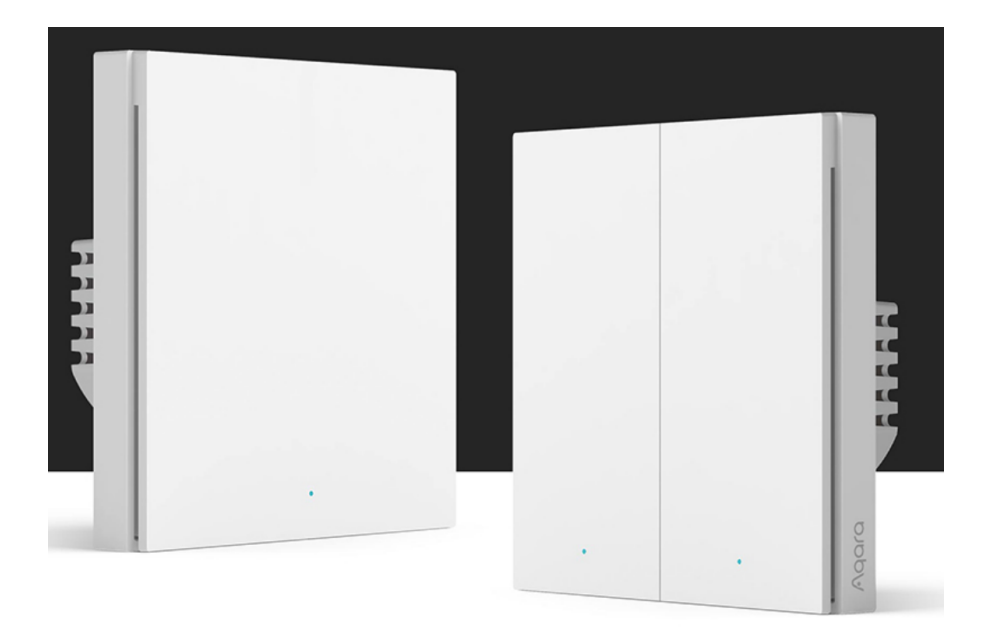

**Slika 30.** *Aqara* **pametni prekidač H1**

## **5.1.10. Cilindar brave** *ISEO R6* **ključ/ključ**

Na klasičnom cilindru brave moguće je istovremeno imati ključ u bravi s obje strane. Takva brava nam je bila potrebna kako bi *Nuki* pametna brava mogla s unutarnje strane okretati ključ, a da se vrata svejedno mogu otključati s prednje strane klasičnim putem s ključem.

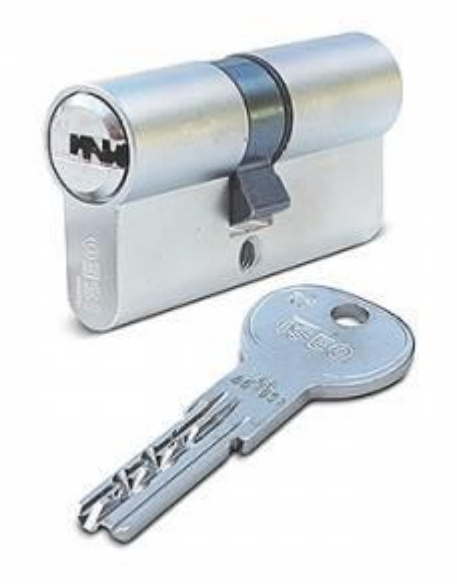

**Slika 31. Cilindar brave ključ/ključ**

## **5.1.11.** *Movo MC1000* **USB mikrofon**

USB mikrofon *Movo MC1000* [36] najbolje je rješenje za korištenje s glasovnim asistentom. Omogućuje lagano postavljanje i bolji prijenos zvuka, također je potreban samo jedan kabel za prijenos podataka i napajanje. U ovom slučaju korišten je mikrofon za konferencije. Zbog veličine laboratorija omogućava nam dobru osjetljivost i do 6 metara od mikrofona. Isto tako ima izlaz za slušalice pa nije potrebno vući još jedan kabel do računala, nego se zvučnik može priključiti na izlaz za slušalice i udaljiti od mikrofona. Mikrofon pokriva 180 stupnjeva, odnosno nije bitno iz kojeg smjera dolazi zvuk.

Tehničke specifikacije su:

- polarni uzorak: Cardioid
- frekvencijski odziv: 35-18 kHz
- osjetljivost prijema:  $-42$  dB+/-1 dB/0 dB=1 V/Pa@1 kHz
- izlazna inpendacija: 300 Ohm.

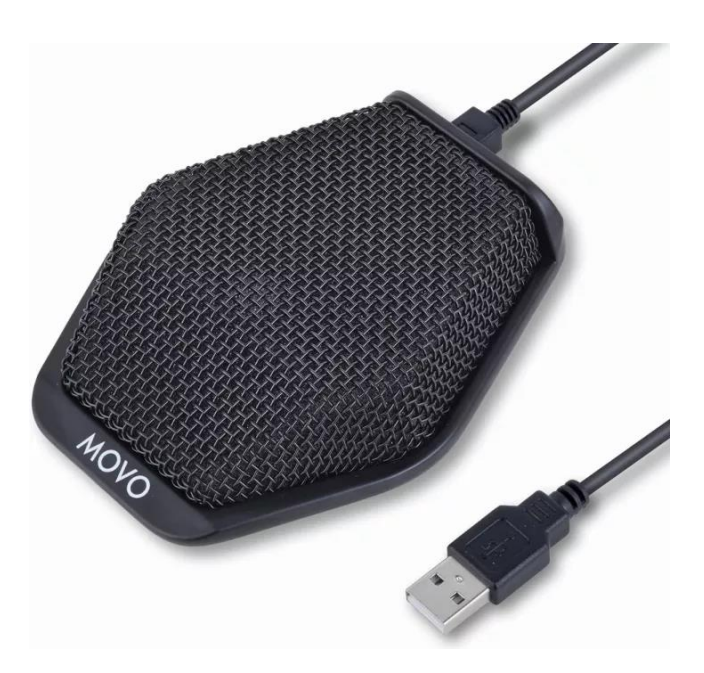

**Slika 32.** *Movo MC1000* **konferencijski mikrofon**

## **5.1.12. Prijenosni zvučnik s priključkom 3.5 mm**

Korišten je mali prijenosni zvučnik koji ima 3.5 mm priključak za ulaz. Razlog zašto je potreban zvučnik jesu glasovne komande. Koristi se kako bi se omogućile povratne glasovne informacije kod interakcije s glasovnim asistentom. Radi se o malom zvučniku snage 3W koji je sasvim dovoljan za ovu primjenu.

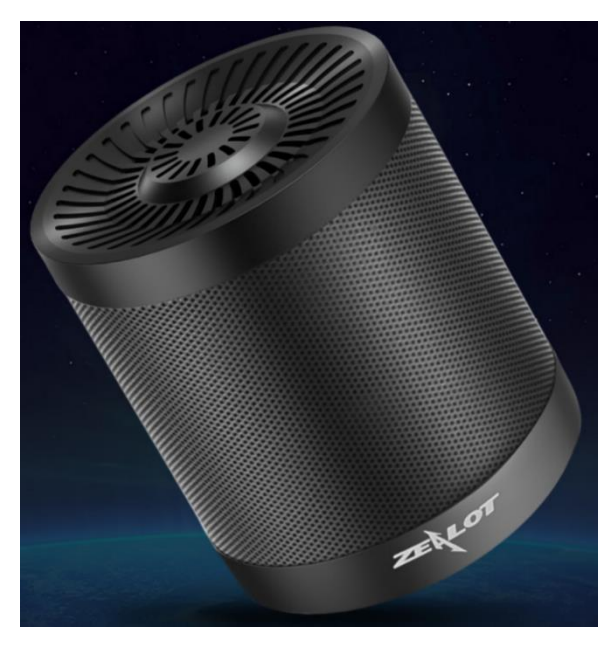

**Slika 33. Korišteni zvučnik sa priključkom 3.5 mm**

## **5.1.13.** *ESP32* **mikrokontroler**

*ESP32* [37] je sustav na čipu (SOC) male potrošnje energije s integriranim *Wi-Fi* i *Bluetooth* modulom. Koristi *Tensilica Xtensa LX6, Xtensa LX7* ili *RISC-V* mikroprocesor i na čipu uključuje antenske prekidače, RF balun, pojačalo snage, niskošumno prijamno pojačalo, filtre i module za upravljanje napajanjem. *ESP32* proizvodi i razvija *Espressif Systems*, kineska tvrtka sa sjedištem u Šangaju, a proizvodi ga TSMC koristeći 40 nm proces. Čip je naslijedio mikrokontroler *ESP8266*. Ovaj SOC moguće je upotrijebiti u beskonačnom broju primjena, od jednostavnog *Wi-Fi* senzora temperature sve do pametnog videozvona ili čak emulatora za *Nintendo* igre. Postoji nekoliko varijanti *ESP32* SOC-a, a u ovom slučaju je korištena verzija *ESP32 Wroom*. Korištena verzija ima ugrađen *Wi-Fi i Bluetooth* modul te dovoljno jak procesor za primjene koje će se koristiti prilikom izrade ovog rada.

Blok dijagram *ESP32 Wroom* modela:

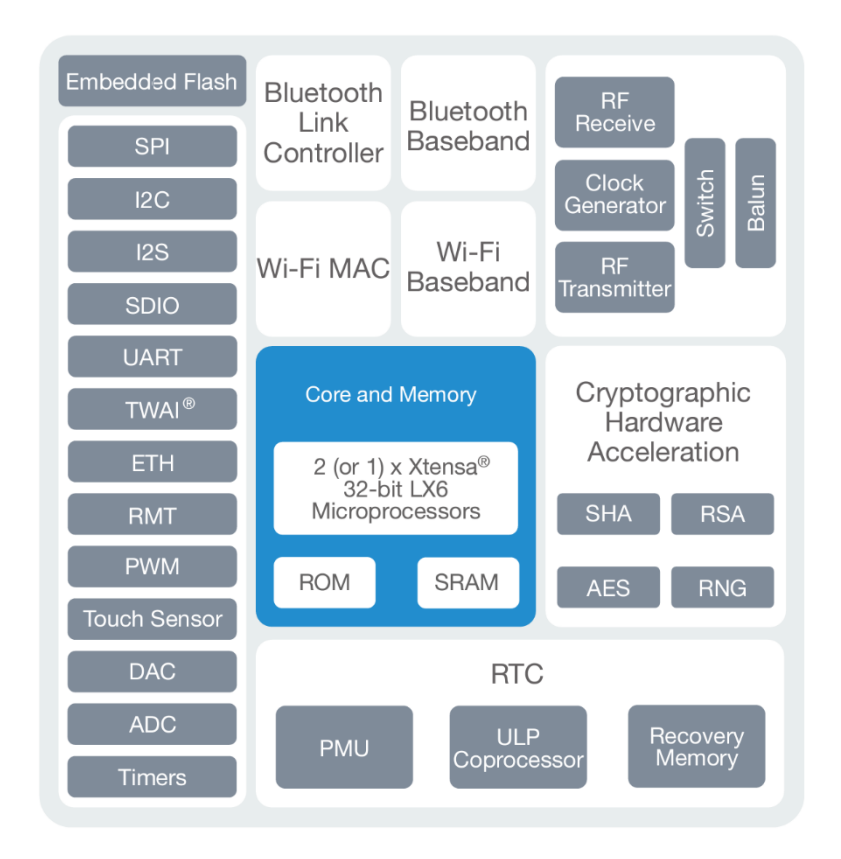

**Slika 34.** *ESP32 Wroom* **blok dijagram**

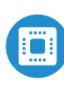

**HHH** 

#### **CPU & Memory**

- Xtensa® 32-bit LX6 single-/dual-core processor that operates at up to 600 MIPS
- 448 KB ROM, 520 KB SRAM, 16 KB SRAM in RTC, QSPI supports multiple flash/SRAM chips

#### **Connectivity**

- 2.4 GHz Wi-Fi 802.11 b/g/n with HT20 / HT40
- Bluetooth 4.2 (BR/EDR + LE)
- Wi-Fi and Bluetooth LE mesh support

#### **Peripherals**

34 programmable GPIOs: UART, SPI, I<sup>2</sup>C, I<sup>2</sup>S, ADC, DAC, TWAI, LED PWM, touch sensor, hall sensor

#### **Security**

Secure boot, flash encryption, cryptographic hardware acceleration

#### **Slika 36. Karakteristike** *EPS32 Wroom* **modula**

Ovaj model *ESP32* mikrokontrolera je idealan za potrebe laboratorija; dovoljno je malen da se može sakriti, a opet dovoljno snažan za obavljanje svih funkcija. U svijetu se primjenjuje kod: pametnih kuća, industrijskih automatizacija, nosivih tehnologija, prepoznavanja slika i govora te *mesh* mreža.

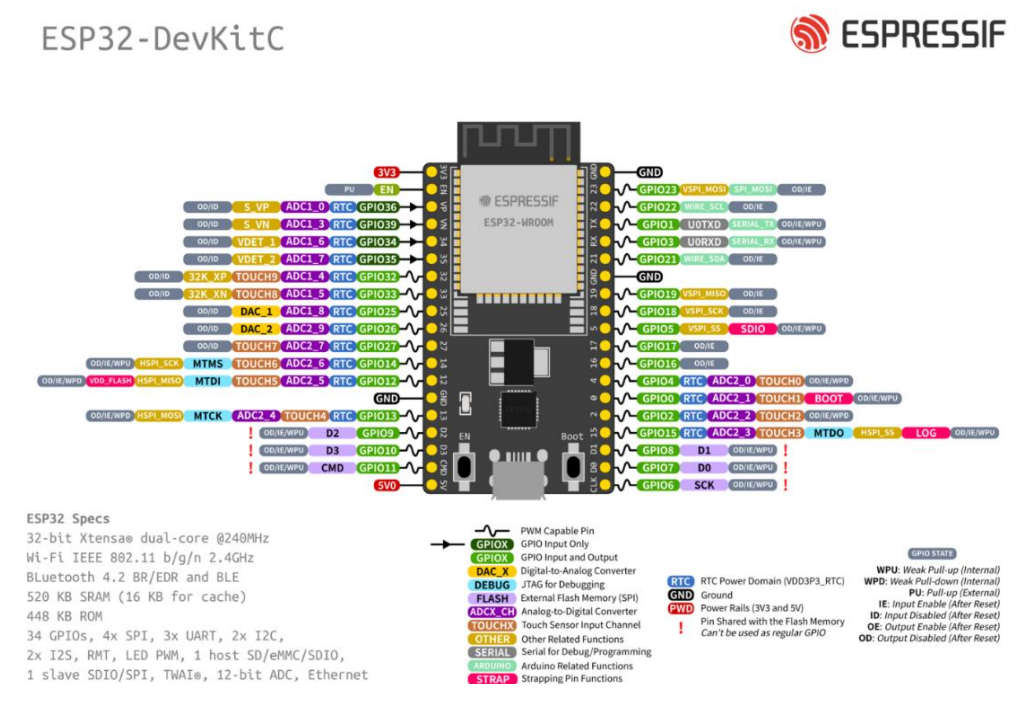

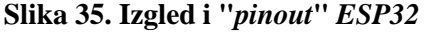

## **5.1.14. Infracrvena LAN kamera s optičkim zumiranjem**

Kamera je postojala u laboratoriju te je iskorištena u sklopu rada. Radi se o staroj LAN kameri koja može raditi na ONVIF standardu, može se rotirati u svim smjerovima i ima jaki optički *zoom*.

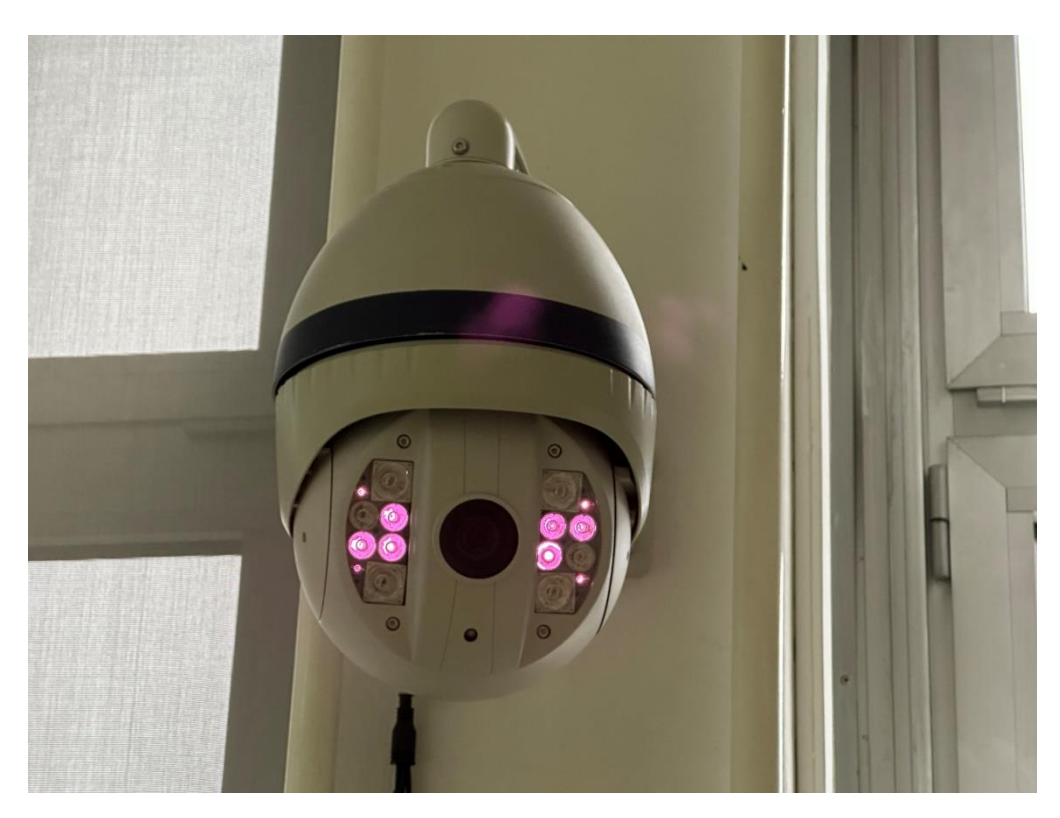

**Slika 37. IR LAN kamera s optičkim zumiranjem**

## **5.1.15. Stolno računalo s ethernet priključkom**

Korišteno je HP uredsko računalo koje se više ne koristi za potrebe fakulteta. Računalo ima Intel Core duo procesor, 4 GB radne memorije i 1 TB tvrdi disk što je i više nego dovoljno za potrebe pokretanja *Home Assistanta*. 4 GB radne memorije omogućit će izvršavanje više radnji istovremeno, a tvrdi disk će omogućiti prostor za spremanje snimaka kamere mjesecima unatrag.

## **5.1.16.** *PN532 NFC/RFID* **čitač kartica i privjesaka**

*PN532* [38] je *NFC* kontroler temeljen na mikrokontroleru 80C51, a omogućava beskontaktnu komunikaciju na frekvenciji od 13,56 MHz. Malih je dimenzija i lako se ugrađuje u integrirane sustave.

Podržava I2C, SPI i HSU (*High Speed UART*) način komunikacije. Omogućuje RFID čitanje i pisanje, P2P komunikaciju, čitanje NFC-a s pametnog telefona, a podržava sve najbitnije standarde RFID i NFC kartica kao što su: *Mifare* 1k, 4k, *Ultralight* i *DesFire* kartice, ISO/IEC 14443-4 kartice, *Innovision Jewel* kartice i druge.

Čitač ima osjetljivost do 100 mm ovisno o kartici koja se koristi.

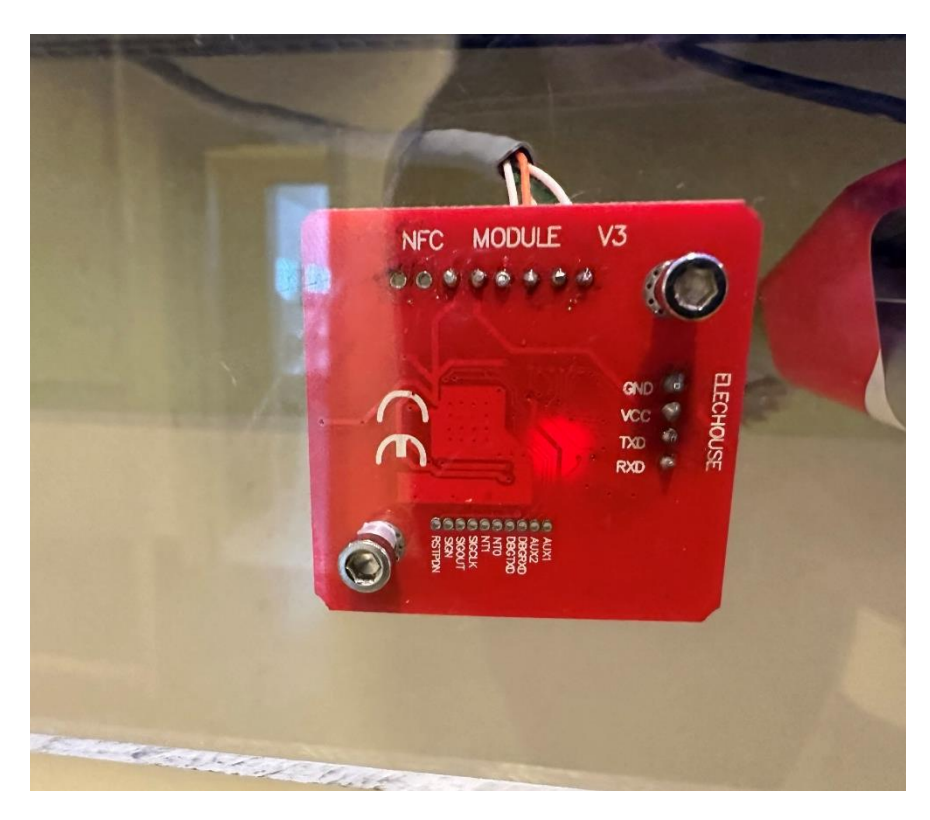

**Slika 38.** *NFC/RFID* **čitač**

## **5.1.17. Infracrvena dioda, tranzistor i otpornik**

U spoju s *ESP32* mikrokontrolerom na kojem se već nalazi senzor temperature i vlage te senzor svjetlosti također je korištena infracrvena dioda optičke snage 130 mw, valne duljine 950 nm, kuta od 20° te radnog napona i struje od 1.5 V do 1.8 V i 100 mA. Uz nju su korišteni i tranzistor i otpornik kako bi se preko tranzistora poslao samo jedan impuls potreban za kontroliranje klima uređaja. Uz sve ove komponente nastao je jedan novi uređaj temeljen na *ESP32* mikrokontroleru s više funkcija.

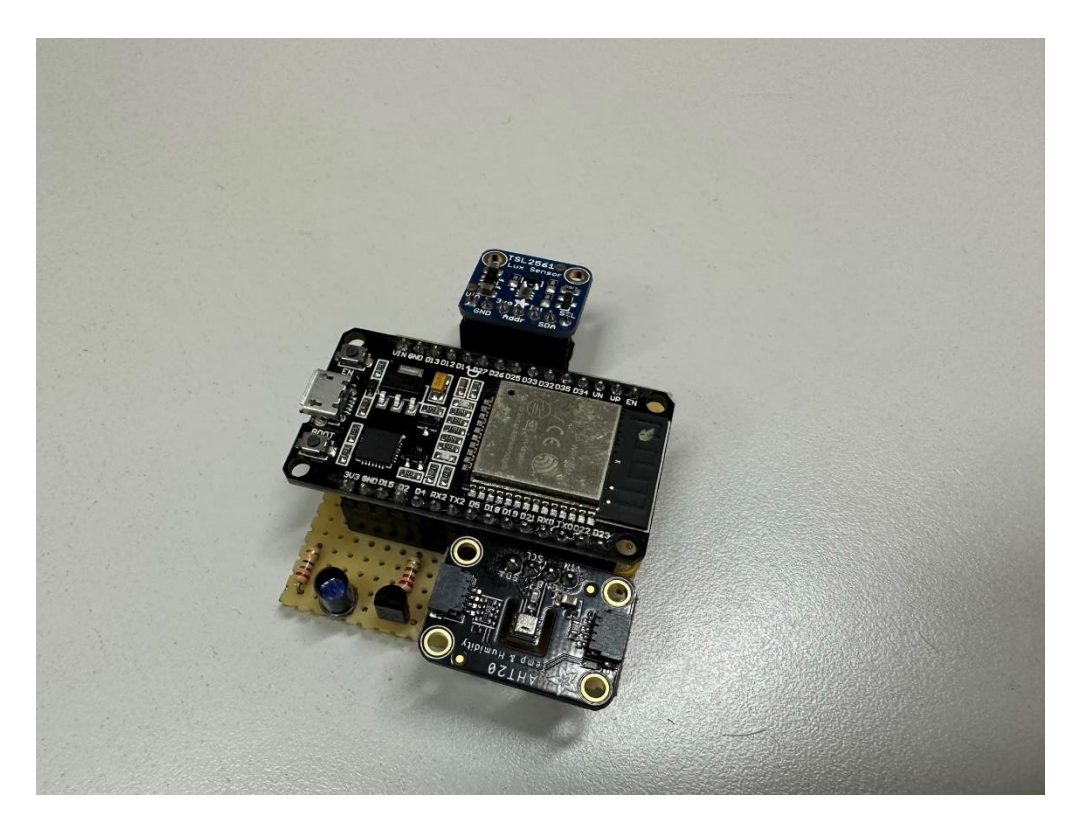

**Slika 39. Izrađeni uređaj**

## **5.2. Pregled povezanosti navedenih komponenata**

Sve komponente su povezane na lokalnu mrežu koju formira usmjerivač (*router*), međutim nisu sve izravno:

- računalo je *ethernet* kablom povezano na usmjerivač koji stvara lokalnu mrežu
- senzori temperature i vlage povezani su preko *ZigBee* protokola na *ZigBee* koordinator
- senzor za vrata i prozore povezani su preko *ZigBee* protokola na *ZigBee* koordinator
- senzor pokreta povezan je preko *ZigBee* protokola na *ZigBee* koordinator
- pametni prekidači povezani su preko *ZigBee* protokola na *ZigBee* koordinator
- pametne utičnice povezane preko *Wi-Fi-ja* s lokalnom mrežom
- pametna brava *Nuki Smart lock 3.0 Bluetoothom* je povezana na ESP32 mikrokontroler, a zatim putem *Wi-Fi-ja* na lokalnu mrežu
- TP-Link Tapo C210 kamera preko *Wi-Fi-ja* je spojena na lokalnu mrežu
- infracrvena LAN kamera spojena je na lokalnu mrežu žičanim putem
- *ZigBee* koordinator spojen je preko USB priključka na računalo, a samim time i na mrežu na koju je spojeno računalo
- USB mikrofon spojen je preko USB kabela na računalo
- prijenosni zvučnik s priključkom 3.5 mm spojen je na USB mikrofon koji na sebi ima 3.5 mm izlaz za slušalice
- senzor temperature, senzor svjetlosti, infracrvena dioda i tranzistor spojeni su zajedno s drugim *ESP32* mikrokontrolerom te je mikrokontroler spojen na lokalnu mrežu preko *Wi-Fi-ja*
- *NFC/RFID* čitač povezan je na *ESP32* mikrokontroler koji je zatim povezan na lokalnu mrežu pomoću *Wi*-*Fi-ja*.

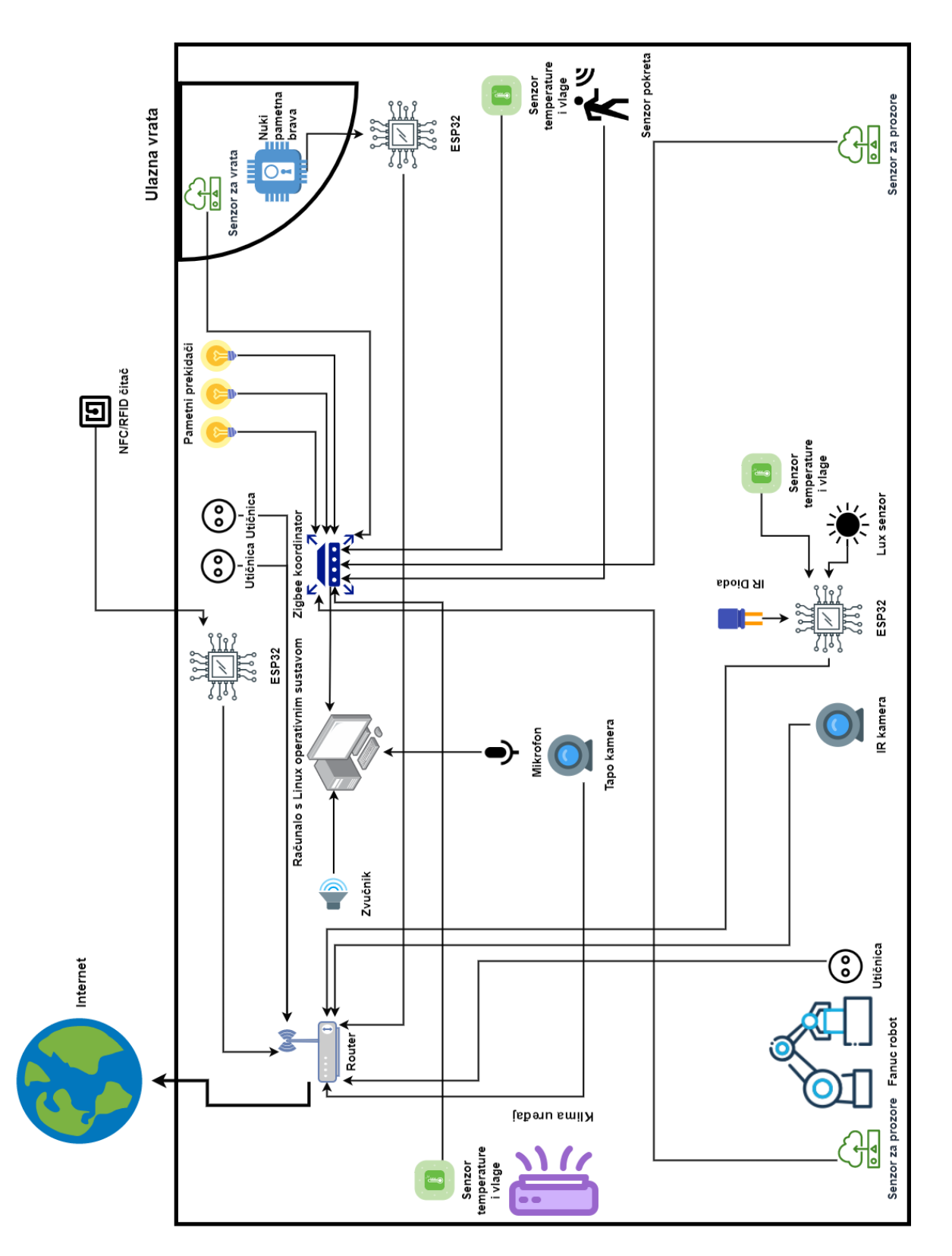

**Slika 40. Pregled povezanosti komponenata**

## **5.3. Funkcije korištenih uređaja**

*Sonoff* bežični senzori temperature i vlage šalju podatke, odnosno svoja mjerenja svaki put kada se vrijednost temperature ili vlage promijeni. Mjerenja se šalju preko *ZigBee* protokola do *ZigBee* koordinatora koji te podatke prima i prosljeđuje računalu. Senzori koji se nalaze na vratima i prozorima detektiraju kada su vrata ili prozori otvoreni, a kada zatvoreni. Taj podatak šalju *ZigBee* koordinatoru koji prosljeđuje računalu. Pametni prekidači su također i mehanički te su montirani na stara mjesta gdje su se i prije nalazili prekidači za rasvjetu. Zamjenjuju stare prekidače i čine ih pametnima na način da preko *ZigBee* protokola komuniciraju sa *ZigBee* koordinatorom. Preko *ZigBee* protokola komunicira isenzor pokreta te u realnom vremenu šalje informaciju o tome je li stanje otkriveno ili čisto.

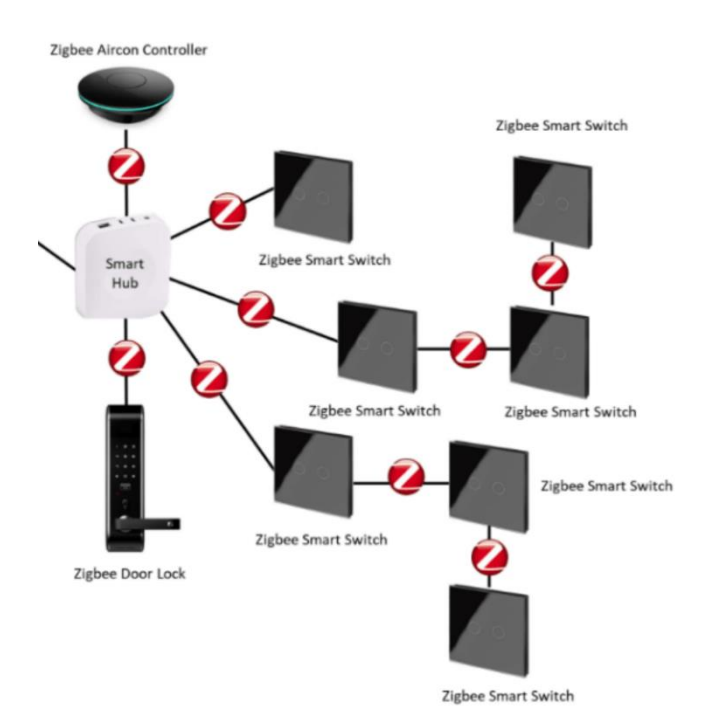

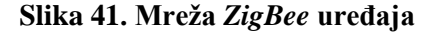

Senzor svjetlosti i senzor temperature i vlage spojeni su na *EPS32* mikrokontroler kojemu daju podatke s unaprijed definiranim vremenom uzimanja uzorka. *ESP32* sprema te podatke, a oni su dostupni za čitanje kroz lokalnu mrežu. Na taj isti *ESP32* spojeni su infracrvena dioda, otpornik i tranzistor koji služe kao daljinski upravljač za klima uređaj.

*ESP32* ima definirane informacije koje šalje infracrvenom diodom i na taj način pomoću tranzistora šalje set impulsa koji može upravljati klima uređajem.

Budući da pametna brava ima samo *Bluetooth*, bilo ju je moguće otključati samo pomoću pametnog telefona i aplikacije, ali u ovom slučaju brava je *Bluetoothom* povezana na *ESP32* koji upravlja njezinim naredbama, a zatim je *ESP32* spojen na *Wi-Fi*. Ovime je omogućeno upravljanje bravom i s lokalne mreže pomoću drugih uređaja, bez upotrebe aplikacije za pametni telefon. Također je moguće otključati i zaključati bravu pomoću *NFC/RFID* čitača koji se nalazi ispred ulaznih vrata. Prilikom prislanjanja programirane kartice vrata se otključavaju, a držanjem kartice na čitaču brava se zaključava.

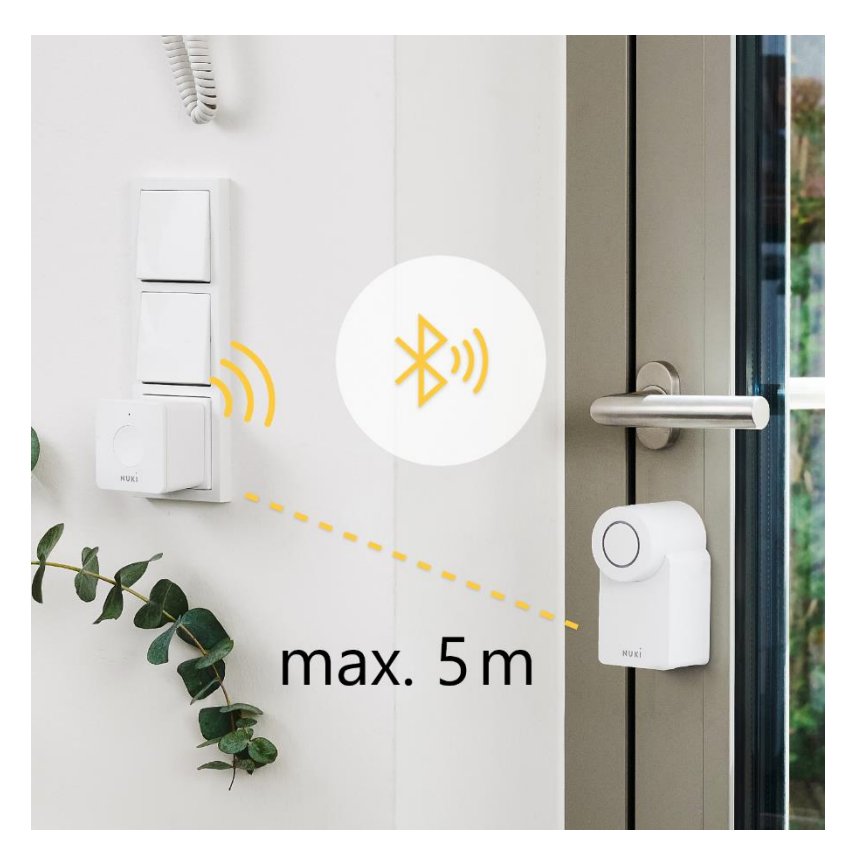

**Slika 42. Primjer povezanosti** *Nuki* **brave korištenjem službenog**  *Bridgea*

*Wi-Fi* i LAN kamere su postavljene na stropu i zidu te se mogu okretati kako bi pratile situaciju i po potrebi snimale laboratorij. USB mikrofon i zvučnik služe za interakciju s asistentom koji je dostupan pomoću glasovnih naredba. Mikrofon sluša cijelo vrijeme i kada čuje ključnu riječ, aktivira asistenta koji omogućuje glasovnu kontrolu nad uređajima. Zvučnik daje povratne informacije asistenta o uspješnom ili neuspješnom izvršavanju kontrola. Naravno, ovdje je također računalo koje upravlja svakim od opisanih uređaja. Računalo je povezano na lokalnu mrežu kao i svi drugi uređaji. Na njemu se nalazi softver koji prima sve podatke od svih senzora, pohranjuje ih, kontrolira uređaje, kreira automatizacije i izvodi ih. Računalo sa *ZigBee* koordinatorom funkcionira kao glavni centralni upravljački *hub* za cijelu kuću.

*Fakultet strojarstva i brodogradnje 48*

# **6. INSTALACIJA POTREBNOG SOFTVERA NA RAČUNALO**

Kao što je spomenuto, postoje četiri vrste instalacija za *Home Assistant*, a u ovom slučaju je odabran *Home Assistant Supervised* koji će se instalirati na računalo s *Debian* operativnim sustavom. Ova metoda instalacije omogućuje potpuno iskustvo *Home Assistanta* uz potpuno funkcionalan operativni sustav na računalu koji se može koristiti za neke druge stvari. To znači da se koriste sve funkcije *Home Assistanta*, osim operativnog sustava *Home Assistant.* Na ovaj način nismo ograničeni samo jednim operativnim sustavom kao što je to kod instalacije *Home Assistant OS-a.* Uz ovakvu instalaciju mogućnosti su bezbrojne zbog mogućeg pokretanja dodatnih softvera u pozadini ili izvođenja *Python* skripti. Ovaj sustav će pokrenuti *Home Assistant Supervisor*. *Supervisor* nije samo aplikacija, već kompletno rješenje koje upravlja cijelim sustavom, kao što se i vidi na priloženoj slici. Ima sve funkcije operativnog sustava koji se inače vrti na *Raspberry Pi-ju*.

|                     | <b>OS</b>              | Container            | Core                              | Supervised           |
|---------------------|------------------------|----------------------|-----------------------------------|----------------------|
| <b>Automations</b>  | $\vert\downarrow\vert$ | $\blacktriangledown$ | $\blacktriangledown$              | $\blacktriangledown$ |
| <b>Dashboards</b>   | $\blacktriangledown$   | $\blacktriangledown$ | $\blacktriangledown$              | ☑                    |
| <b>Integrations</b> | $\blacktriangledown$   | $\blacktriangledown$ | $\blacktriangledown$              | ☑                    |
| <b>Blueprints</b>   | $\blacktriangledown$   | $\blacktriangledown$ | $\blacktriangledown$              | $\blacktriangledown$ |
| Uses<br>container   | $\vert\downarrow\vert$ | $\blacktriangledown$ | ×                                 | $\blacktriangledown$ |
| <b>Supervisor</b>   | $\blacktriangledown$   | X                    | X                                 | $\blacktriangledown$ |
| Add-ons             | $\blacktriangledown$   | X                    | $\boldsymbol{\times}$             | $\blacktriangledown$ |
| <b>Backups</b>      | $\blacktriangledown$   | $\mathbf{v}^1$       | $\blacktriangledown$ <sup>1</sup> | $\blacktriangledown$ |
| Managed OS          | $\vert \vee \vert$     | X                    | X                                 | ×                    |

**Slika 43. Usporedba instalacija** *Home Assistanta*

Za instalaciju *Home Assistant Superviseda* potrebno je imati računalo na kojem je instaliran *Linux*, konkretno operativni sustav *Linux Debian 11* jer je za njega pisan softver *Home Assistant Supervised*. Drugi *Linux* operativni sustavi kao što su *Ubuntu*, *Armbian*, *Raspberry Pi OS* trenutno još nisu podržani za ovaj tip instalacije.

Kako bi instalirali softver, potrebno je:

- 1. U *Debian 11* operativnom sustavu pokrenuti konzolu odnosno komandnu liniju.
- 2. Kao administrator sa su- ili sudo su- pokrenuti sljedeće naredbe:

```
apt-get install \
apparmor \
jq \setminuswget \
curl \
udisks2 \
libglib2.0-bin \
network-manager \
dbus \
systemd-journal-remote -y
```
3. Instalirati *Docker-CE*

curl -fsSL get.docker.com | sh

4. Instalirati OS-agenta:

potrebno je preuzeti zadnju verziju *Debian* paketa za OS agenta na *Github*-u, zatim u mapi gdje se nalazi preuzeta datoteka pokrenuti naredbu

sudo dpkg -i os-agent 1.0.0 linux x86 64.deb

5. Nakon instalacije OS-Agenta zadnji korak je instalacija *Home Assistant Supervised Debian* paketa:

```
wgethttps://github.com/home-assistant/supervised 
installer/releases/latest/download/homeassistant-supervised.deb
dpkg -i homeassistant-supervised.deb
```
Nakon što je instalacija uspješno završena, *Home Assistant* će postati dostupan pristupom na adresu <http://homeassistant:8123/> .

Prvim pristupom na navedenu adresu pojavljuje se prozor za kreiranje korisničkog imena i lozinke. To korisničko ime i lozinka koristit će se za pristup i zaštitu *Home Assistanta*. Moguće je naknadno kreirati više korisničkih profila od kojih svaki može imati drugačije ovlasti nad sustavom.

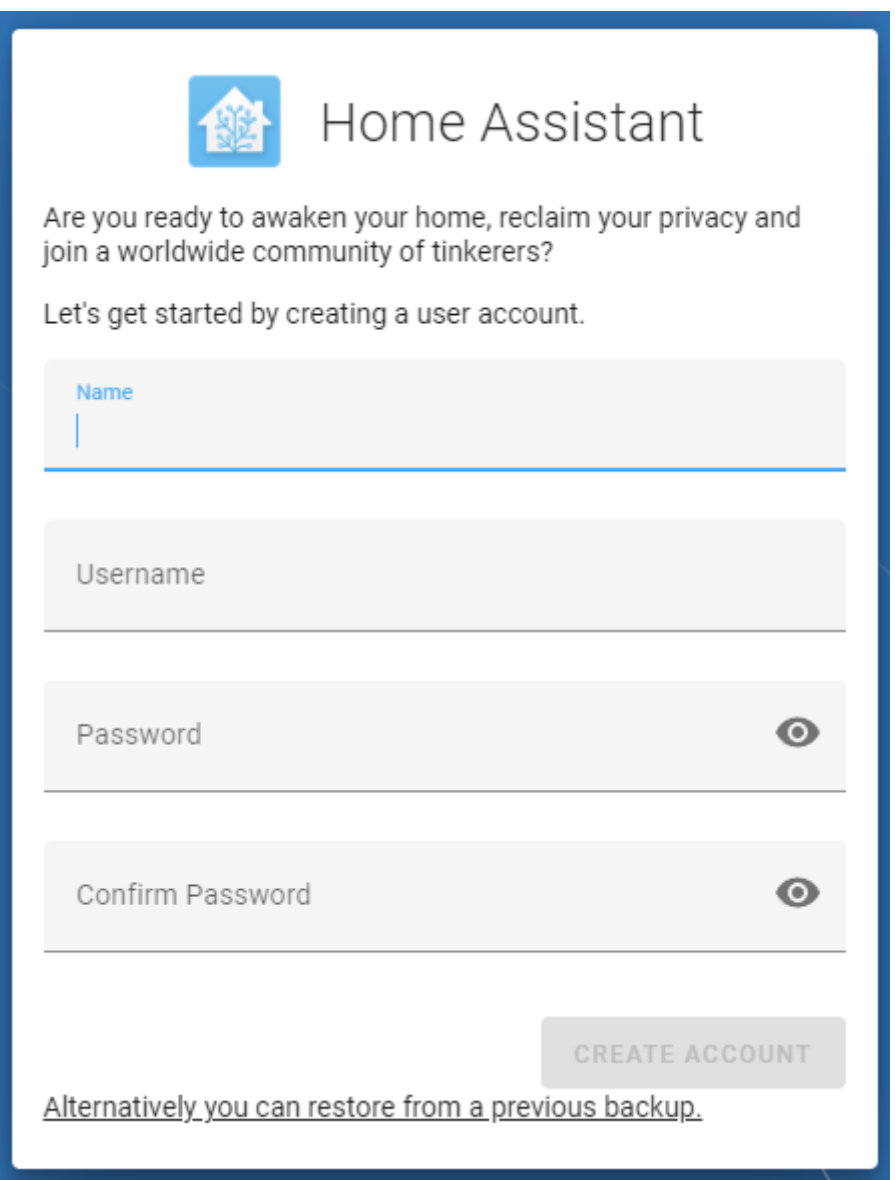

**Slika 44. Kreiranje korisničkog računa**

Nakon kreiranja korisničkog profila potrebno je postaviti još nekoliko postavka kao što je lokacija, vremenska zona i slično. Kada se podešavanje završi, *Home Assistant* automatski pokreće skeniranje cijele lokalne mreže i prepoznaje uređaje za koje ima službene integracije. Nije bitno ne prepoznaje li automatski većinu uređaja jer se uvijek mogu dodati naknadno.

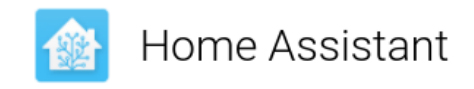

Devices and services are represented in Home Assistant as integrations. You can set them up now, or do it later from the configuration screen.

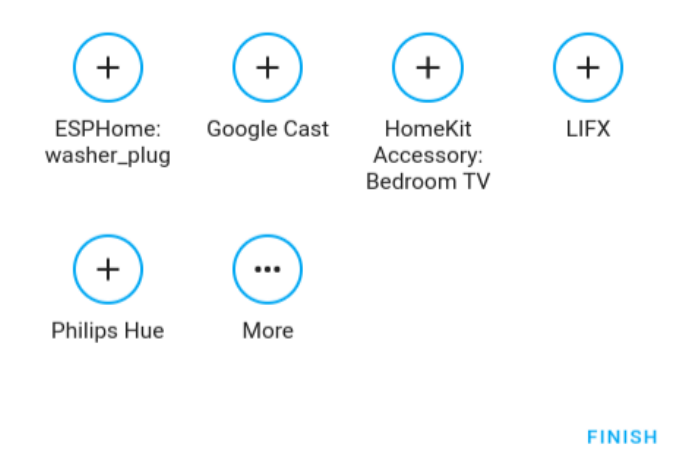

**Slika 45. Automatsko pretraživanje uređaja**

Kada skeniranje završi, *Home Assistant* je spreman za korištenje te pritiskom na *Finish* dovodi do web sučelja *Home Assistant*. Dolaskom na web sučelje prezentirana je nadzorna ploča koja je na prvu prazna jer još nema integriranih uređaja. Nadzorna ploča naziva se *Lovelace*. *Lovelace* se jednostavno može proširiti prilagođenim karticama.

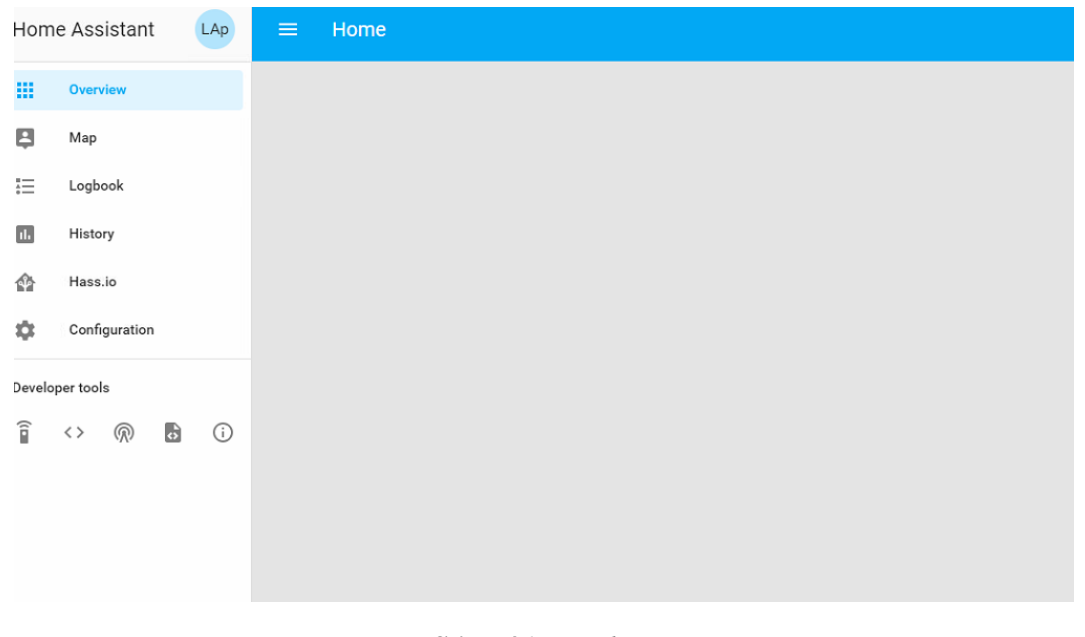

**Slika 46.** *Lovelace*

# **7. INTEGRACIJA KORIŠTENOG HARDVERA SA SOFTVEROM**

## **7.1. Integracije**

Kada se na računalo instalira potreban softver za upravljanje svim uređajima, može se krenuti s integracijom istih. Zadatak je da se sve funkcije navedenih korištenih uređaja integriraju u jedan sustav kako bi se njima moglo upravljati i automatizirati s jednog mjesta. Kada je *Home Assistant* instaliran, pokreće automatsko skeniranje lokalne mreže gdje traži uređaje za koje postoje integracije s *Home Assistantom*. Međutim, u ovom slučaju sve komponente su specifične i veći dio njih se ne može otkriti automatski jer se vežu na druge uređaje pa je prvo potrebno prepoznati koordinatore tih uređaja. Podrške za određene uređaje i proizvođače dodaju se instalacijom integracija. Integracije predstavljaju pripremu za prepoznavanje uređaja, servisa ili proizvođača. Bez te pripreme *Home Assistant* ne može prepoznati uređaj na mreži ili ga prepoznaje, ali ne zna što s njime, odnosno što prikazuje ili znači.

Instalacijom integracija omogućuju se uređaji, a s njima se pojavljuju pripadajući entiteti koji mogu predstavljati podatke za prikaz, binarna stanja, prekidače, statuse i drugo. *Home Assistant* ima preko 2300 službenih integracija za različite usluge, servise, uređaje i proizvođače. Podržanost uređaja i proizvođača moguće je provjeriti na internetskim stranicama *Home Assistanta* kako bi znali može li se specifični uređaj koristiti unutar *Home Assistanta*.

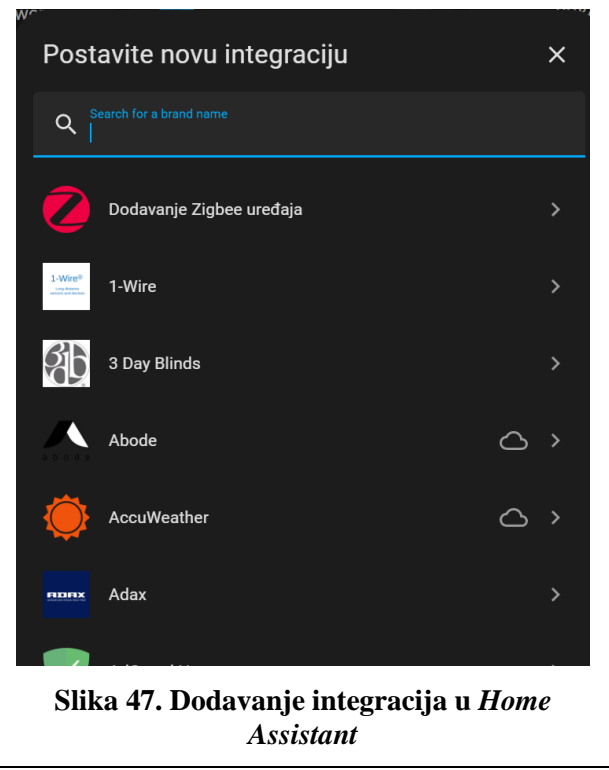

Uz službene integracije postoje i "*custom*" integracije nastale od strane aktivnih korisnika u *Home Assistant Open Source* zajednici. Mjesto na kojem se mogu naći takve integracije naziva se *Home Assistant Community Store* ili *HACS*. U trgovini se nalaze projekti i integracije koje su napisali ljudi širom svijeta i odlučili podijeliti s ostatkom *Home Assistant* zajednice, što je i srž *open source* koda.

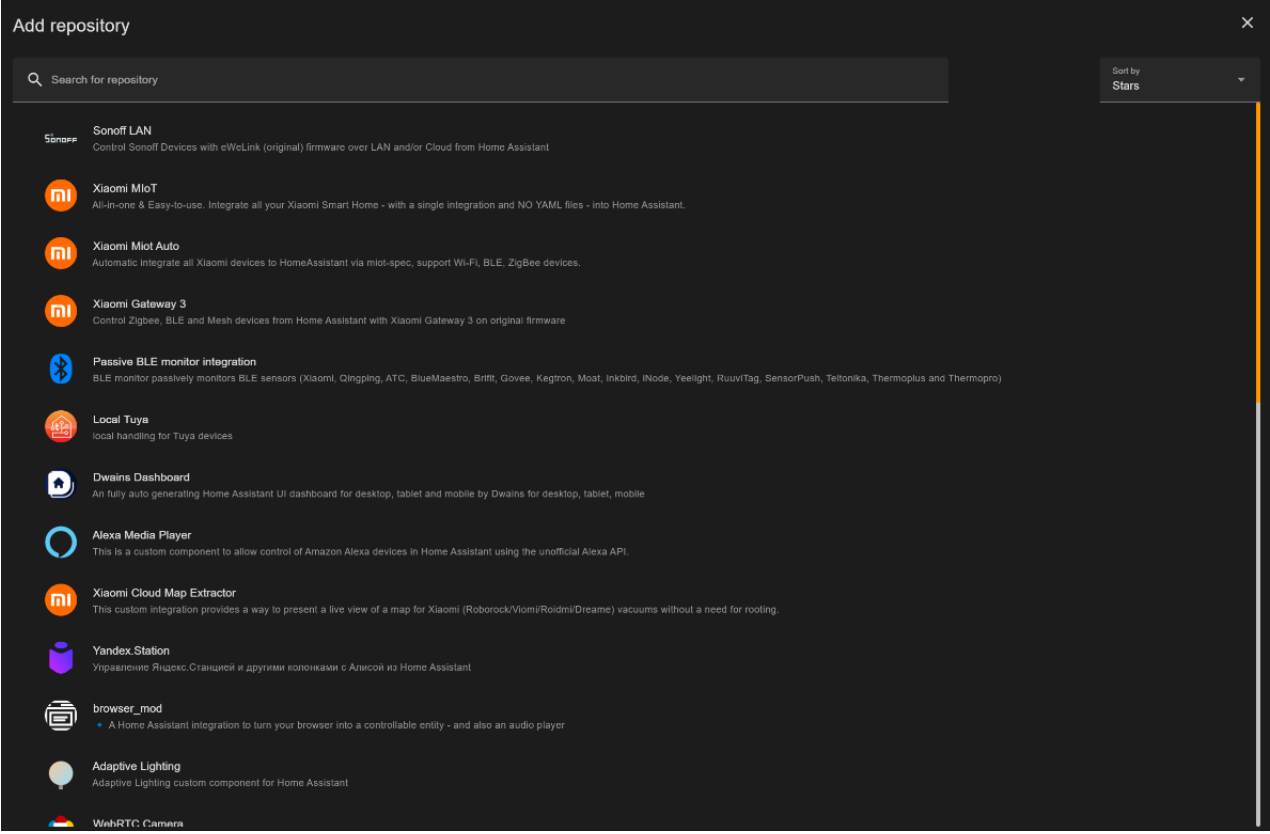

Slika 48. Dodavanje "*custom*" integracija

## **7.2. Korištene integracije**

Prilikom integracije hardvera sa softverom korištene su službene i neslužbene integracije u nastavku.

## *Alarmo*

*Alarmo* je integracija za alarm u *Home Assistantu*. Omogućava kombiniranje postojećih senzora i entiteta za stvaranje kompletnog sigurnosnog sustava. Može postaviti četiri načina rada alarma "*armed\_away*", "*armed\_home*", "*armed\_night*", "*armed\_custom\_bypass*" te ima ugrađene funkcije kao što su primanje *push* obavijesti kada se nešto promijeni u alarmu, aktiviranje sirene kada se alarm aktivira itd. Isto tako omogućuje postavljanje više korisnika s različitim razinama dopuštenja i različitim pin kodovima za aktivaciju i deaktivaciju alarma.

*Alarmo* se sastoji od 3 dijela:

- *Alarmo* komponenta: kontrolira stanja entiteta alarmne ploče
- *Alarmna* ploča: grafičko sučelje za konfiguriranje postavki
- *Alarmo* kartica: prilagođena kartica za uključivanje i isključivanje alarma.

## *HACS*

*HACS* je upravitelj za preuzimanje i održavanje prilagođenih elemenata za *Home Assistant*. Omogućuje preuzimanje i ažuriranje prilagođenih integracija, elementa za *Lovelace* i tema za integraciju sučelja u *Home Assistant*.

## *MQTT*

*MQTT* je protokol povezivanja spomenut i objašnjen na početku koji omogućava lagan prijenos poruka od uređaja do uređaja temeljen na *publish-subscribe* modelu. To ga čini prikladnim za razmjenu poruka putem Interneta stvari, za korištenje sa senzorima male snage ili mobilnim uređajima poput telefona, ugrađenih računala ili mikrokontrolera.

Kako bi ova integracija radila, potrebno je imati *MQTT* brokera. *MQTT* broker je posrednički entitet koji omogućava *MQTT* klijentima komunikaciju. *MQTT* broker prima poruke koje objavljuju klijenti, filtrira poruke po temama i distribuira ih pretplatnicima (*publish*-*subscribe*). U ovom slučaju uz integraciju korišten je *Eclipse Mosquitto* broker. *Eclipse Mosquitto* je broker poruka otvorenog koda. *Mosquitto* je lagan i prikladan za korištenje na svim uređajima, od jednostavnih računala male snage do poslužitelja.

#### *ONVIF*

Omogućuje korištenje uređaja usklađenih s *ONVIF profilom S* u *Home Assistantu*. *ONVIF* pruža standardizirana sučelja za učinkoviti rad fizičkih sigurnosnih uređaja temeljenih na IP-u. Rad počinje definiranjem specifikacija mrežnog sučelja za proizvode usklađene s *ONVIF-om*. Odabrane specifikacije mogu se pakirati u *ONVIF profile* ili dodatke koji članovima *ONVIF-a* omogućuju tvrdnje o sukladnosti proizvoda. *Profile S* dizajniran je za video sustave temeljene na IP-u. *Profile S* uređaj, kao što je IP mrežna kamera, uređaj je koji može slati videopodatke preko IP mreže *Profile S* klijentu. Klijent *Profile S* kao što je softver za upravljanje videozapisima može konfigurirati, zahtijevati i kontrolirati strujanje videa preko IP mreže s uređaja *Profile S*. *Profile S* također pokriva *ONVIF* specifikacije za PTZ kontrolu, audioulaz, *multicasting* za usklađene uređaje i klijente koji podržavaju takve značajke. Ova integracija korištena je za kontroliranje IR LAN kamere.

#### *Tapo: Cameras Control*

Riječ je o "*custom*" integraciji *Wi-Fi* kamere u sučelje *Home Assistanta*. Zasad je kamera dostupna samo preko službene *Tapo* aplikacije. U njoj se nalaze sve funkcije koje kamera može izvršiti. Ova integracija omogućuje korištenje svih funkcija kamera unutar *Home Assistanta*. Prilagođena integracija kao rezultat stvara kameru prepoznatu na mreži i sljedeće entitete: entitete kamere, jedan za HD i jedan za SD prijenos, binarni senzor za kretanje nakon detekcije pokreta, svjetlosni entitet, formatiranje, ručno pokretanje i zaustavljanje alarma, pomicanje kamere, ponovno pokretanje i sinkronizaciju vremena, promjenu postavka za automatsko praćenje, postavku okretanja, LED indikator, korekciju izobličenja leće i način privatnosti.

#### *Samsung Smart TV*

Integracija koja omogućava traženje *Samsung* televizora spojenih na mrežu i njihovu potpunu kontrolu, što uključuje paljenje i gašenje, povećavanje i stišavanje zvuka i drugo.

#### *Rhasspy*

*Rhasspy* integracija omogućuje korištenje *Rhasspy* glasovnog asistenta s lokalnom instalacijom. *Rhasspy* je softver otvorenog koda, potpunog *offline* skupa usluga glasovnog asistenta za više jezika. Namijenjen je amaterima ili naprednim korisnicima koji žele imati privatno glasovno sučelje za kućnu automatizaciju.

Postoji puno drugih glasovnih asistenata, ali nijedan koji može sljedeće:

*Fakultet strojarstva i brodogradnje 56*

- funkcionirati potpuno isključeno s interneta
- imati otvoreni kod s dopuštenom licencom
- raditi dobro s besplatno dostupnim softverom za kućnu automatizaciju
- ne slati glasovne naredbe u niti jedan cloud servis
- ne ovisiti o brzini i zauzeću servera.

*Rhasspy* dolazi s web sučeljem koje omogućuje konfiguriranje, programiranje i testiranje glasovnog asistenta na daljinu iz web preglednika.

## *VLC Media Player via Telnet*

Vlc\_telnet omogućuje upravljanje *VLC Media Playerom* pomoću ugrađenog telnet sučelja. Usluga će kontrolirati bilo koju instancu *VLC Playera* na mreži s aktiviranim telnet sučeljem. Integracija omogućava puštanje upozorenja ili zvukova kroz zvučnik.

## *ESPHome*

*ESPHome* je sustav za kontrolu *ESP8266/ESP32* jednostavnim, konfiguracijskim datotekama i upravljanje njima na daljinu putem nekog operativnog sustava za kućnu automatizaciju, u ovom slučaju putem *Home Assistanta*.

## **Ostale integracije**

Uz navedene integracije korišteno je još nekoliko koje nisu nužno povezane s hardverom koji se integrira sa softverom, ali će biti korisne kod izrade automatizacija.

Korišten je još CO2 signal, *Meteorologisk institutt, Mobile App, Remote instance, Speed test, Sun.*

## **7.3. Dodaci unutar** *Home Assistanta*

Dodaci omogućuju korisniku da proširi funkcionalnost oko *Home Assistanta* instaliranjem dodatnih aplikacija. To može biti aplikacija s kojom se *Home Assistant* može integrirati poput *MQTT* brokera ili za dijeljenje datoteka putem *Samba share-a* za jednostavno uređivanje datoteka s drugih računala. Dodaci za *Home Assistant* dostupni su uključujući njihovu dokumentaciju besplatno u trgovini dodataka, a napredni dodaci mogu biti vidljivi tek nakon što se uključi "napredni način rada" koji se može promijeniti na stranici korisničkog profila čime se prihvaća svjesnost rizika instalacije.

| Add on Store                                                                                                    |                                                                                        |                                                                              |                                                                                                 |                                                                                  |                                                                                                    |                                                                                          |  |  |  |
|----------------------------------------------------------------------------------------------------|----------------------------------------------------------------------------------------|------------------------------------------------------------------------------|-------------------------------------------------------------------------------------------------|----------------------------------------------------------------------------------|----------------------------------------------------------------------------------------------------|------------------------------------------------------------------------------------------|--|--|--|
| Q Search                                                                                                    |                                                                                        |                                                                              |                                                                                                 |                                                                                  |                                                                                                    |                                                                                          |  |  |  |
| Official add-ons                                                                                                    |                                                                                        |                                                                              |                                                                                                 |                                                                                  |                                                                                                    |                                                                                          |  |  |  |
| <b>CEC Scanner</b><br>Scan for HDMI CEC devices                                                                                                    | deCONZ<br>e<br>Control a Zigbee network with<br>ConBee or RaspBee by Dreaden           | Duck DNS<br>Free Dynamic DNS (DynDNS or<br>DDNS) service with Let's Encrypt  | File editor<br>Simple browser-based file editor for<br>Home Assistant                           | Genie<br>The open-source, privacy-preserving<br>voice assistant                  | Hey Adal<br>Voice ass<br>Assistant<br>Voice assistant powered by Home<br>Assistant                  | <b>Add Let's Encrypt</b><br>Manage certificate from Let's<br>Enerypt                     |  |  |  |
| MariaDB<br>A SQL database server                                                                                                    | Mosquitto broker<br>An Open Source MQTT broker                                         | NGINX Home Assistant SSL proxy<br>N<br>An SSL/TLS proxy                      | RPC Shutdown<br>$\odot$<br>Shutdown Windows machines<br>remotely                                | Samba share<br>叟<br>Expose Home Assistant folders with<br>SMB/CIFS               | TellStick<br>TellStick and TellStick Duo service                                                    | Z-Wave JS<br>Control a ZWave network with Home<br>Assistant Z-Wave JS                    |  |  |  |
| <b>ESPHome</b>                                                                                                    |                                                                                        |                                                                              |                                                                                                 |                                                                                  |                                                                                                    |                                                                                          |  |  |  |
| <b>ESPHome</b><br>ESPHome add-on for intelligently managing all your ESP8266/ESP32 devices                                                                                                    |                                                                                        |                                                                              |                                                                                                 |                                                                                  |                                                                                                    |                                                                                          |  |  |  |
| Home Assistant Add-on: Zigbee2MQTT                                                                                                    |                                                                                        |                                                                              |                                                                                                 |                                                                                  |                                                                                                    |                                                                                          |  |  |  |
| Zigbee2MQTT Edge<br>Zigbee2MQTT Proxy<br>Zigbee2MQTT<br>Development build of the Zigbee2MQTT add-on<br>Use your ZigBee devices without the vendor's bridge or gateway<br>Proxy for externally running Zigbee2MQTT |                                                                                        |                                                                              |                                                                                                 |                                                                                  |                                                                                                    |                                                                                          |  |  |  |
| Home Assistant Community Add-ons                                                                                                    |                                                                                        |                                                                              |                                                                                                 |                                                                                  |                                                                                                    |                                                                                          |  |  |  |
| AdGuard Home<br>Network-wide ads & trackers<br>blocking DNS server                                                                                                    | <b>AirCast</b><br>AirPlay capabilities for your<br>Chromecast devices.                 | AirSones<br>sonos AirPlay capabilities for your Sonos<br>(and UPnP) devices. | <br>AppDaemon<br><b>BOW</b> Python Apps and Dashboard using<br>AppDeemon 4,x for Home Assistant | Bookstack<br>Simple & Free Wiki Software                                         | chrony<br>o<br>A local NTP (Network Time<br>Protocol) server for cameras etc.                       | <b>EMOX</b><br>⊜<br>The most scalable open-source<br>MQTT broker for loT. An alternative |  |  |  |
| Example<br>Example add-on by Community<br>Home Assistant Add-ons                                                                                                    | Folding@home<br>Fighting disease with a world wide<br>distributed super computer       | <b>FTP</b><br>A secure and fast FTP server for<br>Home Assistant             | Glances<br>A cross-platform system monitoring<br>tool                                           | Grafana<br>G<br>The open platform for beautiful<br>analytics and monitoring      | Grocy<br>ERP beyond your fridge! A groceries &<br>household management solution for                 | Home Panel<br>A web frontend for controlling the<br>曲<br>home                            |  |  |  |
| <b>InfluxDB</b><br>燃<br>Scalable datastore for metrics,<br>events, and real-time analytics                                                                                                    | JupyterLab<br>Create documents containing live<br>oode, equations, visualizations, and | Log Viewer<br>Browser-based log utility for Home<br>Assistant                | Matrix<br>matrix<br>A secure and decentralized<br>communication platform.                       | motionEye<br>ಹಿ<br>Simple, elegant and feature rich<br>CCTV/NVR for your cameras | MQTTIO<br>*<br>Expose GPIO modules and digital<br>sensors via MQTT for remote                       | Network UPS Tools<br>$\mathbf{p}_\lambda$<br>Manage battery backup (UPS)<br>devices      |  |  |  |
| Nginx Proxy Manager<br>Manage Nginx proxy hosts with a<br>simple, powerful interface                                                                                                    | Node-RED<br>Flow-based programming for the<br>0201000<br>Internet of Things            | phpMyAdmin<br>蠱<br>A web interface for the official<br>MariaDB add-on        | Plex Media Server<br>Recorded media, live TV, online<br>news, and podcasts ready to             | Spotify Connect<br>Play Spotify music on your Home<br>Assistant device           | Studio Code Server<br>심.<br>Fully featured Visual Studio Code<br>(VSCocie) experience integrated in | Tailscale<br>m<br>Zero config VPN for building secure<br>networks                        |  |  |  |
| TasmoAdmin<br>份<br>Centrally manage all your Sonoff-<br>Tasmota devices                                                                                                    | Tautulli<br>$\mathbf{x}$<br>Monitoring and tracking tool for Plex<br>Media Server      | The Lounge<br>$\mathcal{Q}_n$<br>A self-hosted web IRC client                | Tor<br>Protect your privacy and access<br>会<br>Home Assistant via Tor                           | Traccar<br>e.<br>Modem GPS Tracking Platform                                     | <b>UniFi Network Application</b><br>Manage your UniFi network using a<br>web browser                | <b>Untime Kuma</b><br>It is a self-hosted monitoring tool<br>like "Uptime Robot"         |  |  |  |
| Vaultwarden (Bitwarden)<br>Open source password<br>neitulos tramsgemin                                                                                                    | WireGuard<br>Fast, modern, secure VPN tunnel                                           | Z-Wave JS UI<br>Fully configurable Z-Wave JS<br>gateway and control panel    | ZeroTier One<br>Radically simplify your network with<br>a virtual networking layer that works   |                                                                                  |                                                                                                    |                                                                                          |  |  |  |
| Rhasspy Hass.IO Add-Ons                                                                                                    |                                                                                        |                                                                              |                                                                                                 |                                                                                  |                                                                                                    |                                                                                          |  |  |  |

**Slika 49. Dodaci unutar** *Home Assistanta*

## **7.4. Korišteni dodaci unutar** *Home Assistanta*

#### *ESPHome*

*ESPHome* [39] je dodatak kojem je cilj što jednostavnije upravljanje *ESP* mikrokontrolerom. On čita *YAML* konfiguracijsku datoteku koja se kreira u *Home Assistantu* i stvara prilagođeni *firmware* koji se potom instalira na *ESP* uređaj. Uređaji ili senzori dodani u konfiguraciji *ESPHomea* automatski se prikazuju u korisničkom sučelju *Home Assistanta*, a za stvaranje konfiguracijske datoteke koristi se *YAML*. *YAML Ain't Markup Language* (YAML) je jezik koji se često koristi kao format za konfiguracijske datoteke, ali isto tako postaje zamjena za jezike kao što je *JSON*. *YAML* ima široku jezičnu podršku i lako se preslikava u izvorne

*Fakultet strojarstva i brodogradnje 58*

strukture podataka. Lako je čitljiv za ljude, zbog čega je dobar izbor za konfiguraciju. *YAML* je bio skraćenica za *Yet Another Markup Language*. Međutim, održavatelji su ga preimenovali u *YAML Ain't Markup Language* kako bi stavili veći naglasak na njegove značajke orijentirane na podatke.

Svaki uređaj unutar *ESPHome* dodatka ima svoju individualnu konfiguracijsku datoteku. *ESPHome* podržava dugi popis senzora koji se mogu konfigurirati sa samo nekoliko redaka *YAML*-a, a jedina stvar na koju se mora obratiti pažnja, jest na koji je pin spojen određeni senzor.

## *Local VLC*

*Local VLC* može pokrenuti *VLC Media Player* koristeći službeni *VLC* dodatak. Pomoću njega se mogu reproducirati datoteke na lokalnoj mreži, internetu ili datoteke i popisi za reprodukciju spremljeni lokalno.

## *Mosquitto broker*

Ovaj dodatak se koristi za instaliranje *Eclipse Mosquitto*, broker poruka otvorenog koda koji implementira *MQTT* protokol. *Mosquitto* je lagan i prikladan za korištenje na svim uređajima, od *Raspberry Pi-ja* do potpunih poslužitelja.

## *Samba share*

*Samba share* omogućuje dijeljenje datoteka između različitih operativnih sustava putem mreže. Omogućava pristup datotekama na radnoj površini s prijenosnog računala i dijeljenje datoteka s korisnicima sustava *Windows* i *MacOS*.

## *ZigBee2MQTT*

*ZigBee2MQTT* omogućuje korištenje *ZigBee* uređaja bez dodatnog *huba* koji se povezuje na *Wi-Fi* mrežu. Premošćuje događaje i omogućuje upravljanje *ZigBee* uređajima putem *MQTTa*. Na ovaj se način mogu integrirati *ZigBee* uređaji s bilo kojom infrastrukturom pametnog doma koju koristite, a za to se umjesto posebnog *huba* za svakog proizvođača koristi *ZigBee* adapter. On je sučelje između računala ili poslužitelja na kojem se pokreće *Zigbee2MQTT* i *ZigBee* radijske komunikacije. *ZigBee2MQTT* podržava razne adaptere s različitim vrstama veza kao što su USB, GPIO ili daljinski putem *Wi-Fi-ja* ili *Etherneta*.

## **7.5. Ostvarivanje komunikacije između hardvera i softvera**

Nakon što su instalirani integracije i dodaci potrebni za integriranje svih uređaja u *Home Assistant*, mogu se dodavati uređaji jedan po jedan.

### *Zigbee* **protokol**

Senzori temperature i vlage, vrata i prozora, pokreta i pametni prekidači spajaju se na *ZigBee Dongle* preko *ZigBee2MQTT-a*. U korisničkom sučelju dodatka *Zigbee2MQTT* potrebno je pritisnuti opciju "*Permit* join" nakon čega će *ZigBee* koordinator skenirati mrežu i tražiti nove uređaje. Zatim je potrebno na senzorima držati tipku za resetiranje čime senzor ulazi u *mode* za spajanje. Kada se senzor resetira i pošalje signal, u sučelju se pokaže taj senzor što znači da je povezan *s ZigBee koordinatorom.* 

| $\equiv$                  | <b>Home Assistant</b>           | ZZMIDpro11.fsh.hr Devices Dashboard Map Settings Groups OTA Touchlink Logs Extensions <b># Premitricia (AII)</b> < <mark># P</mark> |                             |                      |                                 |              |          |                     |               |                  |     |  |
|---------------------------|---------------------------------|----------------------------------------------------------------------------------------------------|-----------------------------|----------------------|---------------------------------|--------------|----------|---------------------|---------------|------------------|-----|--|
|                           | $\frac{100}{100}$ Pregled       |                                                                                                    |                             |                      |                                 |              |          |                     |               |                  |     |  |
| $\frac{1}{2}$             | Energy                          | Enter search criteria                                                                                                    |                             |                      |                                 |              |          |                     |               | $\boxed{\times}$ |     |  |
| $\blacksquare$            | Karta                           | $\theta$                                                                                                    | Pic                         | <b>Friendly name</b> | <b>IEEE Address</b>             | Manufacturer | Model    | LQI $1\overline{r}$ | Availability  | Powor            |     |  |
| 注                         | Dacunik                         | h,                                                                                                    | ۰                           | LightDoor            | 0x54g(441000224f20)<br>(0.0688) | Xiaomi       | WS-EUKOT | 153                 | Cnline        | ٠                | 図解書 |  |
| $\blacksquare$<br>$\circ$ | Povjest<br>Alarmo               | $\overline{z}$                                                                                                    | ٠                           | LightMidWin          | 0x54e14410002a03bc<br>(0.4955)  | Xiaomi       | WS-EUK02 | 134                 | Online        | ٠                | 図解書 |  |
| 展                         | <b>ESPHome</b>                  | ×                                                                                                    | 45                          | SvitchDoor           | 0x00124b002510b16e<br>(0.6886)  | SONOFF       | SNZB-04  | 127                 | Cnline        | $\blacksquare$   | 図算書 |  |
| $\mathcal{A}$             | File editor                     | $\overline{A}$                                                                                                    | W                           | SvitchWindowLeft     | 0x00124b002510b126              | SONOFF       | SNZB-04  | 120                 | Online        | $\equiv$         | 図算書 |  |
| 景                         | <b>HACS</b>                     |                                                                                                    |                             |                      | (0.6087)                        |              |          |                     |               |                  |     |  |
| $\Box$                    | Terminal                        | 5                                                                                                    | 47                          | SwitchWindowRight    | 0x00124b002513303f<br>(0x11F8)  | SONOFF       | SNZB-04  | 105                 | <b>Online</b> | $\equiv$         | 図解画 |  |
| $\bullet$<br>$\mathbf{p}$ | Zigbee2MOTT<br>Media            | 6                                                                                                    | $\mathcal{D}_{\mathcal{D}}$ | SwitchFndge          | 0x00124b002510b153<br>(0.6827)  | SONOFF       | SNZB-04  | 98                  | <b>Online</b> | $\blacksquare$   | 図数量 |  |
|                           |                                 | $\overline{7}$                                                                                                    | $\circledcirc$              | SensorMotion         | 0x00124b002544f230<br>(0.6085)  | SONOFF       | SNZB-03  | 91                  | <b>Cnline</b> | $\bullet$        | 図算書 |  |
| y<br>$\frac{1}{2}$        | Razvojni alati<br>Konfiguracija |                                                                                                    |                             |                      |                                 |              |          |                     |               |                  |     |  |
| ▲<br>❶                    | Obavijesti<br><b>ITisijar</b>   |                                                                                                    |                             |                      |                                 |              |          |                     |               |                  |     |  |

**Slika 50. Povezivanje** *ZigBee* **uređaja**

#### *Wi-Fi* **i** *Bluetooth*

Sljedećih nekoliko komponenata povezano je na ESP32 mikrokontroler.

Pametna brava *Nuki,* kao što je spomenuto, ima ugrađen samo *Bluetooth*. S obzirom da računalo nema ugrađen *Bluetooth,* moralo bi biti u neposrednoj blizini brave, a to nije baš najbolji način povezivanja. Kako bi se to izbjeglo i omogućilo povezivanje brave na lokalnu mrežu, a time i kontrolu unutar *Home Assistanta*, koristi se *ESP32* mikrokontroler. Učitavanjem posebnog softvera na *ESP32* preko *ESPHome* dodatka omogućeno je povezivanje brave na *ESP32*, a zatim *ESP32* na lokalnu mrežu. Samim time brava će se prikazati unutar *Home Assistanta* s odgovarajućim entitetima.
Senzor svjetlosti *TSL2561* i senzor temperature *Adafruit AHT20*, zajedno s infracrvenom diodom, tranzistorom i otpornikom spojeni su na drugi *ESP32*. Svaki senzor ima drugi pin za izmjenu podataka. Unutar *ESPHome* konfiguracijske datoteke nalaze se tri funkcije: senzor svjetla, senzor temperature i vlage te daljinski upravljač za klima uređaj.

Preko *ESPHome* softvera također su postavljene pametne utičnice. Iako imaju *Wi-Fi* i mogu se kontrolirati preko svoje aplikacije za pametni telefon, ne mogu se lagano integrirati u *Home Assistant*. Iz tog razloga pametne utičnice su rastavljene te su im zalemljene žice za serijsku komunikaciju preko USB kabela. Utičnice su spojene na računalo preko USB porta i na njih je preko *ESPHome* dodatka učitan prilagođeni softver kako bi se utičnice pojavile kao entiteti u *Home* Assistantu. Ovaj način upravljanja također donosi više mogućnosti upravljanja nego standardni softver.

Sveukupno se koriste 3 *ESP32* mikrokontrolera, zadnji je rezerviran za *NFC/RFID* čitač kartica. Čitač kartica je montiran ispred ulaza u laboratorij, a žicom je spojen s *ESP32* koji se nalazi unutar laboratorija. Komuniciraju pomoću I2C protokola, a učitani softver pomoću *ESPHomea*  omogućava prepoznavanje spremljene kartice te unutar *Home Assistanta* može osigurati različite radnje s različitim karticama.

|                                       | $\equiv$ Home Assistant                | <b>ESPHome</b><br><b>E</b> UPDATE ALL |                                                                     |                                     |                           |                         |                |
|---------------------------------------|----------------------------------------|---------------------------------------|---------------------------------------------------------------------|-------------------------------------|---------------------------|-------------------------|----------------|
| $\frac{1}{2}$                         | $\frac{m}{2}$ Pregled<br><b>Liergy</b> |                                       | UPDATE AVAILABLE<br>ir-test                                         | ONLINE<br>nfc-reader                | nuki-bridge               | <b>UPDATE AVAILABLE</b> |                |
| $\blacksquare$                        | Karta                                  |                                       | <b>Q</b> UPDATE EDIT LOGS<br>÷                                      | EDIT LOGS<br>÷                      | <b>B</b> UPDATE EDIT LOGS | ÷                       |                |
| $\equiv$                              | Doeverk                                |                                       | <b>UPDATE AVAILABLE</b><br>socket-1                                 | <b>UFOATE AVAILABLE</b><br>socket-2 | socket-3                  | OFFUNE                  |                |
| $\overline{\mathbf{m}}$               | Paviest                                |                                       | <b>BUPDATE EDIT LOGS</b><br>÷                                       | E UPDATE EDIT LOGS<br>÷             | E UPDATE EDIT LOGS        | $\ddot{\phantom{a}}$    |                |
| $\circ$                               | Alarmo                                 |                                       |                                                                     |                                     |                           |                         |                |
| 叢                                     | <b>ESPHome</b>                         |                                       |                                                                     |                                     |                           |                         |                |
| v.                                    | <b>File editor</b>                     |                                       |                                                                     |                                     |                           |                         |                |
| 曼                                     | HALS                                   |                                       |                                                                     |                                     |                           |                         |                |
| $\boxed{\Sigma}$<br>$\bullet$         | Terminal<br>Zigbee2MQTT                |                                       |                                                                     |                                     |                           |                         |                |
| $\mathbf{D}$                          | Media                                  |                                       |                                                                     |                                     |                           |                         |                |
| ۰                                     | Razvojni alati<br>Korneuracija         |                                       |                                                                     |                                     |                           |                         |                |
|                                       |                                        |                                       |                                                                     |                                     |                           |                         |                |
| $\begin{array}{c} \hline \end{array}$ | <b>Obavijesti</b>                      |                                       |                                                                     |                                     |                           |                         | $+$ NEW DEVICE |
| œ                                     | <b>Titaja</b>                          |                                       | ESPHorre by Nabu Casa   Fund development   v2022/11.1 Documentation |                                     |                           |                         |                |

**Slika 51.** *ESPHome* **web sučelje**

Ispod je primjer *YAML* konfiguracijske datoteke koju *ESPHome* dodatak pretvara u prilagođeni *firmware* za uređaj koji je spojen na *ESP32*. Konkretno je dan primjer konfiguracijske datoteke za *NFC/RFID* čitač, ali će se u prilogu nalaziti sve konfiguracijske datoteke.

```
Napomena: dio koda je uklonjen iz sigurnosnih razloga!
```

```
esphome:
  name: nfc-reader
esp32:
  board: esp32dev
  framework:
    type: arduino
…logger:
api:
  encryption:
    key: "UKLONJENO
ota:
  password: "UKLONJENO"
wifi:
  ssid: UKLONJENO
  password: UKLONJENO
ap:
  ssid: " UKLONJENO "
  password: " UKLONJENO"
captive_portal:
spi:
  clk_pin: GPIO14
  mosi_pin: GPIO13
 miso_pin: GPIO12
pn532_spi:
  cs_pin: GPIO15
  update_interval: 0.1s
  on_tag:
    then:
      - homeassistant.tag_scanned: !lambda |
          if (!tag.has_ndef_message()) {
            return x;
          }
          auto message = tag.get ndef message();
          auto records = message->get records();
          for (auto &record : records) {
            std::string payload = record->get_payload();
            size_t pos = payload.find("https://www.home-
assistant.io/tag/");
            if (pos != std::string::npos) {
              return payload.substr(pos + 34);
            }
          }
       return x;
```
Install nuki-bridge.yaml

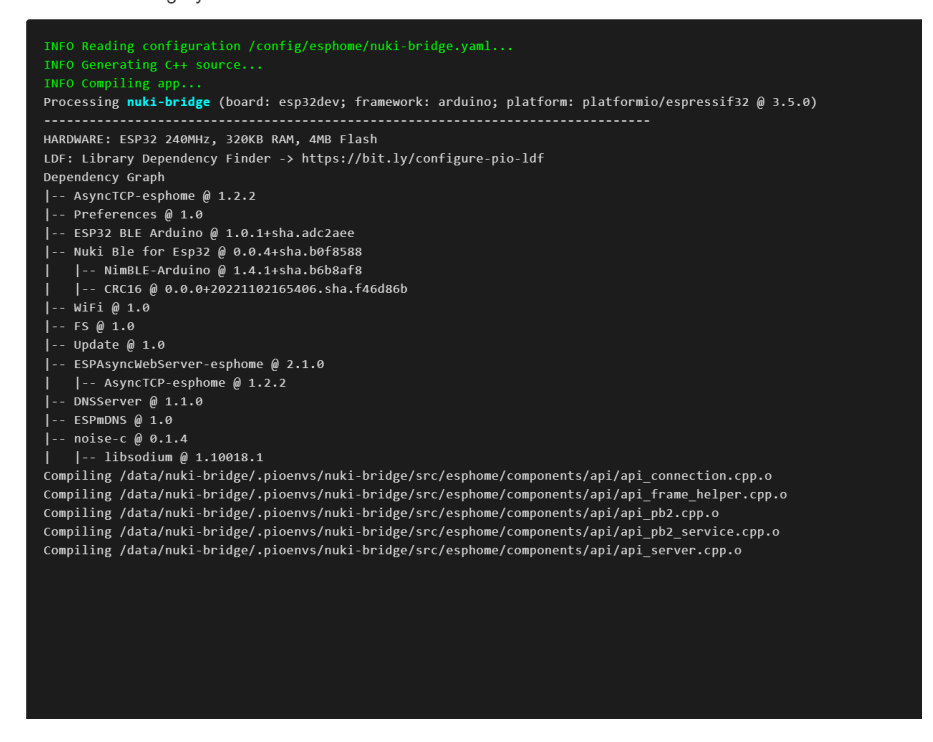

**Slika 52. Primjer instalacije softvera na** *ESP32*

*TP-Link Tapo C210* kamera integrirana je pomoću *Tapo custom* integracije. Potrebno je prvo spojiti kameru preko aplikacije na lokalnu mrežu. Zatim je potrebno u postavkama usmjerivača pronaći IP adresu na kojoj se nalazi kamera. Pomoću te adrese, korisničkog imena i zaporke pristupa se konfigurirajući integracije do entiteta kamere. Sve funkcije *Tapo* kamere, a koje su dostupne unutar aplikacije za pametni telefon, sada su dostupne kao entiteti u *Home Assistantu* i moguće je svima upravljati.

Infracrvena LAN kamera povezana je na mrežu preko *ethernet* kabela. Budući da se radi o starijem tipu kamere, nema aplikacije za pametni telefon, ali radi na *ONVIF* standardu. Moguće joj je pristupiti instalacijom integracije i IP adresom kamere. *ONVIF* omogućuje prikazivanje slike IP kamere preko *Profila S*. Konfiguriranjem kamere njezin prijenos, odnosno *stream* može se vidjeti u *Home Assistantu*.

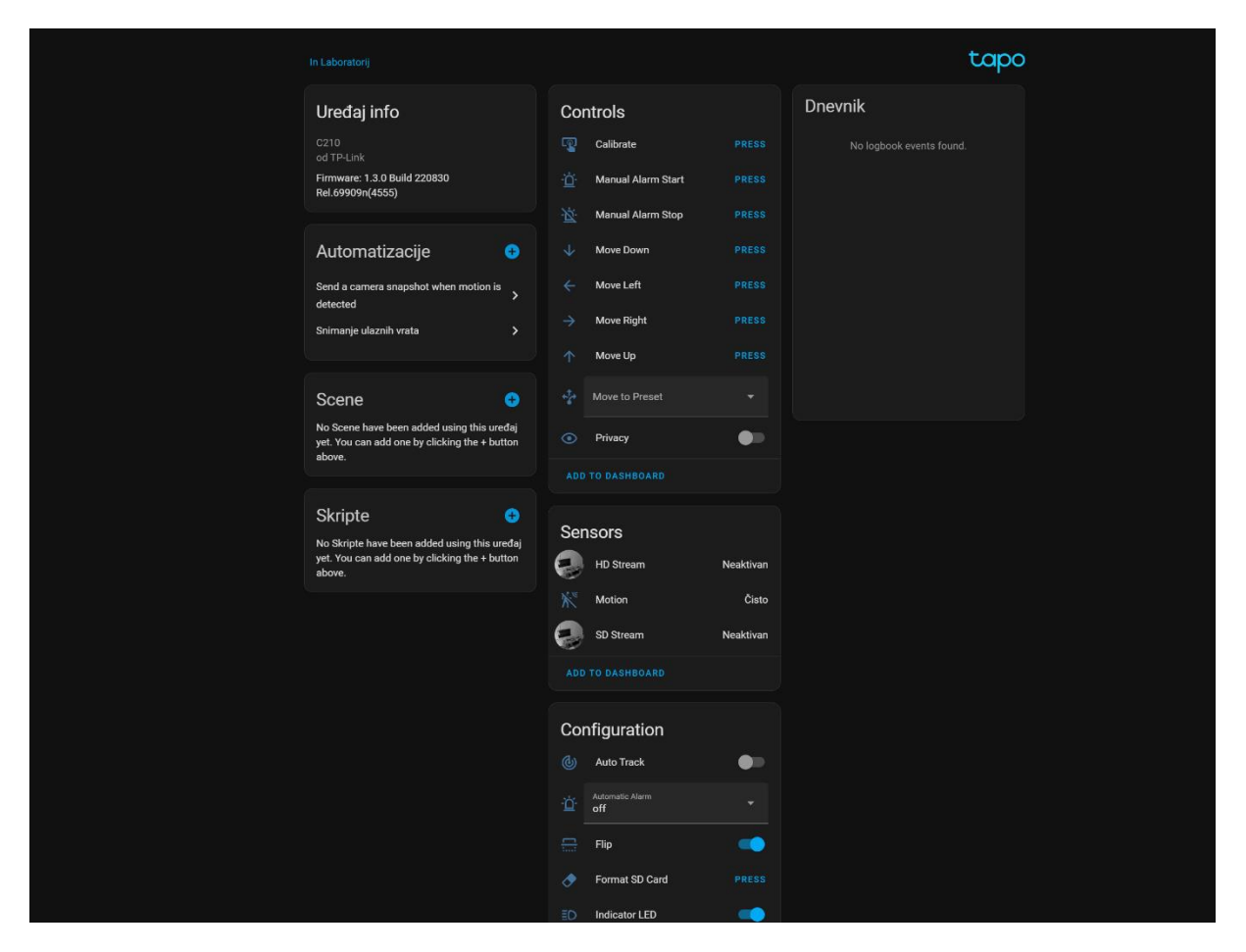

**Slika 53. Konfiguracija TP-link kamere**

Mikrofon je povezan i automatski prepoznat u *Home Assistantu*, a imat će primjenu kod postavljanja *Rhasppy* glasovnog asistenta. Također, na mikrofon je povezan zvučnik koji je automatski konfiguriran kada i mikrofon jer mikrofon na sebi ima 3.5 mm priključak.

## **7.6. Izrada nadzorne ploče**

Kao što je spomenuto nakon instalacije *Home Assistanta*, nadzorna ploča je prazna jer još nema dodanih uređaja ni instaliranih integracija. Nakon što se instaliraju integracije i dodaci, pojavljuju se entiteti svakog uređaja. Te je entitete moguće dodati na nadzornu ploču i upravljati njima. Entiteti mogu biti u obliku guma, podataka, kamere i slično.

U izradi nadzorne ploče moguće je koristiti različite kartice od kojih su neke dostupne odmah nakon instalacije, a bezbroj dodatnih je dostupno kroz u *HACS-u.*

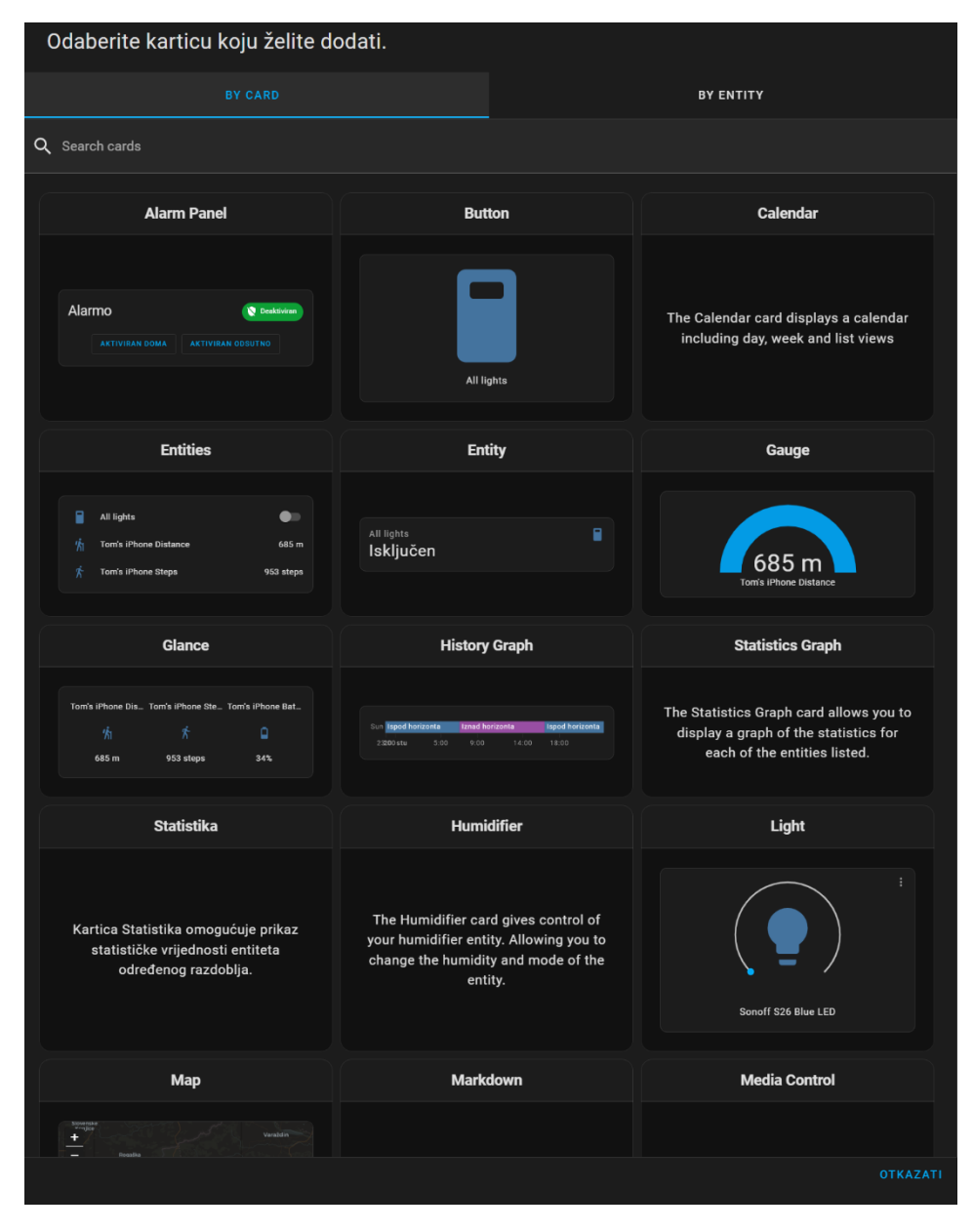

**Slika 54. Vrste kartica u** *Lovelaceu*

Prilikom izrade nadzorne ploče vodilo se računa da sve bude lako dostupno, a korisnik ima uvid u sve bitne podatke čim otvori nadzornu ploču.

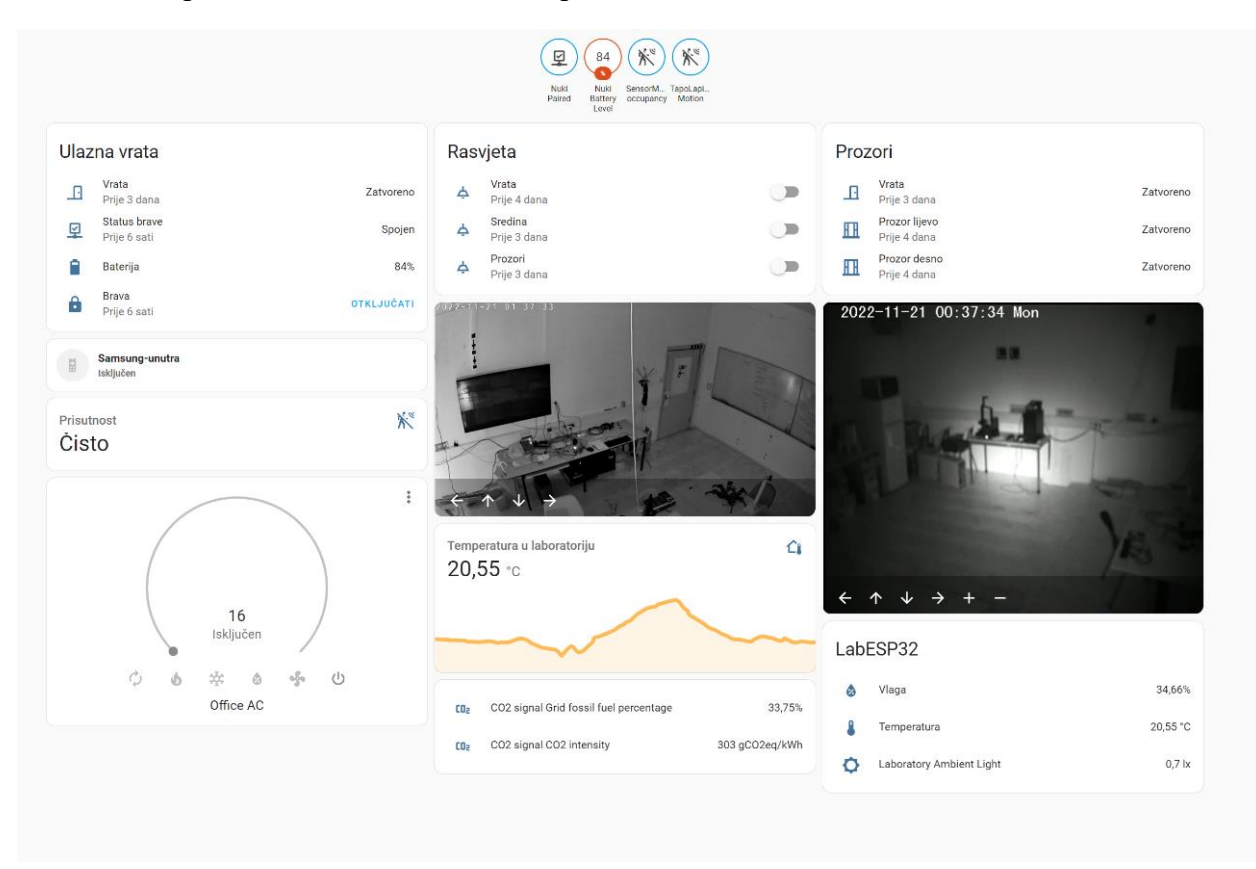

**Slika 55. Nadzorna ploča verzija 1**

Moguće je izraditi više nadzornih ploča te se prebacivati između njih. Verzija 1 nadzorne ploče korištena je tijekom testiranja i izrade. Uz nju je napravljena i posebna ploča koja sadrži samo videonadzor. Na njoj se može vidjeti veći prikaz slike kamere i okretati kameru u željenom smjeru.

U verziji 2 dodane su nove kartice za entitete pa sve izgleda malo modernije. Ploča ima sve najbitnije i pregledna je. Na njoj se nalazi kontrola za pametnu bravu i alarm, kao i status svih senzora od onih za temperaturu i vlagu do senzora pokreta. Isto tako vizualno je prikazan trend promjene temperature i vlage u prostoriji. Kontrole za paljenje svjetla nalaze se na vrhu kako bi bile najdostupnije, a pregled kamere i upravljanje klima uređajem nalazi se ispod, s obzirom da se koristi malo rjeđe.

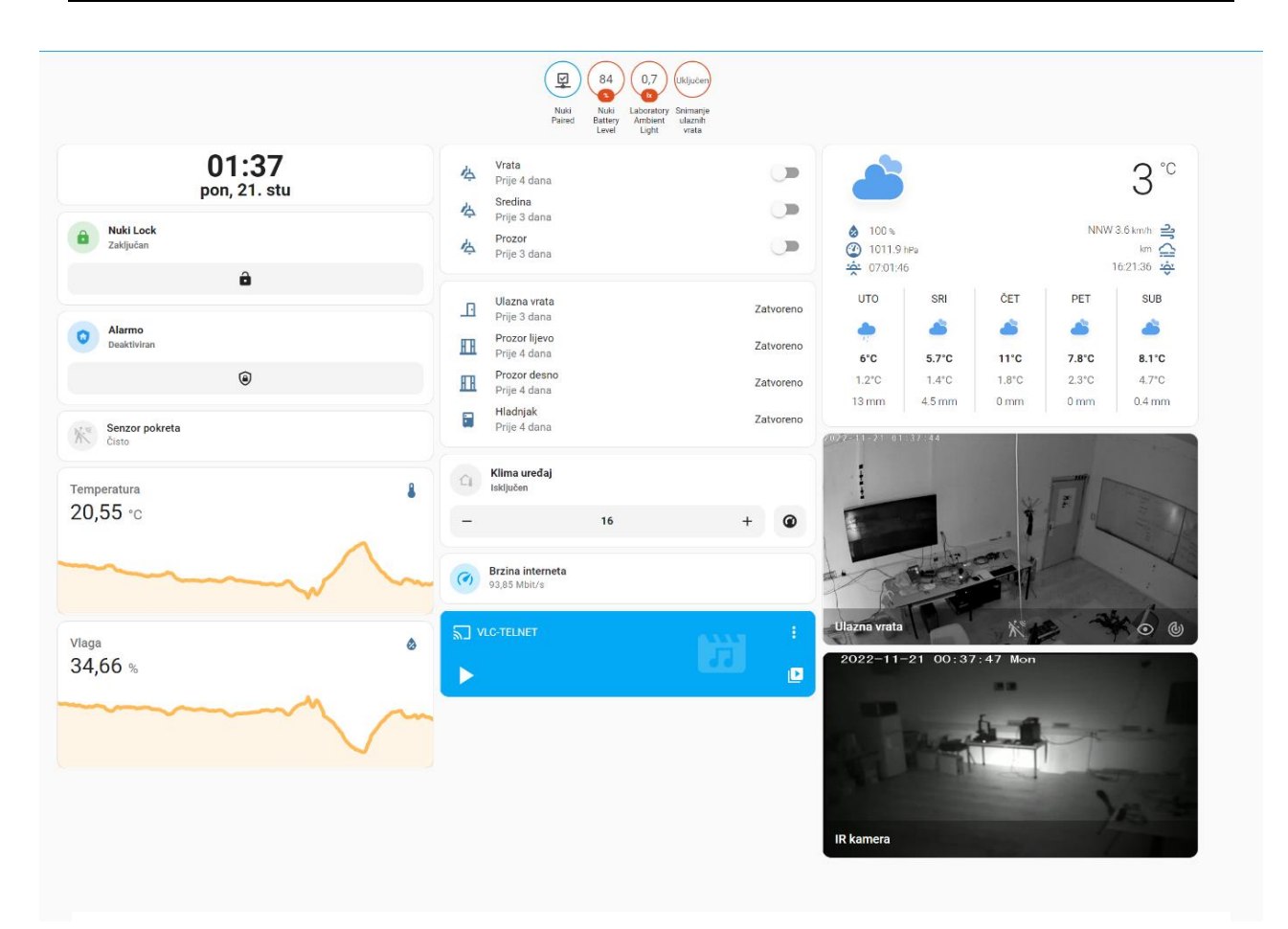

**Slika 56. Nadzorna ploča verzija 2**

Kao što je i prikazano, postoji besplatna aplikacija *Home Assistant* za pametne telefone i tablete. Aplikacija jednostavno preslikava čitavu nadzornu ploču i prilagođava ju formatu ekrana na pametnom telefonu ili tabletu. Također nudi mogućnost praćenja prisutnosti, odnosno automatizaciju kada osoba stigne kući i pametni telefon se pokaže na lokalnoj mreži.

Na sljedećim slikama prikazan je izgled upravljačke ploče koja je skalirana kako bi odgovarala formatu ekrana pametnog telefona.

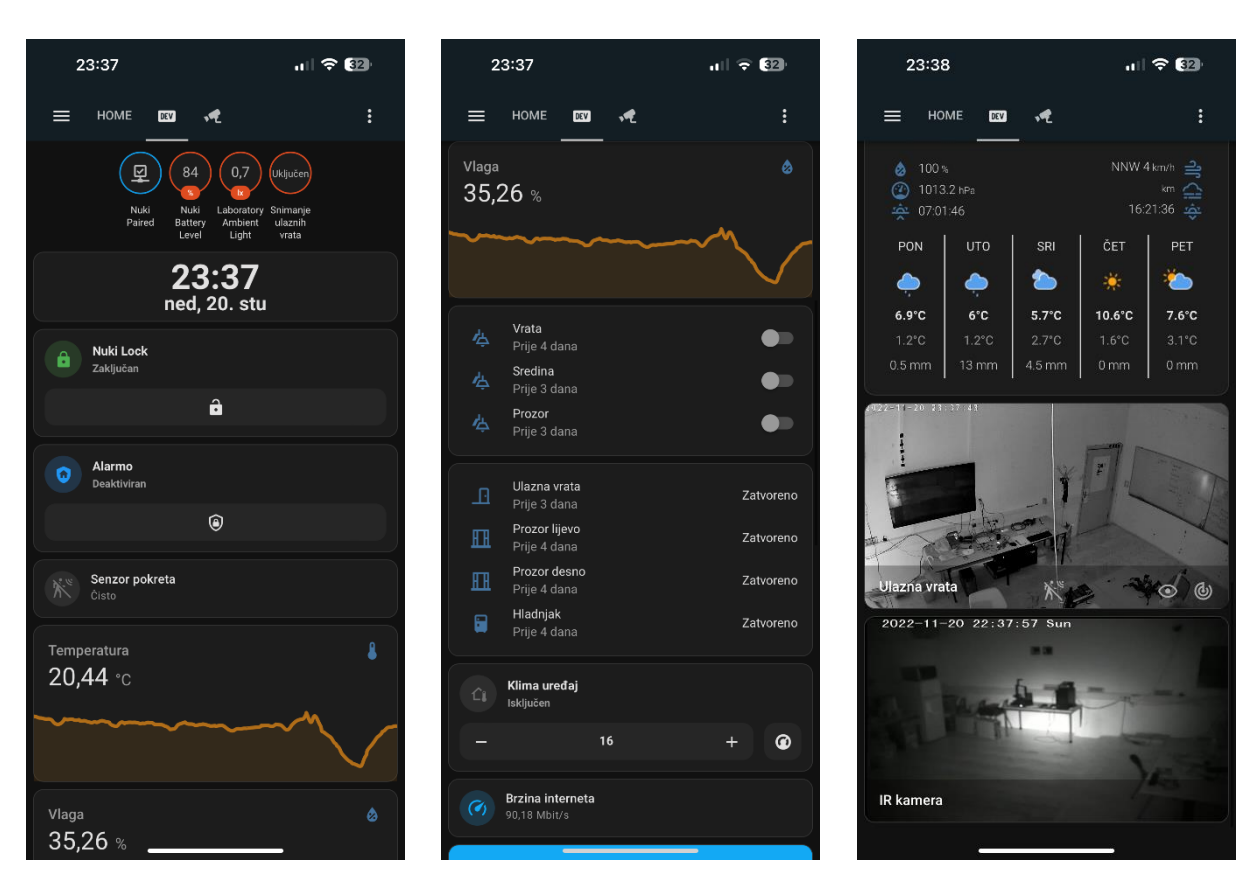

**Slika 57. Nadzorna ploča verzija 2 - prikazano na pametnom telefonu**

Aplikacija nudi dodatne mogućnosti za automatizacije. Budući da aplikacija ima pristup GPS lokaciji pametnog telefona, može prepoznati kada se osoba nađe na određenoj lokaciji. Samim time moguće je automatizirati i ostvariti scene koje će se automatski aktivirati dolaskom na nju. Isto tako aplikacija omogućuje upravljanje NFC tagovima koji se mogu unutar aplikacije čitati i programirati.

Unutar aplikacije moguće je imati dodanih više *Home Assistant* servera od kojih svaki može biti na drugoj lokaciji, a prebacivanje između njih je jednostavno pomoću klizanja s tri prsta po ekranu s lijeva na desno ili obratno.

## **8. AUTOMATIZACIJE I RAZINA INTELIGENCIJE**

Nakon izrade nadzorne ploče imamo pristup kontroli svih povezanih uređaja i informacijama sa senzora. Sve komande su sada dostupne preko pametnog telefona ili web sučelja, ali ponekad je potrebno da se jednim gumbom ili pokretom dogodi više radnji ili da sustav prepozna naše potrebe zbog čega se uvode automatizacije.

Automatizacije se uvode s ciljem olakšavanja i uklanjanja radnje koje su prazni hod u poslu kako bi se mogli bolje fokusirati na ostale stvari. Automatizacije također doprinose boljoj sigurnosti i uštedi resursa kroz različite primjere, kako je vidljivo u nastavku.

Najbolja razina inteligencije za laboratorij su napredne automatizacije koje će paziti na pogreške ili previde djelatnika u laboratoriju. Automatizacije mogu smanjiti potencijalne rizike, odnosno služiti kao sigurnosni sustav u smislu fizičkih oštećenja. S druge strane postoje automatizacije koje poboljšavaju ugodnost rada u laboratoriju. Primjer takvih automatizacija je automatsko paljenje svjetla, održavanje klime, zaključavanje i gašenje svjetla.

U nastavku su objašnjene izrađene automatizacije i uvjeti s kojima su izvedene.

| Q Search |                                                                     |                   |                        |   |  |  |
|----------|---------------------------------------------------------------------|-------------------|------------------------|---|--|--|
|          | 个 Ime                                                               | Zadnje aktivirano |                        |   |  |  |
| Φ        | Automatsko paljenje klima uređaja                                   | 2. stu 19:02      | Disabled               | ÷ |  |  |
| Φ        | Gašenje klima uređaja kada su ulazna vrata otvorena dulje od minute | Nikada            |                        | ÷ |  |  |
| Φ        | Gašenje klima uređaja kod otvaranja prozora                         | Nikada            |                        | ŧ |  |  |
| Φ        | Gašenje svjetla ako nikoga nema u prostoriji                        | prije 35 minuta   |                        | ŧ |  |  |
| ď        | NFC otključaj                                                       | prije 36 minuta   |                        | ŧ |  |  |
| â        | NFC zaključavanje                                                   | prije 36 minuta   |                        | ÷ |  |  |
| Φ        | Nova automatizacija                                                 | prije 36 minuta   |                        | ÷ |  |  |
| Φ        | Obavijest o slaboj bateriji brave                                   | Nikada            |                        | ÷ |  |  |
| Φ        | Paljenje svjetla kada se smrači                                     | 14, stu 15:31     |                        | ŧ |  |  |
| Φ        | Paljenje svjetlo ako je mračno prije 8 sati                         | prije 10 sati     |                        | ÷ |  |  |
| Φ        | Slanje snapshot-a                                                   | 2. stu 18:38      | Disabled               | ÷ |  |  |
| Φ        | Snimanje ulaznih vrata                                              | prije 3 sata      |                        | ÷ |  |  |
| Φ        | SocketFanue switch                                                  | 15. stu 15:52     |                        | ÷ |  |  |
| Φ        | SocketNukiBridge switch                                             | jučer             |                        | ŧ |  |  |
| Φ        | SocketTVIPC switch                                                  | Nikada            |                        | ÷ |  |  |
| Φ        | <b>Test zvuk</b>                                                    | 11. stu 15:07     | Disabled               | ÷ |  |  |
| Φ        | <b>Test zvuk stop</b>                                               | 11. stu 15:07     | Disabled               | ŧ |  |  |
| Φ        | Ugasi alarm kod otključavanja                                       | prije 36 minuta   |                        | ÷ |  |  |
| Φ        | Ugasi klima uređaj kada je temperatura ispod 24 stupnjeva           | Nikada            | Disabled               | ÷ |  |  |
| Φ        | Upali alarm kod zaključavanja                                       | Nikada            |                        | ŧ |  |  |
|          |                                                                     |                   | + DODAJ AUTOMATIZACIJU |   |  |  |

**Slika 58. Popis automatizacija**

## **8.1. Automatizacije**

## **1. Paljenje klima uređaja kod temperature od 27 °C**

Senzor temperature mjeri temperaturu u laboratoriju i kada temperatura prijeđe 27 °C pali se klima uređaj, odnosno preko infracrvene diode se šalje set impulsa koji će upaliti klima uređaj. Uvjet paljenja klima uređaja je da su svi prozori i vrata zatvoreni te da se paljenje odvija unutar radnog vremena.

## **2. Gašenje klima uređaja kada temperatura padne ispod 24 °C**

Čim mjerena temperatura padne ispod 24 °C, provjerava se je li klima uređaj uključen i ako jest, šalje se set impulsa koji gasi klima uređaj.

## **3. Gašenje klima uređaja kada se otvore ulazna vrata**

Senzor na ulaznim vratima je okidač automatizacije. Nakon što promijeni stanje u otvoreno, provjerava se je li klima uređaj uključen i postavljen na hlađenje te odvija li se to unutar radnog vremena. Ako su ulazna vrata otvorena dulje od jedne minute, gasi se klima uređaj.

## **4. Gašenje klima uređaja kod otvaranja prozora**

Senzor na prozorima provjerava stanje; ako je bilo koji od prozora otvoren duže od 30 sekundi, provjerava se je li otvoren unutar radnog vremena i radi li klima uređaj. Ako su uvjeti zadovoljeni, isključuje klima uređaj.

## **5. Gašenje svjetla kada se zaključaju vrata**

Kada se status brave promijeni u zaključano, nakon 1 minute provjerava se je li upaljeno bilo koje svjetlo. Ako je bilo koje svjetlo upaljeno, ono se nakon 1 minute ugasi.

## **6. NFC otključaj**

Automatizacija koja provjerava je li pročitana jedna od poznatih NFC ili RFID kartica i otključava pametnu bravu.

## **7. NFC zaključaj**

Automatizacija suprotna prethodnoj.

## **8. Obavijest o slaboj bateriji brave**

Kada razina baterije unutar *Nuki* pametne brave padne na 60 posto dulje od 24 sata, pojavljuje se obavijest unutar *Home Assistanta* koja upozorava da je potrebno provjeriti bateriju.

#### **9. Paljenje svjetla kada se u laboratoriju smrači**

Ako senzor svjetlosti unutar radnog vremena dulje od minutu daje vrijednosti manje od 50 lx, provjerava se je li prostorija otključana i pali se srednji red rasvjete.

## **10. Paljenje svjetla kod ulaska u prostoriju**

Prilikom otključavanja vrata prije 9 sati ujutro, prvi puta u danu provjerava se svjetlina u prostoriji. Ako je vrijednost manja od 50 lx, pali se srednji red rasvjete.

## **11. Slanje fotografije u obliku obavijesti ako neko uđe u prostoriju pod alarmom**

Kada je uključen alarm, prati se senzor pokreta, kada netko uđe i ne deaktivira alarm, kamera šalje fotografiju u obliku obavijesti i nastavlja snimati osobu. Obavijest dolazi na pametni telefon i moguće je vidjeti sliku osobe koja je aktivirala alarm.

#### **12. Snimanje ulaznih vrata**

Prije i poslije radnog vremena aktivno je snimanje ulaznih vrata. Kada senzor detektira otvaranje vrata, kamera se iz svoje početne pozicije okreće prema vratima i uključuje funkciju "*Auto Track*" čime se registrira i prati osoba po prostoriji. Kamera se okreće za osobom i prati što radi sljedećih 40 sekundi.

#### *13. SocketFanuc, SocketNukiBridge* **i** *SocketTVIPC switch*

omogućuju da se pritiskom gumba na pametnim utičnicama upali i ugasi uređaj koji je priključen na pametne utičnice.

## **14. Hladnjak obavijesti i hladnjak obavijest stop**

Kada ostanu otvorena vrata hladnjaka, pojavljuje se zvučni signal kako bi obavijestio korisnike. Stop automatizacija prekida zvučni signal nakon zatvaranja vrata.

## **15. Upali alarm kod zaključavanja**

Prilikom zaključavanja aktivira se alarm samo pomoću *Mifare* programiranih kartica.

## **16. Ugasi alarm kod otključavanja**

Alarm se može ugasiti samo karticom; kod bilo kojeg drugog načina otvaranja, alarm ostaje aktivan te će se upaliti kod neovlaštenog ulaza.

```
Primjer YAML datoteke za jednostavnu automatizaciju:
alias: Gašenje svjetla ako nikoga nema u prostoriji
description: >-
  Gasi svjetla ako nema u prostoriji nikoga dulje od 1 minute i zaključana 
su vrata
trigger:
  - platform: device
    device_id: 80721f46d54facf8dd8959d0091bc49a
    domain: lock
    entity_id: lock.nuki_lock
    type: locked
    for:
      hours: 0
      minutes: 1
      seconds: 0
condition:
  - condition: or
    conditions:
      - condition: device
        type: is on
        device_id: e03a6f66560dfe91b5707118b2b62e93
        entity_id: switch.lightdoor
        domain: switch
      - condition: device
        type: is on
        device_id: 103c84b96e2949a871169f74d997a4a4
        entity_id: switch.lightmidwin_left
        domain: switch
      - condition: device
        type: is on
        device_id: 103c84b96e2949a871169f74d997a4a4
        entity_id: switch.lightmidwin_right
        domain: switch
action:
  - type: turn off
    device_id: e03a6f66560dfe91b5707118b2b62e93
    entity_id: switch.lightdoor
    domain: switch
  - type: turn off
    device_id: 103c84b96e2949a871169f74d997a4a4
    entity id: switch.lightmidwin left
    domain: switch
  - type: turn off
    device_id: 103c84b96e2949a871169f74d997a4a4
    entity_id: switch.lightmidwin_right
    domain: switch
mode: single
```
Sve automatizacije pisane su u integriranom *Home Assistant* sučelju koje se temelji na *YAML* jeziku, koji je lako čitljiv za ljude. Korišten je klasičan pristup programiranju s kodom. Osim toga, mogla se koristiti i dobro poznata platforma za vizualno programiranje, a to je *Node-RED*. *Node-RED* je dostupan unutar *Home Assistanta* u obliku dodatka koji stvara posebno web sučelje na lokalnoj adresi na kojoj se vrši programiranje.

*Node-RED* [40] je razvojni alat za vizualno programiranje koji je razvio IBM za spajanje hardverskih uređaja, API-a i online usluga kao dio Interneta stvari. Omogućuje programiranje temeljeno u pregledniku koji olakšava spajanje tokova softvera pomoću više od 225 000 modula i velikog broja ugrađenih čvorova unutar *Node's package repositoryja*. Ugrađena biblioteka omogućuje spremanje korisnih funkcija, predložaka ili tokova za ponovnu upotrebu. *Runtime* je razdoblje tijekom kojeg se računalni program izvršava, a kod *Node*-*RED-a* izgrađeno je na Node.js. Na ovaj način se iskorištava ne blokirajući model vođen događajima što programe čini idealnima za rad na relativno slabom hardveru kao što je *Raspberry Pi* te u oblaku.

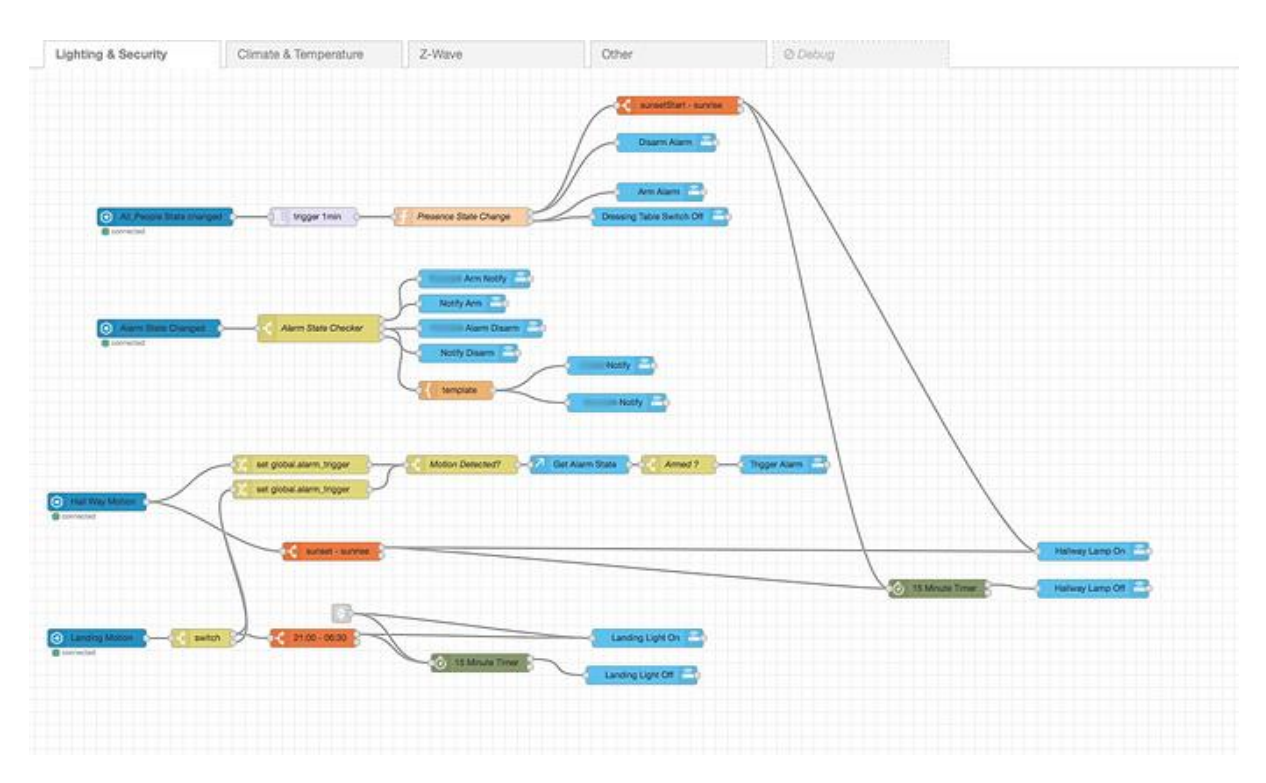

**Slika 59.** *Node-RED* **programiranje**

## **8.2. Razina inteligencija**

Automatizacije su prva razina inteligencije koju dajemo pojedinim uređajima, a zatim i prostorima u kojima se nalaze. One rade skup unaprijed definiranih radnji i ne mogu reagirati na nepoznate događaje.

Sljedeća razina integracije bila bi korištenje glasovnog asistenta i umjetna inteligencija. Pomoću umjetne inteligencije sustav bi mogao učiti o sebi, ponašanju zaposlenika i trendovima. S lakoćom bi mogao prepoznati uzorke ponašanja zaposlenika i sam reagirati na nove situacije pritom vodeći računa o prvotno definiranim pravilima.

Budući da dodatna implementacija umjetne inteligencije u laboratorij prelazi obujam ovog diplomskog rada, u ovom slučaju nije dodana.

Implementiran je glasovni asistent koji može upravljati laboratorijem. Radi se od *Rhasspy* asistentu koji radi uvijek lokalno, nije vezan ni za internet ni bilo koji cloud servis kao što je objašnjeno prije. Unutar glasovnog asistenta dodane su mogućnosti paljenja i gašenja svjetla. Sljedeća nadogradnja bila bi očitavanje vrijednosti senzora i čitanje naglas preko zvučnika, postavljanje različitih pitanja, kao što su: kakvo je vrijeme danas, kakvo je stanje u laboratoriju, jesu li zaključana vrata itd.

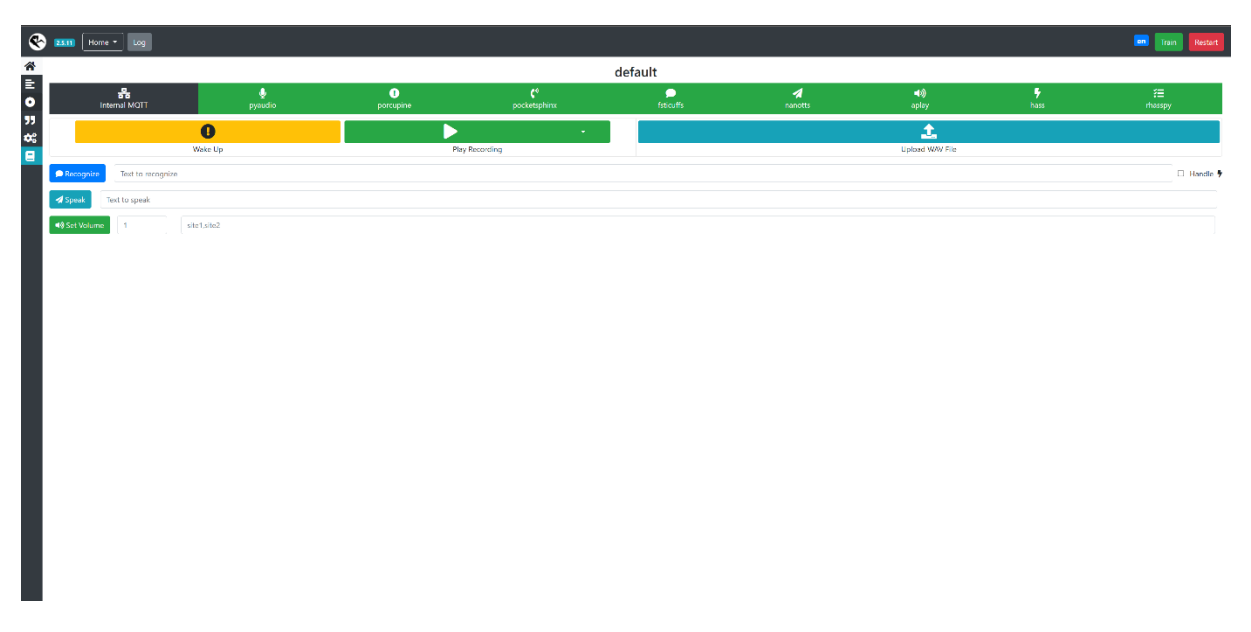

**Slika 60.** *Rhasspy* **sučelje za treniranje ključnih riječi**

Unutar web sučelja moguće je trenirati različite ključne riječi, pisati fraze koje će asistent prepoznati. Također *Rhasspy* nudi više vrsta vokabulara otvorenog koda tako da se asistent može prilagoditi izgovoru i drugačijoj vrsti engleskog jezika. Svi glasovni odgovori i komande pohranjeni su lokalno. Svi potrebni paketi se unaprijed skidaju kako bi uvijek bili dostupni čime *Rhasspy* ne mora uopće biti spojen na Internet, a može funkcionirati.

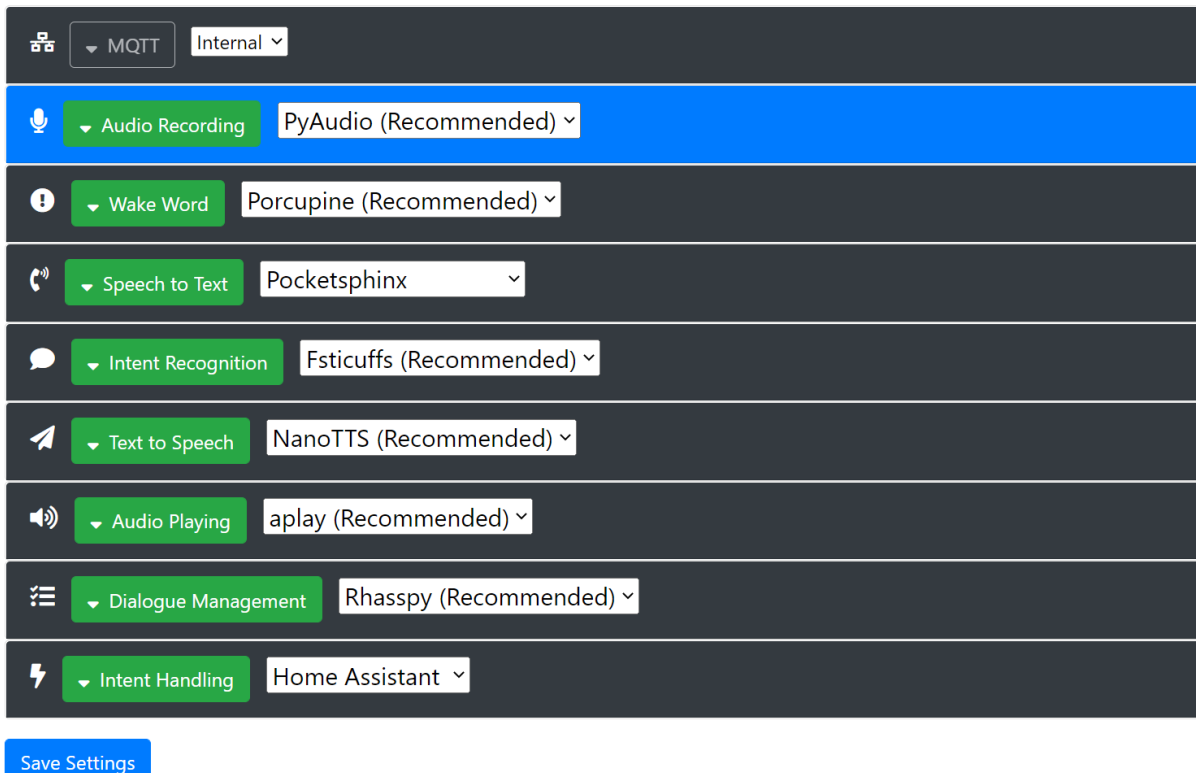

**Slika 61. Izmjena postavka za** *Rhasspy*

## **8.3. Davanje udaljenog pristupa**

Da bi omogućili upravljanje i kontroliranje laboratorija s udaljenog mjesta pomoću interneta, potrebno je otkriti port na mrežnom usmjerivaču te postaviti *DNS*. Preporučeni način za pristup *Home Assistantu* putem interneta je korištenje dinamičke *DNS* (*Domain Name System*) usluge kao što je *DuckDNS*.

*DuckDNS* je besplatna usluga koja omogućuje dodjeljivanje slobodne domene, koja se može koristiti umjesto IP adrese. *DuckDNS* usmjerava poddomene duckdns.org na IP po izboru. *Dynamic DNS* je dobar način pristupa usmjerivaču s lako pamtljivim imenom umjesto IP adrese, pri čemu naziv domene ostaje konstantan i nikada se ne mijenja. Uvijek pokazuje prema postavljenoj internetskoj IP adresi, čak i ako se ona promijeni zbog ponovnog pokretanja

*Fakultet strojarstva i brodogradnje 75*

usmjerivača. Nakon stvaranja Dinamičkog *DNS-a* usmjerivač treba primiti podatke i usmjeriti ih na poslužitelj na lokalnoj mreži gdje je instaliran *Home Assistant*, a to se postiže korištenjem prosljeđivanja portova (*port forwarding*).

*Port forward* je način da se računalo na kućnoj mreži učini dostupnim računalima na internetu, iako su iza usmjerivača ili vatrozida. Obično se koristi u igrama, sigurnosnim kamerama, kućnoj automatizaciji i Internetu stvari (*IoT*).

Kada pošaljemo podatke na *DuckDNS* adresu koja je namijenjena poslužitelju *Home Assistanta*, podaci se s internetske adrese naziv\_domene.duckdns.org:8123 prosljeđuju na port 8123 na našem usmjerivaču. S obzirom na to potrebno je konfigurirati usmjerivač za prosljeđivanje svih podatka primljenih na domeni s naglaskom na port 8123 koji se nalazi lokalno na poslužitelju *Home Assistanta* koristeći svoju IP adresu lokalne mreže.

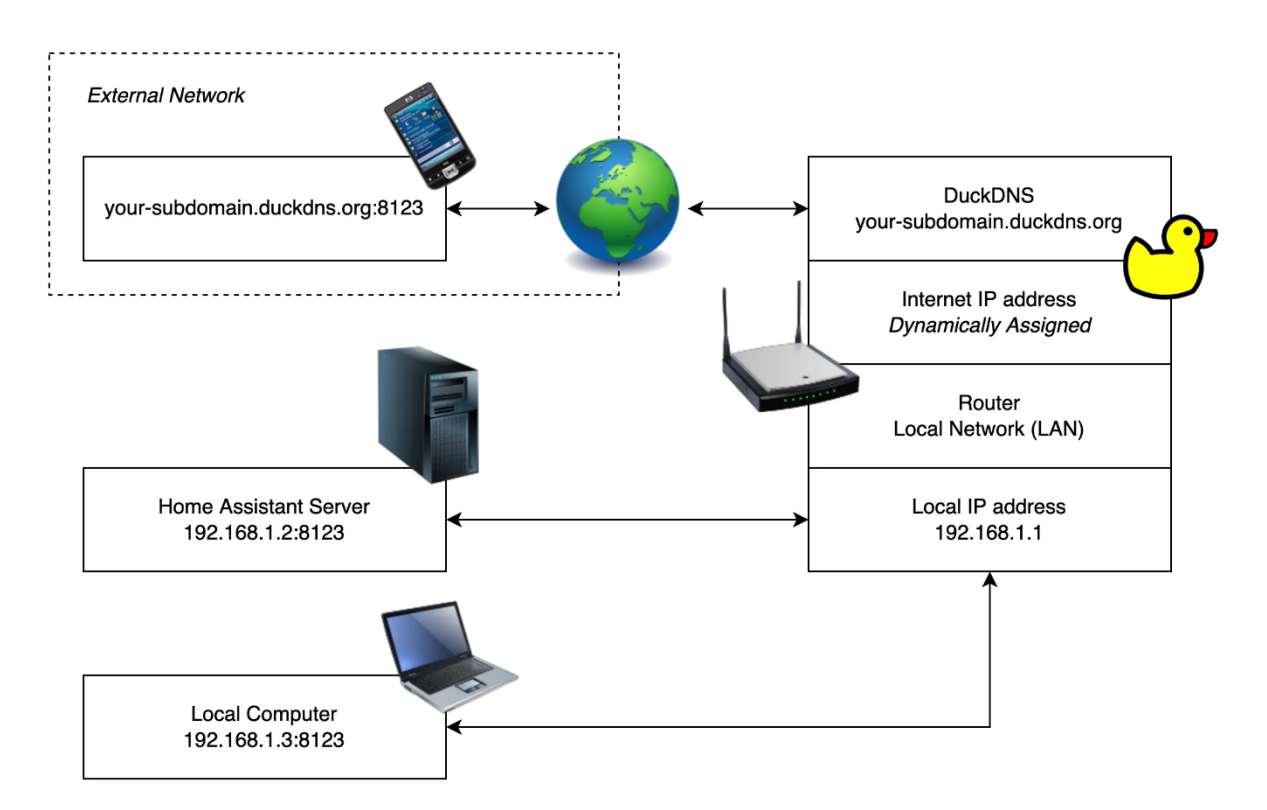

**Slika 62. Udaljeni pristup**

# **9. ZAKLJUČAK**

Danas svaka ušteda bilo kakvih resursa, a najviše vremena u industriji ili istraživanju, donosi nove prilike i mogućnosti za napredak. Vrijeme istraživanja je ključno, zbog čega se uvijek teži tome da se smanji, kako bi čim prije završilo istraživanje, počelo testiranje te se implementiralo rješenje. Iz tog razloga čovjek obavljanje svojih uobičajenih obaveza sve više prepušta upravo tehnologiji. Ključno je da znanstvenici i radnici u istraživačkom laboratoriju ne gube vrijeme na stvari koje ne donose nikakav dobitak u poslu.

Svakodnevno se razvija sve više pametnih uređaja da bi obični uređaji dobili određenu dodatnu funkciju ili u potpunosti zamijenili čovjekov rad. Nekoliko pametnih stvari ne čini prostor pametnim, no više pametnih uređaja koji rade zajedno, mogu biti od velike koristi. Implementirani sustavi prepoznaju svoja stanja i svjesni su svoje okoline. Provjeravaju cijeli laboratorij od najmanjih sitnica, kao što je ostavljanje otključanih vrata i zaključavanje istih sve do prepoznavanja što će zaposlenik u laboratoriju napraviti sljedeće. Time se štedi ogromna količina vremena, ali i resursa. Pokusi se mogu izvoditi s udaljenog mjesta i automatski reagirati na ishode. Osim uštede resursa i vremena, povećava se efikasnost opreme te postiže veća sigurnost cijelog laboratorija, kako za zaposlenike tako i za opremu i sam laboratorij.

Za potrebe ovog diplomskog rada u postojeći laboratorij na zagrebačkom Fakultetu strojarstva i brodogradnje implementirana su pametna i povezana rješenja kako bi se učinio "pametnim". Ugradnjom različitih senzora, snimanjem podataka i upravljanjem različitim uređajima omogućena je razina autonomije laboratorija. Podaci sa svih senzora čuvaju se zauvijek i moguće je pogledati povijest svakog uređaja ili senzora te vidjeti kada je on i zašto bio aktiviran ili uključen. Kontrola uređajima, a posebice pametnom bravom donijela je djelatnicima laboratorija dodatnu razinu kontrole, ali i sigurnost jer mogu dobiti uvid u stanje laboratorija i kontrolirati ga. Njime se može upravljati na više načina lokalno, ali i s udaljenog mjesta uređajem s pristupom internetu, a najčešće je to pametni telefon.

Iz toga proizlazi da treba ulagati u automatizaciju, a po mogućnosti u startu projektirati pametne prostore. Radnici bi se odmah priviknuli na radnu okolinu i ne bi bili skeptični. Na kraju bi to tvrtkama pružilo benefit, a zaposlenicima i korisnicima smanjilo posao i brigu oko nebitnih stvari. Stepenica iznad same automatizacije bilo bi uvođenje umjetne inteligencije što bi omogućilo aktivno učenje iz ponašanja zaposlenika laboratorija. Evidentno je da je bez umjetne inteligencije neće biti napretka, što je vidljivo i kod njezine implementacije u sve aspekte života, započevši od analize podataka do predviđanja trošenja mehaničkih dijelova i slično.

Budući da su pametni laboratoriji, temeljeni na konceptu sveprisutnog računarstva i povezani Internetom stvari, u budućnosti je samo pitanje vremena kad će u potpunosti biti zastupljeni. Dolaskom novih generacija znanstvenika, koji su naviknuti sve obavljati pomoću tehnologije, padom cijene pametnih uređaja za industrijsku primjenu i povezivanjem laboratorijskih uređaja u Internet stvari, povećat će se njihova rasprostranjenost. Sve spomenuto utjecalo je na odabir teme, kao i želju da se jedan takav sustav implementira te iskoristi u mojoj okolini, a što za nisku cijenu unutar postojećeg prostora omogućuje platforma otvorenog koda Home Assistant.

## **LITERATURA**

- [1] Tišljar, Ivan: Programska aplikacija za upravljanje pametnim domom, 2021. <https://repozitorij.fsb.unizg.hr/islandora/object/fsb%3A6780> pristupljeno 27.10.2022.
- [2] Roadmap to Building a Smart Lab Digital Asset Management [https://assets.new.siemens.com/siemens/assets/api/uuid:74cab44c-6167-4d34-88b8-](https://assets.new.siemens.com/siemens/assets/api/uuid:74cab44c-6167-4d34-88b8-4afdfc9a7bb7/intelligent-labs-ebook-04-24-2021.pdf) [4afdfc9a7bb7/intelligent-labs-ebook-04-24-2021.pdf](https://assets.new.siemens.com/siemens/assets/api/uuid:74cab44c-6167-4d34-88b8-4afdfc9a7bb7/intelligent-labs-ebook-04-24-2021.pdf) pristupljeno 27.10.2022.
- [3] Creating smart and sustainable labs for critical environments <https://new.siemens.com/us/en/markets/life-science/smart-labs.html> pristupljeno 27.10.2022.
- [4] Smart Lab of the Future Powered by IoT <https://htecgroup.com/insights/industry-insights/smart-lab-of-the-future-powered-by-iot/> pristupljeno 27.10.2022.
- [5] What Is Wi-Fi? <https://www.cisco.com/c/en/us/products/wireless/what-is-wifi.html> pristupljeno 27.10.2022.
- [6] What is WiFi and How Does It Actually Work? <https://www.signalboosters.com/blog/what-is-wifi-and-how-does-it-work/> pristupljeno 29.10.2022.
- [7] The 4 different types of wireless networks [https://www.techtarget.com/searchnetworking/tip/The-4-different-types-of-wireless](https://www.techtarget.com/searchnetworking/tip/The-4-different-types-of-wireless-networks)[networks](https://www.techtarget.com/searchnetworking/tip/The-4-different-types-of-wireless-networks) pristupljeno 29.10.2022.
- [8] What Is Wi-Fi Security? <https://www.cisco.com/c/en/us/products/wireless/what-is-wi-fi-security.html#~q-a> pristupljeno 29.10.2022.
- [9] Telemetry [https://en.wikipedia.org/wiki/Telemetry#cite\\_note-6](https://en.wikipedia.org/wiki/Telemetry#cite_note-6) pristupljeno 29.10.2022.
- [10] MQTT (MQ Telemetry Transport) <https://www.cisco.com/c/en/us/products/wireless/what-is-wifi.html> pristupljeno 30.10.2022.
- [11] Bluetooth Technology Overview <https://www.bluetooth.com/learn-about-bluetooth/tech-overview/> pristupljeno 30.10.2022.
- [12] Zigbee Wireless Mesh Networking <https://www.digi.com/solutions/by-technology/zigbee-wireless-standard> pristupljeno 30.10.2022.
- [13] Non-IP Smart Object Technologies <https://www.sciencedirect.com/topics/computer-science/zigbee-coordinator> pristupljeno 02.11.2022.
- [14] Learn about Z-Wave <https://www.z-wave.com/learn> pristupljeno 02.11.2022.
- [15] Z-Wave Technology: The New Standard in Home Automation <https://smartify.in/knowledgebase/z-wave-technology/> pristupljeno 02.11.2022.
- [16] Zigbee vs Z-Wave: We help you decide which is best for your smart home <https://www.the-ambient.com/guides/zigbee-vs-z-wave-298> pristupljeno 02.11.2022.
- [17] Smart Lab Architects <https://www.crunchbase.com/organization/smart-lab-architects> pristuplieno 02.11.2022.
- [18] Automata [https://automata.tech/?\\_gl=1%2A10lahm7%2A\\_up%2AMQ](https://automata.tech/?_gl=1%2A10lahm7%2A_up%2AMQ) pristupljeno 02.11.2022.
- [19] Total Room Automation for Life Science <https://new.siemens.com/us/en/markets/life-science/smart-labs.html>
- [20] LifeTech technologies for the life sciences [https://new.siemens.com/us/en/markets/life-science/analytic-services-for](https://new.siemens.com/us/en/markets/life-science/analytic-services-for-laboratories.html)[laboratories.html](https://new.siemens.com/us/en/markets/life-science/analytic-services-for-laboratories.html) pristupljeno 04.11.2022.
- [21] GOLO® Intelligent Air Valve <https://new.siemens.com/us/en/markets/life-science/golo-intelligent-air-valve.html> pristupljeno 04.11.2022.
- [22] The laboratory of the future the SMART lab <https://www.festo.com/medlab/en/cms/10805.htm> pristupljeno 04.11.2022.
- [23] What is open source? <https://www.redhat.com/en/topics/open-source/what-is-open-source#overview> pristupljeno 05.11.2022.
- [24] Open Source Software <https://www.synopsys.com/glossary/what-is-open-source-software.html>

pristupljeno 05.11.2022.

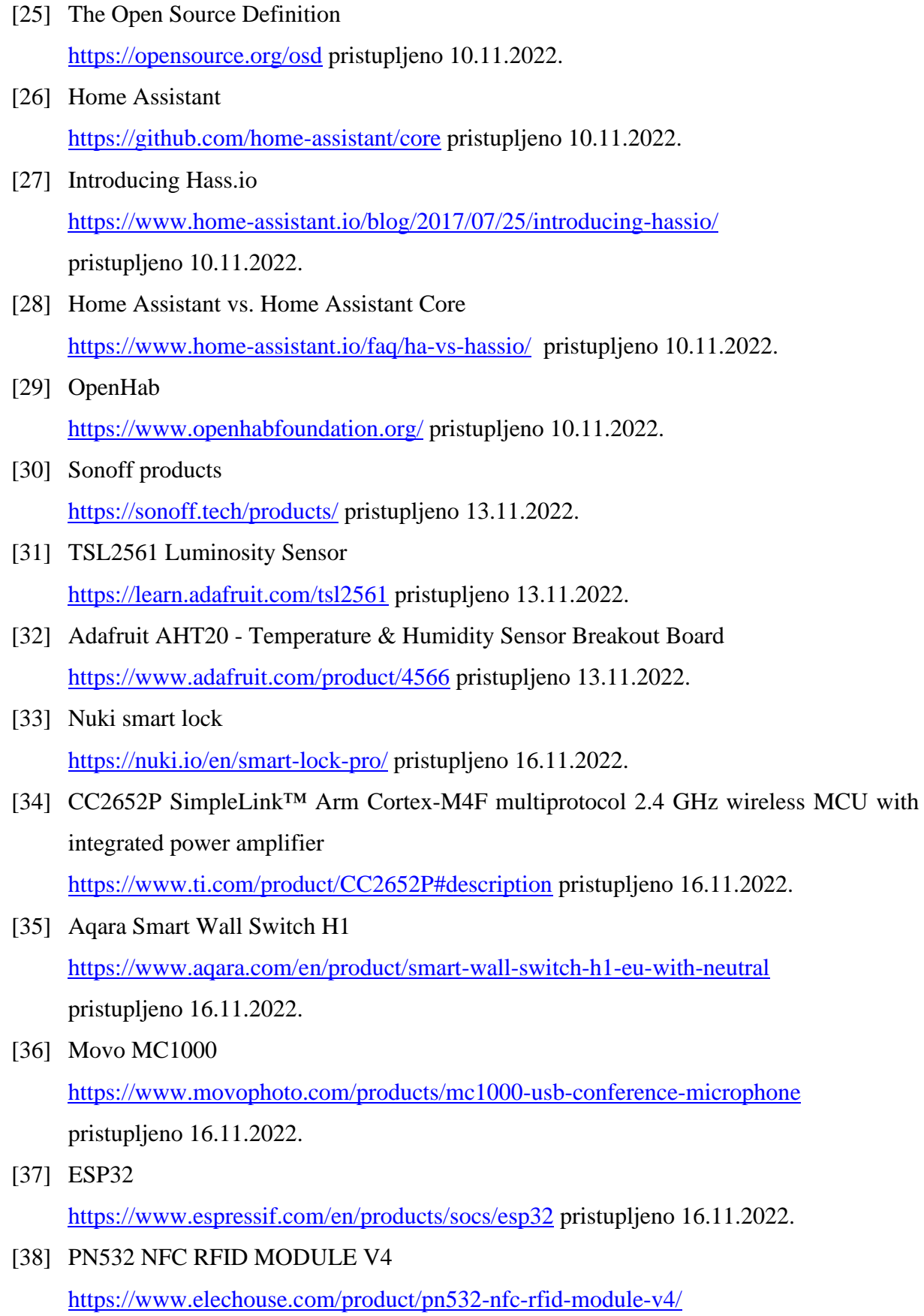

pristupljeno 17.11.2022.

*Fakultet strojarstva i brodogradnje 81*

## [39] ESPHome

<https://esphome.io/> pristupljeno 20.11.2022.

## [40] NODE RED

<https://nodered.org/> pristupljeno 20.11.2022.

# **PRILOZI**

- I. YAML skripta za izradu prikazanog Lovelacea
- II. Sadržaj konfiguracijske i automatizacijske datoteke (configuration.yaml i automations.yaml)

## **YAML Lovelace konfiguracijska datoteka**

```
title: Laboratorij
views:
  - path: default_view
    title: Home
    badges:
      - entity: binary_sensor.nuki_paired
      - entity: sensor.nuki battery level
      - entity: binary sensor.sensormotion occupancy
      - entity: binary_sensor.tapolapiscam_motion
    cards:
      - type: entities
        entities:
          - entity: binary_sensor.switchdoor_contact
            secondary info: last-updated
            icon: mdi:door-closed
            name: Vrata
          - entity: binary_sensor.nuki_paired
            name: Status brave
            secondary_info: last-updated
            icon: ''
          - entity: sensor.nuki battery level
            name: Baterija
            secondary_info: none
          - entity: lock.nuki lock
            name: Brava
            secondary info: last-updated
            icon: ''
        title: Ulazna vrata
      - type: entities
        entities:
          - entity: switch.lightdoor
            icon: mdi:ceiling-light-outline
            secondary info: last-updated
            name: Vrata
          - entity: switch.lightmidwin right
            secondary_info: last-updated
            name: Sredina
            icon: mdi:ceiling-light-outline
          - entity: switch.lightmidwin left
            secondary_info: last-updated
            name: Prozori
            icon: mdi:ceiling-light-outline
        title: Rasvjeta
```

```
state color: true
  show_header_toggle: false
- type: entities
 entities:
    - entity: binary_sensor.switchdoor_contact
     name: Vrata
     secondary info: last-changed
    - entity: binary_sensor.switchwindowleft_contact
     icon: mdi:window-open-variant
     secondary info: last-changed
     name: Prozor lijevo
    - entity: binary sensor.switchwindowright contact
     name: Prozor desno
     icon: mdi:window-open-variant
     secondary_info: last-changed
 title: Prozori
- type: picture-glance
  entities:
    - entity: camera.tapolapiscam_hd
     tap_action:
        action: call-service
        service: tapo control.ptz
        service data:
          entity_id: camera.tapolapiscam_hd
          pan: LEFT
     name: Pan Left
     show state: false
     icon: mdi:arrow-left
     show_icon: true
    - entity: camera.tapolapiscam_hd
     tap_action:
        action: call-service
        service: tapo_control.ptz
        service data:
          entity id: camera.tapolapiscam hd
          tilt: UP
     name: Tilt Up
     icon: mdi:arrow-up
    - entity: camera.tapolapiscam_hd
     tap_action:
        action: call-service
        service: tapo control.ptz
        service data:
          entity_id: camera.tapolapiscam_hd
          tilt: DOWN
```

```
name: Tilt Down
     icon: mdi:arrow-down
   - entity: camera.tapolapiscam_hd
     tap_action:
        action: call-service
        service: tapo control.ptz
        service data:
          entity_id: camera.tapolapiscam_hd
          pan: RIGHT
     name: Pan Right
     icon: mdi:arrow-right
     show_icon: true
  camera_image: camera.tapolapiscam_hd
  camera_view: live
- type: picture-glance
  entities:
    - entity: camera.ircamera_profile_cam1_stream1
     tap_action:
        action: call-service
        service: onvif.ptz
        service_data:
          entity id: camera.ircamera profile cam1 stream1
          pan: LEFT
          speed: 1
          distance: 0.5
          move_mode: ContinuousMove
     name: Pan Left
     show_state: false
     icon: mdi:arrow-left
     show_icon: true
    - entity: camera.ircamera profile cam1 stream1
     tap_action:
        action: call-service
        service: onvif.ptz
        service data:
          entity_id: camera.ircamera_profile_cam1_stream1
          tilt: UP
          speed: 1
          distance: 0.5
          move_mode: ContinuousMove
     name: Tilt Up
     icon: mdi:arrow-up
    - entity: camera.ircamera profile cam1 stream1
     tap_action:
        action: call-service
```

```
service: onvif.ptz
    service data:
      entity id: camera.ircamera profile cam1 stream1
     tilt: DOWN
     speed: 1
     distance: 0.5
     move_mode: ContinuousMove
 name: Tilt Down
 icon: mdi:arrow-down
- entity: camera.ircamera profile cam1 stream1
 tap_action:
   action: call-service
   service: onvif.ptz
    service data:
      entity_id: camera.ircamera_profile_cam1_stream1
     pan: RIGHT
     speed: 1
     distance: 0.5
     move_mode: ContinuousMove
 name: Pan Right
 icon: mdi:arrow-right
 show_icon: true
- entity: camera.ircamera_profile_cam1_stream1
 tap_action:
   action: call-service
   service: onvif.ptz
   service data:
      entity_id: camera.ircamera_profile_cam1_stream1
     zoom: ZOOM_IN
     speed: 1
     distance: 0.5
     move_mode: ContinuousMove
 name: Zoom In
 icon: mdi:plus
 show_icon: true
- entity: camera.ircamera_profile_cam1_stream1
 tap_action:
   action: call-service
   service: onvif.ptz
   service data:
      entity_id: camera.ircamera_profile_cam1_stream1
      zoom: ZOOM_OUT
      speed: 1
     distance: 0.5
     move_mode: ContinuousMove
```

```
name: Zoom Out
          icon: mdi:minus
          show_icon: true
      camera_image: camera.ircamera_profile_cam1_stream1
      camera_view: live
    - type: custom:mushroom-entity-card
      entity: media player.samsung unutra
      icon: mdi:remote-tv
     fill container: true
    - type: entity
     entity: binary_sensor.sensormotion_occupancy
      state color: true
      name: Prisutnost
    - hours to show: 12
     graph: line
     type: sensor
      entity: sensor.laboratory_temperature
      detail: 2
      name: Temperatura u laboratoriju
      icon: mdi:home-thermometer-outline
    - type: entities
     entities:
        - entity: sensor. laboratory humidity
        - entity: sensor.laboratory_temperature
        - entity: sensor.laboratory ambient light
     title: UKLONJENO
    - type: thermostat
      entity: climate.office_ac
    - type: entities
     entities:
        - entity: sensor.co2 signal grid fossil fuel percentage
        - entity: sensor.co2_signal_co2_intensity
- theme: Backend-selected
 icon: mdi:dev-to
 badges:
    - entity: binary_sensor.nuki_paired
    - entity: sensor.nuki_battery_level
    - entity: sensor.laboratory_ambient_light
    - entity: automation.nova automatizacija 3
 cards:
    - type: vertical-stack
     cards:
        - type: custom:digital-clock
        - type: custom:mushroom-lock-card
          entity: lock.nuki_lock
```

```
- type: custom:mushroom-alarm-control-panel-card
     entity: alarm_control_panel.alarmo
     states:
        - armed_away
    - type: tile
     entity: binary sensor.sensormotion occupancy
     name: Senzor pokreta
    - hours to show: 24
     graph: line
     type: sensor
     detail: 2
     entity: sensor.laboratory temperature
    - hours to show: 24
     graph: line
     type: sensor
     detail: 2
     entity: sensor.laboratory_humidity
- type: vertical-stack
  cards:
    - type: entities
     entities:
        - entity: switch.lightdoor
          name: Vrata
          secondary_info: last-changed
          icon: mdi:ceiling-light-multiple-outline
        - entity: switch.lightmidwin right
          name: Sredina
          secondary info: last-changed
          icon: mdi:ceiling-light-multiple-outline
        - entity: switch.lightmidwin left
          name: Prozor
          secondary_info: last-changed
          icon: mdi:ceiling-light-multiple-outline
    - type: entities
     entities:
        - entity: binary_sensor.switchdoor_contact
          name: Ulazna vrata
          secondary_info: last-changed
        - entity: binary sensor.switchwindowleft contact
          name: Prozor lijevo
          icon: mdi:window-open-variant
          secondary info: last-changed
        - entity: binary sensor.switchwindowright contact
          name: Prozor desno
          secondary info: last-changed
```

```
icon: mdi:window-open-variant
            - entity: binary_sensor.switchfridge_contact
              name: Hladnjak
              secondary_info: last-changed
              icon: mdi:fridge-top
        - type: custom:mushroom-climate-card
          entity: climate.office ac
          fill_container: true
          hvac modes:
            - cool
            - heat
            - fan_only
            - dry
            - auto
            - 'off'
          show_temperature_control: true
          collapsible_controls: false
          icon: mdi:home-thermometer-outline
          name: Klima uređaj
        - color: primary
          type: tile
          entity: sensor.speedtest download
          name: Brzina interneta
        - type: media-control
          entity: media_player.vlc_telnet
    - type: vertical-stack
      cards:
        - type: custom:weather-card
          entity: weather.laboratorij
          number_of_forecasts: '5'
        - camera_view: live
          type: picture-glance
          title: Ulazna vrata
          entities:
            - entity: binary sensor.tapolapiscam motion
            - entity: switch.tapolapiscam_privacy
            - entity: switch.tapolapiscam_auto_track
          camera_image: camera.tapolapiscam_hd
        - camera_view: auto
          type: picture-glance
          title: IR kamera
          entities: []
          camera image: camera.ircamera profile cam1 stream1
- theme: Backend-selected
 icon: mdi:cctv
```

```
badges: []
cards:
  - type: picture-glance
    entities:
      - entity: camera.tapolapiscam_hd
        tap action:
          action: call-service
          service: tapo_control.ptz
          service data:
            entity_id: camera.tapolapiscam_hd
            pan: LEFT
        name: Pan Left
        show_state: false
        icon: mdi:arrow-left
        show_icon: true
      - entity: camera.tapolapiscam_hd
        tap_action:
          action: call-service
          service: tapo_control.ptz
          service data:
            entity_id: camera.tapolapiscam_hd
            tilt: UP
        name: Tilt Up
        icon: mdi:arrow-up
      - entity: camera.tapolapiscam_hd
        tap_action:
          action: press
          service: button.tapolapiscam_move_down
          service_data:
            entity_id: camera.tapolapiscam_hd
            tilt: DOWN
        name: Tilt Down
        icon: mdi:arrow-down
      - entity: camera.tapolapiscam_hd
        tap_action:
          action: call-service
          service: tapo_control.ptz
          service_data:
            entity id: camera.tapolapiscam hd
            pan: RIGHT
        name: Pan Right
        icon: mdi:arrow-right
        show_icon: true
    camera_image: camera.tapolapiscam_hd
    camera_view: live
```

```
- type: picture-glance
 entities:
    - entity: camera.ircamera profile cam1 stream1
     tap_action:
        action: call-service
        service: onvif.ptz
        service data:
          entity_id: camera.ircamera_profile_cam1_stream1
          pan: LEFT
          speed: 1
          distance: 0.5
          move_mode: ContinuousMove
     name: Pan Left
     show_state: false
     icon: mdi:arrow-left
     show_icon: true
    - entity: camera.ircamera_profile_cam1_stream1
     tap_action:
        action: call-service
        service: onvif.ptz
        service data:
          entity id: camera.ircamera profile cam1 stream1
          tilt: UP
          speed: 1
          distance: 0.5
         move mode: ContinuousMove
     name: Tilt Up
     icon: mdi:arrow-up
    - entity: camera.ircamera_profile_cam1_stream1
     tap_action:
        action: call-service
        service: onvif.ptz
        service_data:
          entity id: camera.ircamera profile cam1 stream1
          tilt: DOWN
          speed: 1
          distance: 0.5
          move_mode: ContinuousMove
     name: Tilt Down
     icon: mdi:arrow-down
    - entity: camera.ircamera_profile_cam1_stream1
     tap_action:
        action: call-service
        service: onvif.ptz
        service data:
```

```
entity_id: camera.ircamera_profile_cam1_stream1
       pan: RIGHT
        speed: 1
       distance: 0.5
       move_mode: ContinuousMove
   name: Pan Right
   icon: mdi:arrow-right
   show_icon: true
  - entity: camera.ircamera_profile_cam1_stream1
   tap_action:
     action: call-service
     service: onvif.ptz
     service_data:
       entity id: camera.ircamera profile cam1 stream1
       zoom: ZOOM_IN
       speed: 1
       distance: 0.5
       move_mode: ContinuousMove
   name: Zoom In
   icon: mdi:plus
   show_icon: true
  - entity: camera.ircamera_profile_cam1_stream1
   tap_action:
     action: call-service
     service: onvif.ptz
     service_data:
       entity_id: camera.ircamera_profile_cam1_stream1
       zoom: ZOOM_OUT
       speed: 1
       distance: 0.5
       move_mode: ContinuousMove
   name: Zoom Out
   icon: mdi:minus
   show_icon: true
camera_image: camera.ircamera_profile_cam1_stream1
camera_view: live
```
### **configuration.yaml**

```
default_config:
http:
  use_x_forwarded_for: true
  trusted_proxies: UKLONJENO
media_player:
  - platform: UKLONJENO
    name: UKLONJENO
    host: UKLONJENO
    password: UKLONJENO
homeassistant:
  allowlist_external_dirs:
    - /media
logger:
  default: info
  logs:
    zigpy: debug
tts:
  - platform: google_translate
automation: !include automations.yaml
script: !include scripts.yaml
scene: !include scenes.yaml
smartir:
climate:
  - platform: UKLONJENO
    name: UKLONJENO
    unique_id: UKLONJENO
    device_code: UKLONJENO
    controller_data: ir_test_send_raw_command
    temperature_sensor: sensor.temperature
    humidity sensor: sensor.humidity
    power_sensor: binary_sensor.ac_power
```
powercalc:

#### **automation.yaml**

```
- id: '1658508190894'
  alias: SocketTVIPC switch
 description: ''
 trigger:
  - type: turned_on
    platform: device
    device_id: 5c32c97df4dbde6675f57b93998fba0f
    entity id: binary sensor.sonoff s26 button 3
    domain: binary_sensor
  condition: []
  action:
  - type: toggle
    device_id: 5c32c97df4dbde6675f57b93998fba0f
    entity id: switch.sonoff s26 relay 3
   domain: switch
 mode: single
- id: '1658508222906'
  alias: SocketNukiBridge switch
 description: ''
 trigger:
  - type: turned_on
    platform: device
   device_id: f40a322b9fd9eff5a60d40c9a4534c75
    entity_id: binary_sensor.sonoff_s26_button
    domain: binary_sensor
  condition: []
  action:
  - type: toggle
    device_id: f40a322b9fd9eff5a60d40c9a4534c75
    entity_id: switch.sonoff_s26_relay
    domain: switch
 mode: single
- id: '1662992559280'
  alias: SocketFanuc switch
 description: ''
 trigger:
  - type: turned_on
    platform: device
    device_id: f7662d57b1e2128bb24d4cda6d6ddd86
    entity_id: binary_sensor.sonoff_s26_button_2
    domain: binary_sensor
  condition: []
  action:
```
*Fakultet strojarstva i brodogradnje 95*

```
- type: toggle
    device_id: f7662d57b1e2128bb24d4cda6d6ddd86
    entity id: switch.sonoff s26 relay 2
    domain: switch
 mode: single
- id: '1665954693562'
  alias: Gašenje svjetla ako nikoga nema u prostoriji
  description: Gasi svjetla ako nema u prostoriji nikoga dulje od 1 minute 
i zakliučana
    su vrata
 trigger:
  - platform: device
    device_id: 80721f46d54facf8dd8959d0091bc49a
    domain: lock
    entity_id: lock.nuki_lock
    type: locked
    for:
     hours: 0
      minutes: 1
      seconds: 0
  condition:
  - condition: or
    conditions:
    - condition: device
      type: is on
      device_id: e03a6f66560dfe91b5707118b2b62e93
      entity id: switch.lightdoor
      domain: switch
    - condition: device
      type: is on
      device_id: 103c84b96e2949a871169f74d997a4a4
      entity_id: switch.lightmidwin_left
      domain: switch
    - condition: device
      type: is on
      device_id: 103c84b96e2949a871169f74d997a4a4
      entity_id: switch.lightmidwin_right
      domain: switch
  action:
  - type: turn off
    device_id: e03a6f66560dfe91b5707118b2b62e93
    entity_id: switch.lightdoor
   domain: switch
  - type: turn off
    device_id: 103c84b96e2949a871169f74d997a4a4
```

```
Fakultet strojarstva i brodogradnje 96
```
```
entity id: switch.lightmidwin left
    domain: switch
  - type: turn_off
    device_id: 103c84b96e2949a871169f74d997a4a4
    entity_id: switch.lightmidwin_right
    domain: switch
  mode: single
- id: '1665959641817'
  alias: Obavijest o slaboj bateriji brave
  description: Šalje obavijest kada je baterija u bravi na kritičnoj 
razini.
  trigger:
  - type: battery_level
    platform: device
    device_id: 80721f46d54facf8dd8959d0091bc49a
    entity_id: sensor.nuki_battery_level
    domain: sensor
    below: 60
    for:
      hours: 24
      minutes: 0
      seconds: 0
  condition: []
  action:
  - service: notify.persistent_notification
    data:
      title: Provjeriti baterije!
      message: Postotak baterije u bravi je nizak.
  mode: single
- id: '1666008859859'
  alias: 'Paljenje svjetla kada se smrači '
  description: Pale se svjetla ako se u prostoriji smrači u radnom vremenu 
i radnim
    danom.
  trigger:
  - platform: numeric_state
    entity_id: sensor.laboratory_ambient_light
    below: 30
    for:
      hours: 0
      minutes: 0
      seconds: 15
  condition:
  - condition: time
    before: '20:00:00'
```
*Fakultet strojarstva i brodogradnje 97*

```
after: 08:00:00
   weekday:
    - fri
    - thu
    - wed
    - tue
    - mon
  - condition: device
    device_id: 80721f46d54facf8dd8959d0091bc49a
   domain: lock
    entity_id: lock.nuki_lock
    type: is unlocked
  - condition: and
    conditions:
    - condition: device
      type: is_off
      device_id: e03a6f66560dfe91b5707118b2b62e93
      entity_id: switch.lightdoor
      domain: switch
    - condition: device
      type: is_off
      device_id: 103c84b96e2949a871169f74d997a4a4
      entity id: switch.lightmidwin right
      domain: switch
    - condition: device
      type: is_off
      device_id: 103c84b96e2949a871169f74d997a4a4
      entity_id: switch.lightmidwin_left
      domain: switch
  action:
  - type: turn_on
    device_id: 103c84b96e2949a871169f74d997a4a4
    entity_id: switch.lightmidwin_right
   domain: switch
 mode: single
- id: '1666024270678'
  alias: Paljenje svjetlo ako je mračno prije 8 sati
 description: Zapali svijetlo nakon otključavanja vrata, ako je prije 8 
sati i mrak
    u prostoriji.
 trigger:
  - type: opened
    platform: device
    device_id: abdb66874f488743c17aa5e631558197
    entity id: binary sensor.switchdoor contact
```

```
domain: binary_sensor
  condition:
  - condition: and
    conditions:
    - condition: time
      before: 09:00:00
      weekday:
      - fri
      - thu
      - wed
      - tue
      - mon
      - sat
      after: 06:00:00
    - condition: numeric_state
      entity_id: sensor.laboratory_ambient_light
      below: 50
  action:
  - type: turn_on
    device_id: 103c84b96e2949a871169f74d997a4a4
    entity_id: switch.lightmidwin_right
    domain: switch
 mode: single
- id: '1666100482214'
  alias: Automatsko paljenje klima uređaja
 description: Klima uređaj se automatski pali ako je temperatura veća od 
27 stupnjeva,
    a zatvoreni svi prozori i vrata.
  trigger:
  - type: temperature
    platform: device
    device_id: 221463f875c1895473ce25617589408a
    entity_id: sensor.laboratory_temperature
    domain: sensor
    above: 27
    for:
      hours: 0
      minutes: 0
      seconds: 30
  condition:
  - condition: time
    before: '20:00:00'
    after: 08:00:00
   weekday:
    - sat
```
- fri

```
- thu
    - wed
   - tue
    - mon
  - type: is not open
   condition: device
   device_id: b97b4081aff42fa49b6e066f662ad2c2
   entity id: binary sensor.switchwindowleft contact
   domain: binary_sensor
  - type: is_not_open
   condition: device
   device_id: 62c9152b5fed1229d5e155d91f255120
   entity id: binary sensor.switchwindowright contact
   domain: binary_sensor
  - type: is not open
   condition: device
   device_id: abdb66874f488743c17aa5e631558197
   entity_id: binary_sensor.switchdoor_contact
   domain: binary_sensor
 action:
  - service: climate.turn_on
   data: {}
   target:
      entity_id: climate.office_ac
 mode: single
- id: '1666101420833'
 alias: Gašenje klima uređaja kod otvaranja prozora
 description: ''
 trigger:
 - platform: state
   entity_id:
    - binary_sensor.labopenwindows
   from: 'off'
   to: 'on'
   for:
      hours: 0
     minutes: 0
      seconds: 30
 condition:
  - condition: state
   entity_id: climate.office_ac
   state: cool
  - condition: time
   after: 08:00:00
```
*Fakultet strojarstva i brodogradnje 100*

```
before: '20:00:00'
    weekday:
    - sat
    - fri
    - mon
    - tue
    - wed
    - thu
  action:
  - service: climate.turn_off
    data: {}
    target:
      entity_id: climate.office_ac
  mode: single
- id: '1666102783491'
  alias: Gašenje klima uređaja kada su ulazna vrata otvorena dulje od 
minute
  description: ''
  trigger:
  - type: opened
    platform: device
    device_id: abdb66874f488743c17aa5e631558197
    entity_id: binary_sensor.switchdoor_contact
    domain: binary_sensor
    for:
      hours: 0
      minutes: 1
      seconds: 0
  condition:
  - condition: time
    after: 08:00:00
    before: '20:00:00'
    weekday:
    - sat
    - fri
    - thu
    - wed
    - mon
    - tue
  - condition: state
    entity_id: climate.office_ac
    state: cool
  action:
  - service: climate.turn_off
    data: {}
```
*Fakultet strojarstva i brodogradnje 101*

```
target:
      entity_id: climate.office_ac
  mode: single
- id: '1666104334080'
  alias: Ugasi klima uređaj kada je temperatura ispod 24 stupnjeva
  description: Klima uređaj se automatski gasi ako je temperatura manja od 
24 stupnjeva.
  trigger:
  - type: temperature
    platform: device
    device_id: 221463f875c1895473ce25617589408a
    entity_id: sensor.laboratory_temperature
    domain: sensor
    for:
      hours: 0
      minutes: 0
      seconds: 30
    below: 24
  condition:
  - condition: state
    entity_id: climate.office_ac
    state: cool
  action:
  - service: climate.turn_off
    data: \{\}target:
      entity_id: climate.office_ac
  mode: single
- id: '1666361639654'
  alias: NFC otključaj
  description: ''
  trigger:
  - platform: state
    entity_id:
    - binary_sensor.nfc_tag_otkljucavanje
    from: 'off'
    to: 'on'
  condition: []
  action:
  - device_id: 80721f46d54facf8dd8959d0091bc49a
    domain: lock
    entity_id: lock.nuki_lock
    type: unlock
  mode: single
- id: '1666362955588'
```
*Fakultet strojarstva i brodogradnje 102*

```
alias: NFC zaključavanje
 description: ''
 trigger:
  - platform: state
   entity_id:
    - binary sensor.nfc tag otkljucavanje
   from: 'off'
   to: 'on'
   for:hours: 0
      minutes: 0
      seconds: 0
 condition:
  - condition: device
   device_id: 80721f46d54facf8dd8959d0091bc49a
   domain: lock
   entity_id: lock.nuki_lock
   type: is unlocked
 action:
  - device_id: 80721f46d54facf8dd8959d0091bc49a
   domain: lock
   entity_id: lock.nuki_lock
   type: lock
 mode: single
- id: '1666369410108'
 alias: Hladnjak obavijest
 description: ''
 trigger:
 - type: opened
   platform: device
   device_id: 4bb8a5b1e9231766ad7f8d55a5333861
   entity_id: binary_sensor.switchfridge_contact
   domain: binary_sensor
 condition: []
 action:
  - service: media_player.play_media
   target:
      entity_id: media_player.vlc_telnet
   data:
      media_content_id: media-source://media_source/local/sound.mp3
      media_content_type: audio/mpeg
   metadata:
      title: sound.mp3
      thumbnail:
      media_class: music
```
*Fakultet strojarstva i brodogradnje 103*

```
children_media_class:
      navigateIds:
      - {}
      - media_content_type: app
        media_content_id: media-source://media_source
   enabled: false
  - repeat:
     while:
      - type: is open
        condition: device
        device_id: 4bb8a5b1e9231766ad7f8d55a5333861
        entity id: binary sensor.switchfridge contact
        domain: binary_sensor
      sequence:
      - service: media_player.play_media
        target:
          entity_id: media_player.vlc_telnet
        data:
          media_content_id: media-source://media_source/local/sound.mp3
          media_content_type: audio/mpeg
        metadata:
          title: sound.mp3
          thumbnail:
          media_class: music
          children_media_class:
          navigateIds:
          - {}
          - media_content_type: app
            media_content_id: media-source://media_source
      - delay:
          hours: 0
          minutes: 0
          seconds: 1
          milliseconds: 500
 mode: single
- id: '1666369486447'
 alias: Hladnjak obavijest stop
 description: ''
 trigger:
 - type: not opened
   platform: device
   device_id: 4bb8a5b1e9231766ad7f8d55a5333861
   entity id: binary sensor.switchfridge contact
   domain: binary_sensor
 condition: []
```

```
Fakultet strojarstva i brodogradnje 104
```

```
action:
  - service: media_player.media_stop
    data: {}
    target:
      entity_id: media_player.vlc_telnet
  mode: single
- id: '1666954389451'
  alias: Snimanje ulaznih vrata
  description: Kamera snima 15 sekundi prije i 30 sekundi poslije 
otvaranja vrata
  trigger:
  - type: opened
    platform: device
    device_id: abdb66874f488743c17aa5e631558197
    entity_id: binary_sensor.switchdoor_contact
    domain: binary_sensor
  condition:
  - condition: time
    before: '14:00:00'
    after: '13:00:00'
    weekday: []
    enabled: false
  action:
  - type: turn_on
    device_id: 13e996d0700fae9ee7eda061621bc5b7
    entity_id: switch.tapolapiscam_auto_track
    domain: switch
  - service: camera.record
    data:
      duration: 40
      lookback: 20
      filename: /media/record/{{ now().strftime("%d%m%Y-%H%M%S") }}.mp4
    target:
      entity id: camera.tapolapiscam hd
  - wait for trigger: []
    timeout:
      hours: 0
      minutes: 0
      seconds: 40
      milliseconds: 0
  - type: turn_off
    device_id: 13e996d0700fae9ee7eda061621bc5b7
    entity id: switch.tapolapiscam auto track
    domain: switch
  - device_id: 13e996d0700fae9ee7eda061621bc5b7
```

```
Fakultet strojarstva i brodogradnje 105
```

```
domain: select
    entity_id: select.tapolapiscam_move_to_preset
    type: select_option
   option: Vrata
 mode: single
- id: '1666969312194'
  alias: Slanje snapshot-a
  description: ''
  use blueprint:
    path: vorion/send-camera-snapshot-notification-on-motion.yaml
    input:
      motion sensor: binary sensor.tapolapiscam motion
      camera: camera.tapolapiscam_hd
      notify device: 4b7f63168ae3da914b49351e385ef0ea
      is_ios: true
      delay: 1
- id: '1669164662000'
  alias: Upali alarm kod zaključavanja
 description: ''
  trigger:
  - platform: state
    entity_id:
    - automation.nfc zakljucavanje
   from: 'off'
    to: 'on'
  - platform: state
   entity_id:
    - lock.nuki_lock
   from: unlocked
    to: locking
  condition:
  - condition: time
    after: '17:00:00'
   before: 08:00:00
  action:
  - device_id: 9a3c4691d416a31e33913ae6d00440b7
    domain: alarm_control_panel
    entity_id: alarm_control_panel.alarmo
    type: arm_away
 mode: single
- id: '1669165150785'
  alias: Ugasi alarm kod otključavanja
  description: ''
  trigger:
  - platform: state
```
*Fakultet strojarstva i brodogradnje 106*

```
entity_id:
  - binary_sensor.nfc_tag_otkljucavanje
  from: 'off'
  to: 'on'
- platform: state
  entity_id:
  - lock.nuki_lock
  from: locked
  to: unlocking
condition: []
action:
- device_id: 9a3c4691d416a31e33913ae6d00440b7
  domain: alarm_control_panel
  entity_id: alarm_control_panel.alarmo
  type: disarm
mode: single
```